**República de Cuba Universidad de las Ciencias Informáticas Facultad 8**

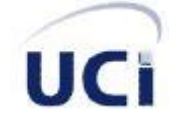

# **Ingeniería de Requisitos aplicada al Módulo de Sustancias Químicas del Sistema de Investigación Policial del CICPC**

**Trabajo para optar por el título de Ingeniero en Ciencias Informáticas**

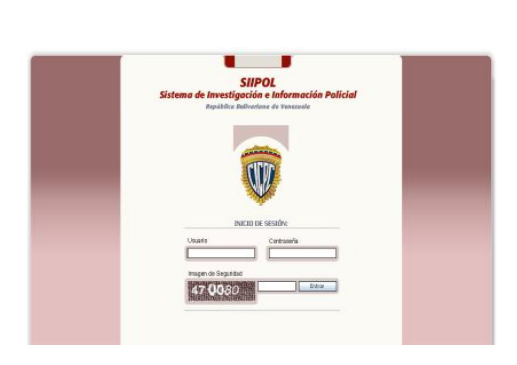

**Autor** Andy Cabrera Medina

**Tutor** Ing. Yunexis Rodríguez Baryolo

**"Año 52 de la Revolución" Ciudad de La Habana, junio 2010**

# **Declaración de autoría**

Declaro que soy autor de este trabajo y autorizo a la Facultad 8 de la Universidad de las Ciencias Informáticas; así como a dicho centro para que hagan el uso que estimen pertinente con este trabajo.

Para que así conste firmo la presente a los \_\_\_\_ días del mes de \_\_\_\_\_\_ del año 2010.

**AUTOR** Andy Cabrera Medina

**TUTOR** Ing. Yunexis Rodríguez Baryolo

# **Agradecimientos**

*A toda mi familia que tanto sacrificio ha hecho para que yo llegara hasta aquí.*

*A Mima y Papa, mis abuelitos queridos, los que dan siempre la vida por el "niño".*

*A Luis por ser un padre más y por ayudarme siempre en todo.*

*A Lázara por ayudar tanto a mi papá y por darme otros tres hermanos.*

*A mi novia por su amor, cariño y entrega en estos tres años. Yayi eres alguien muy especial en mi vida, has cumplido muchos de mis sueños, te quiero mi niña.*

*A mi familia en Camagüey, las personas más lindas del mundo.*

*A mis viejos amigos: Yiannio, Osmán, Williams, Vera, Arletis, Edy…, gracias por existir.* 

*A mis maestros: Julia, Mislava, Lázaro, María Rita, Lorenzo…, gracias por la formación.*

*A mis otros maestros: Zayas, Rogelio y Orlis, ustedes también contribuyeron.*

*A la gente del Cacho: Luis Enrique, Julito, Salazar, Israel, Pupi, Obregón…, gracias por todo.*

*A mi gente de la UCI, todos los integrantes del antiguo 8108 y del actual 8501.*

*A mi tutora por aguantarme todo este año y por ayudarme en los perores momentos.*

*A Lisbet mi amiga, mi hermana, por ayudarme siempre en todo.*

*A mis nuevos amigos Miguel, Mario, Raciel sin ustedes no hubiera sido posible.*

*A mi gente del proyecto, gracias por permitirme ser parte de algo tan maravilloso.*

*A las tres A, Yoanna, Olivia y Maité, las mejores analistas.*

*A ustedes, muchas gracias a todas las personas maravillosas que he conocido en estos cinco años y que me han dado fuerzas para seguir adelante, gracias…*

*A quienes me han inspirado en todo momento de mi vida…*

# **Dedicatoria**

*A mi papá por el amor y el cariño que me ha dado en estos 24 años, por el sacrificio que has hecho para estar hoy a mi lado, por ser mi ejemplo, mi guía y mi orgullo.*

*A mi mamá por dármelo todo, su amor, su cariño y su ternura, por vivir solo para mí en todos estos años, mami ahora me toca a mí.*

*A mi abuela Titi, por ser la persona que más me ha enseñado en la vida, por guiar mis primeros pasos y ser mi mayor inspiración, Titi nunca te fuiste de mi lado, vives en mi corazón.*

*A la Revolución y a Fidel, por cumplir este mi gran sueño. Hoy comienza una nueva etapa de mi vida, ahora me toca a mí luchar para que otros jóvenes hagan realidad sus sueños.* 

# **Resumen**

La modernización del Cuerpo de Investigaciones Científicas Penales y Criminalísticas (CICPC), es uno de los proyectos surgidos como fruto de las relaciones establecidas entre Cuba y la República Bolivariana de Venezuela. El presente trabajo muestra el resultado de la aplicación de las técnicas propuestas por la Ingeniería de Requisitos a los procesos desarrollados en la División de Investigación y Fiscalización de Sustancias Químicas de esta institución. Surge a partir de la necesidad de registrar y controlar la información relacionada con las Sustancias Químicas Controladas. El objetivo es realizar una propuesta de sistema para el Módulo de Sustancias Químicas del nuevo Sistema de Información Policial del CICPC. Para ello se hizo necesario realizar un análisis del negocio, aspecto que contribuyó a la creación de la propuesta. El Modelo de Sistema fue elaborado siguiendo las recomendaciones del Proceso Unificado de Desarrollo (RUP) como metodología de desarrollo de software y debido a su importancia se utilizará como una entrada fundamental para la implementación del Módulo de Sustancias Químicas del nuevo SIIPOL; de esta manera se garantizará la construcción de un software que satisfaga las necesidades del cliente.

Palabras clave: Ingeniería de Requisitos, Sustancias Químicas Controladas.

# Índice

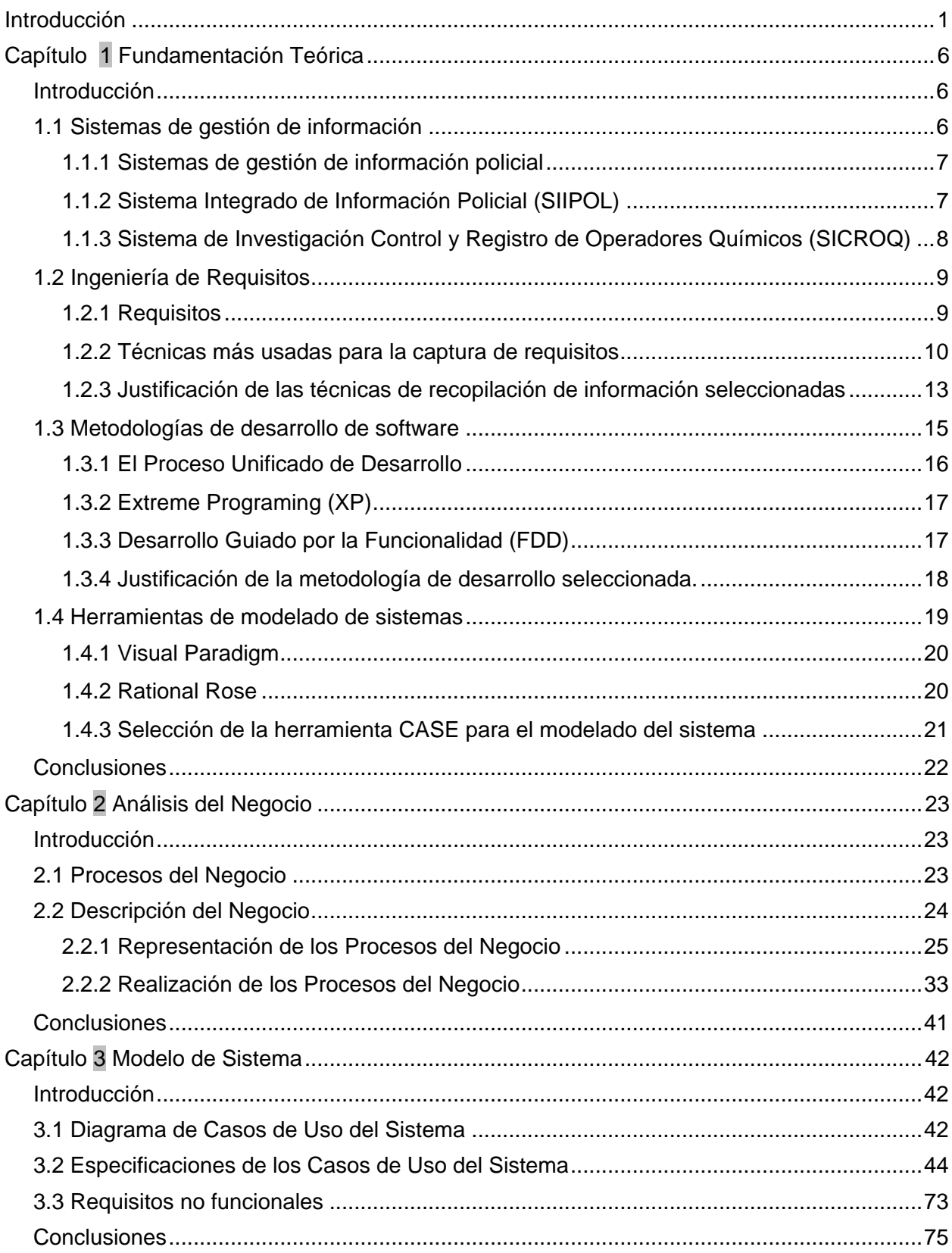

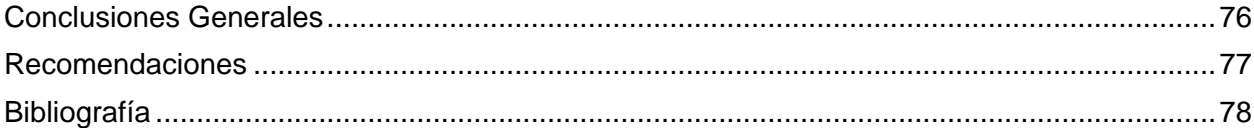

# <span id="page-7-0"></span>**Introducción**

La República Bolivariana de Venezuela es uno de los países en el mundo con mayores índices de violencia y corrupción en las calles. En muchas ocasiones esta situación es motivada por el alto grado de consumo y distribución de drogas en el territorio, debido fundamentalmente a la cercanía con Colombia, país considerado como potencia productora de estas sustancias nocivas a nivel mundial y a la existencia de empresas nacionales que producen distintos tipos de drogas a partir de determinadas sustancias químicas.

El gobierno venezolano inspirado en la figura representativa del presidente Hugo Rafael Chávez Frías se preocupa por la seguridad y la tranquilidad ciudadana y toma una serie de medidas para contrarrestar la situación existente. Como parte de estas medidas se le orienta al Ministerio del Poder Popular para las Relaciones Interiores y Justicia (MPPRIJ) aumentar el presupuesto destinado al Cuerpo de Investigaciones Científicas, Penales y Criminalísticas (CICPC), con el objetivo de ofrecerle a esta última institución una infraestructura tecnológica que agilice sus labores investigativas.

"El CICPC es la institución encargada de garantizar la eficiencia en la investigación del delito, mediante su determinación científica, asegurando el ejercicio de la acción penal que conduzca a una sana administración de justicia". (1)

Como parte de la estructura organizativa de este importante cuerpo policial se encuentra la División de Investigación y Fiscalización de Sustancias Químicas, perteneciente a la Dirección Contra Drogas. Esta división tiene la misión de registrar información, investigar y fiscalizar a las empresas que operan en territorio venezolano utilizando de alguna manera las Sustancias Químicas Controladas por el Régimen Legal No. 4, que son aquellas que por sus propiedades químicas pueden ser utilizadas en la síntesis y elaboración de drogas. Constituye una necesidad para el gobierno de Venezuela controlar el uso dado a estas sustancias químicas, para así disminuir las posibilidades de que en su país se produzcan o transporten drogas.

Para la gestión de la información, el CICPC cuenta con el Sistema Integrado de Información Policial (SIIPOL), desarrollado sobre la base de una tecnología obsoleta, con la cual se hace muy difícil la navegación y el mantenimiento. El SIIPOL no provee un flujo eficiente de información entre las diferentes áreas de trabajo investigativo del CICPC y no brinda soporte al trabajo realizado en la División de Investigación y Fiscalización de Sustancias Químicas, lo que

provocó que esta división en su afán por tener un registro automático de información, utilizara el Sistema de Investigación Control y Registro de Operadores Químicos (SICROQ). Este sistema se caracteriza por ser operado a través de una consola mediante comandos, sin una interfaz gráfica que facilite la comunicación y el entendimiento de las funciones que realiza. Además, registra muy poca información de las empresas y sus proveedores, por lo que imposibilita la obtención de información actualizada, oportuna y confiable.

El SICROQ desde hace varios años dejó de funcionar debido a fallas internas y por no contar con personal capacitado para su uso y reparación. Los funcionarios de esta división han tenido que asumir su trabajo sin un sistema que los ayude a automatizar la información manejada y se han visto obligados a tomar medidas poco seguras, como la decisión de crear un documento excel en el cual llevan el control de las empresas registradas. Este documento no guarda toda la información requerida, además es considerado como un documento de consulta que ayuda a localizar la ubicación de una carpeta física en la que puede o no estar lo que se necesita. En muchas ocasiones por movimientos de personal en la división se ha llegado a perder el control de la información, recayendo sobre los propios funcionarios la iniciativa de tomar medidas para organizar el trabajo.

Debido a esta situación y bajo el marco del desarrollo de la Alianza Bolivariana para los Pueblos de Nuestra América (ALBA), se decide crear el Sistema de Investigación e Información Policial (SIIPOL, mantiene sus siglas) con el objetivo de gestionar la información de interés para el CICPC de manera oportuna, ágil y confiable, contribuir con la prevención de posibles delitos, la investigación y el esclarecimiento de los casos investigativos. Se propone agregarle a dicho sistema el Módulo de Sustancias Químicas, el cual registrará la información manejada en la División de Investigación y Fiscalización de Sustancias Químicas, con el propósito de automatizar el registro y control de la información referente a las empresas que utilizan sustancias químicas precursoras en la síntesis y elaboración de drogas.

Debido a la situación planteada, el **problema a resolver** con este trabajo queda definido de la siguiente forma: ¿Cómo aplicar las técnicas propuestas por la Ingeniería de Requisitos a los distintos procesos llevados a cabo en la División de Investigación y Fiscalización de Sustancias Químicas?

Se tiene como **objeto de estudio** los procesos desarrollados en la División de Investigación y Fiscalización de Sustancias Químicas.

 $\overline{2}$ 

El **campo de acción** está enfocado en los procesos de registro y control de la información manejada en la División de Investigación y Fiscalización de Sustancias Químicas.

Se plantea como **objetivo general** proponer un modelo de sistema para el Módulo de Sustancias Químicas que se integre al nuevo SIIPOL y brinde soporte a los procesos desarrollados en la División de Investigación y Fiscalización de Sustancias Químicas aplicando la Ingeniería de Requisitos definida para el proyecto CICPC.

De todo lo antes planteado se derivan los siguientes **objetivos específicos:**

- Elaborar el marco teórico de la investigación.
- Evaluar los procesos que se llevan a cabo en la División de Investigación y Fiscalización de Sustancias Químicas.
- Aplicar lo que propone la disciplina Ingeniería de Requisitos durante el análisis de los procesos del negocio.
- Elaborar una propuesta de sistema que brinde soporte a los procesos desarrollados en la División de Investigación y Fiscalización de Sustancias Químicas y que se integre al nuevo SIIPOL.
- Documentar el trabajo realizado de manera que se utilice como base para la transformación organizacional.

Como **idea a defender** se expone que, si se aplican las técnicas de Ingeniería de Requisitos definidas para el proyecto CICPC, en la creación del Módulo de Sustancias Químicas del nuevo SIIPOL, el cual brinde soporte a los procesos desarrollados en la División de Investigación y Fiscalización de Sustancias Químicas, se obtendrá una solución factible capaz de registrar y controlar toda la información utilizada en la división y de esta manera se reducirán los riesgos de que en territorito venezolano existan empresas que de forma solapada produzcan o transporten drogas.

Las **tareas** que se proponen para dar solución a los objetivos anteriormente mencionados son:

- Investigación de las tendencias actuales en la construcción de sistemas de gestión de información enfocados en la gestión policial.
- Estudio de la Ingeniería de Requisitos como disciplina para el desarrollo de software.
- Estudio de las herramientas existentes que soportan el desarrollo de software.
- Estudio de los procesos que tienen lugar en la División de Investigación y Fiscalización de Sustancias Químicas.
- Realización del análisis de los procesos desarrollados en la División de Investigación y Fiscalización de Sustancias Químicas.
- Realización de un modelo de sistema que brinde soporte al modelo de negocio y que se  $\bullet$ integre al nuevo SIIPOL.
- Elaboración de un documento que registre el trabajo realizado y sirva como base para la elaboración del sistema.

#### **Métodos de Investigación**

Para el desarrollo de este trabajo es necesario utilizar métodos de investigación que faciliten la comprensión del ambiente de trabajo de la organización; así como de las características o condiciones que han de tenerse en cuenta durante el proceso de desarrollo de software para garantizar la satisfacción del cliente. Teniendo en cuenta lo antes planteado se decidió utilizar los siguientes métodos de investigación:

#### **Teóricos**

- Histórico-Lógico: para el estudio de los conceptos, estándares y herramientas que se utilizarán.
- Analítico Sintético: con el objetivo de realizar la síntesis de los elementos fundamentales a abordar en el documento.
- Modelación: para la creación de la propuesta del Módulo de Sustancias Químicas del nuevo SIIPOL.

#### **Empíricos**

- Entrevista: con el propósito de entender y capturar los procesos del negocio que se llevan a cabo en la División de Investigación y Fiscalización de Sustancias Químicas.
- Observación: para evaluar el trabajo realizado a partir del criterio y la aceptación del cliente.

#### **Estructura capitular**

**Capítulo 1:** "Fundamentación Teórica" se realiza un estudio de los sistemas de gestión de información a nivel mundial, principalmente los sistemas de gestión de información policial y en particular el SIIPOL y el SICROQ como sistemas utilizados por el CICPC. Se abordan las técnicas más usadas para la captura de información y los principales conceptos de requisitos planteados por la Ingeniería de Requisitos. Se estudian algunas de las metodologías de desarrollo de software usadas en la actualidad, así como las herramientas utilizadas para el modelado de sistemas informáticos. Se justifican las opciones seleccionadas.

**Capítulo 2:** "Análisis del Negocio" se identifican y describen los Procesos del Negocio y las Reglas del Negocio aplicando las técnicas de captura de requisitos seleccionadas en el capítulo anterior. Se elaboran diagramas y descripciones a nivel resumen de los Casos de Uso del Negocio que facilitaron la comprensión del ambiente de trabajo de la organización.

**Capítulo 3:** "Modelo de Sistema" se realiza y describe una propuesta de sistema a través de descripciones textuales a nivel resumen de los Casos de Uso del Sistema y como apoyo se muestran las interfaces de usuario. Se mencionan algunos requisitos no funcionales que complementan la propuesta de sistema.

# <span id="page-12-0"></span> **Capítulo 1**

## **Fundamentación Teórica**

# <span id="page-12-1"></span>**Introducción**

En el presente capítulo se realiza un análisis de los aspectos teóricos que fueron necesarios para la concepción de este trabajo, enfocados esencialmente en cuatro elementos fundamentales:

- Sistemas de gestión de información.
- Ingeniería de Requisitos.  $\bullet$
- Metodologías de desarrollo de software.
- Herramientas de modelado de sistemas.

## <span id="page-12-2"></span>**1.1 Sistemas de gestión de información**

Una de las preocupaciones actuales que tiene la humanidad es cómo preservar la información en dispositivos digitales de manera que pueda ser utilizada en apoyo a la toma de decisiones de las organizaciones. Para el logro de esta misión los ingenieros informáticos construyen los sistemas de gestión de información.

Un Sistema de Gestión de Información es un conjunto de elementos que interactúan entre sí con el fin de automatizar las actividades de una empresa o negocio y brindar información de utilidad en la toma de decisiones de la organización. Se caracteriza por realizar cuatro actividades básicas sobre la información manejada: entrada, almacenamiento, procesamiento y salida. (2)

- La entrada: es el proceso mediante el cual la información es introducida en el sistema, puede realizarse de forma manual, si el usuario teclea los datos, o automática, si la información proviene de otros sistemas o módulos.
- El almacenamiento: se considera como una actividad que permite preservar y proteger la información en un dispositivo de almacenamiento, que puede ser una base de datos.
- El procesamiento: es la operación que posibilita transformar los datos introducidos o almacenados en el sistema en una información de mayor utilidad para el usuario.
- La salida: constituye la forma en la que el sistema muestra al usuario la información procesada. (2)

Una de las tantas aplicaciones que tienen los sistemas de gestión de información en nuestros días es brindar apoyo a las investigaciones realizadas por los cuerpos policiales.

#### <span id="page-13-0"></span>**1.1.1 Sistemas de gestión de información policial**

Debido al aumento de la violencia y la corrupción a nivel mundial, los registros policiales se han multiplicado en tamaño y en complejidad. Los cuerpos policiales necesitan lograr un mayor control sobre la información policial y precisan que esté constantemente actualizada y distribuida entre todas las organizaciones interesadas, por lo que en los últimos tiempos se ha visto un incremento de la tendencia del uso de los sistemas de gestión de información especializados en temas policiales.

Muchos países han desarrollado sistemas de gestión de información policial en apoyo a los procesos investigativos, registrando y controlando información de personas, vehículos, armas, monedas, drogas, documentos, entre otros elementos de interés. Algunos de ellos son capaces de informatizar diferentes procesos como la toma de la denuncia, creación y sustanciación de los expedientes investigativos, la realización de diligencias y la generación de estadísticas que brindan información de cómo se comportan determinados aspectos de interés. Estos sistemas se caracterizan por realizar consultas rápidas, generar reportes y gráficos estadísticos, imprimir documentos y guardar grandes volúmenes de información policial, que pueden estar al alcance de las personas interesadas en el momento que lo requieran.

En España "el Cuerpo de Mossos d'Esquadra de la Comunidad Autónoma de Cataluña utiliza el Sistema de Información Policial (SIP) como eje para prácticamente todas las actividades de la organización. Esta consideración no sólo se fundamenta en la existencia de aplicaciones de gestión de la organización que facilitan el desarrollo de funciones básicas, sino que el sistema ofrece recursos e indicadores válidos para diversas actividades estratégicas como los sistemas de evaluación, adopción de decisiones, establecimiento de estrategias e inteligencia operativa y estratégica". (3)

En nuestro país se encuentra el Sistema Automatizado Jurídico Operativo (SAJO), que brinda apoyo al desarrollo y esclarecimiento de las investigaciones policiales. Permite evaluar el comportamiento de los hechos delictivos en las diferentes zonas del territorio nacional, proporcionando un análisis de las infracciones en los distintos niveles de dirección. (4)

#### <span id="page-13-1"></span>**1.1.2 Sistema Integrado de Información Policial (SIIPOL)**

El Sistema Integrado de Información Policial es el software utilizado por el Cuerpo de Investigaciones Científicas, Penales y Criminalísticas de la República Bolivariana de Venezuela (CICPC), para auxiliar el proceso investigativo. Este sistema está desarrollado sobre el lenguaje de programación Natural, con un gestor de base de datos Adabas y servidores SUN 6500. Su propósito es registrar la información originada por los casos policiales relacionada con: Personas y Planillas de Detención (PD1)<sup>1</sup>.

Como se mencionó anteriormente el SIIPOL presenta algunas características que lo hacen poco eficiente. Se fundamentan a continuación algunas de ellas:

- No ofrece conexión con entidades u organizaciones externas que aportan información de interés al proceso investigativo, como el Servicio Autónomo de Identificación, Migración y Extranjería (SAIME) y el Instituto Nacional de Tránsito y Transporte Terrestre (INTTT) que validan y/o amplían datos de personas y vehículos respectivamente. Debido a esta falta de conexión el SIIPOL cuenta con una copia de las bases de datos de estas dos instituciones, que se actualizan de forma manual cada cierto período de tiempo. Esta labor se hace muy engorrosa y trae consigo que en muchas ocasiones no se cuente con información de última hora para la toma de decisiones operativas.
- No brinda la posibilidad de registrar imágenes, documentos o fotos que pudieran sustanciar los casos investigativos.
- Producto a que la interacción con el sistema se realiza a través de una consola, utilizando comandos y no por interfaces visuales, los usuarios requieren de un adiestramiento especial y años de experiencia para lograr usar el sistema con rapidez y efectividad.

# <span id="page-14-0"></span>**1.1.3 Sistema de Investigación Control y Registro de Operadores Químicos (SICROQ)**

El SICROQ es un software que fue creado para auxiliar los procesos desarrollados en la División de Investigación y Fiscalización de Sustancias Químicas, está desarrollado en Delphi y es operado a través de una consola mediante comandos. Actualmente se encuentra en desuso debido a fallas internas y a dificultades con su mantenimiento. Este sistema no es capaz de registrar un expediente para cada empresa, donde se almacene toda la información utilizada por los investigadores, en apoyo a las labores investigativas relacionadas con las empresas que utilizan Sustancias Químicas Controladas. No permite almacenar los datos de las sucursales, plantas, depósitos, vehículos y choferes de estas empresas ni brinda la posibilidad de registrar información sobre las actas policiales, las actas de fiscalización o las actas de

1

<sup>1</sup> *Entidades del sistema.*

inspección a empresas, siendo estos, datos y documentos imprescindibles para contribuir con las labores de registro y control de esta división.

Los funcionarios de la División de Investigación y Fiscalización de Sustancias Químicas necesitan una herramienta automatizada que muestre la fecha en la cual una empresa vence su Permiso de Utilización de Sustancias Químicas y el SICROQ no ofrece esta funcionalidad. Para una mejor gestión de la información se requiere comunicación constante con el SIIPOL y otros sistemas informáticos que ofrecen información de interés para las investigaciones realizadas, y el sistema actual no ofrece tal conexión. En muchas ocasiones producto a esta falta de comunicación, se le otorga el permiso a una empresa que está siendo investigada por otra división o que pertenece a una persona incriminada en algún tipo de delito, cuestión esta que no debería ocurrir según lo establecido por la ley. Por otra parte, el SICROQ no guarda trazas, ni genera reportes estadísticos, gráficos o permite establecer comparaciones con los datos almacenados, por lo que aporta muy pocos beneficios en apoyo a la toma de decisiones de la división.

De manera general, el SICROQ no cumple con las necesidades informativas de la División de Investigación y Fiscalización de Sustancias Químicas para combatir el uso y la distribución de la droga. Es preciso elaborar un nuevo sistema que cumpla con las exigencias y necesidades de esta división, aporte beneficios sustanciales a los procesos de registro y control y esté desarrollado en base a las nuevas tecnologías existentes. Para lograr este objetivo se requiere realizar un estudio de la disciplina Ingeniería de Requisitos con el propósito de buscar los conocimientos necesarios que indiquen cómo iniciar la elaboración de un nuevo sistema.

## <span id="page-15-0"></span>**1.2 Ingeniería de Requisitos**

La Ingeniería de Requisitos es una disciplina que se aplica en los inicios del proceso de desarrollo de software. Comprende un conjunto de actividades en las cuales, utilizando técnicas y herramientas, se analiza un problema y se elaboran especificaciones correctas, sin ambigüedades que constituyen una propuesta de solución, que refleja lo exigido por el cliente y ayuda a desarrollar el producto. Su objetivo es definir los requisitos del sistema a construir. (5)

#### <span id="page-15-1"></span>**1.2.1 Requisitos**

Los requisitos expresan de manera clara y precisa lo que los usuarios quieren del producto, representan condiciones o capacidades que deben estar presentes en el software para cumplir con un acuerdo establecido con el cliente. Se establece que los requisitos sean especificados

por escrito, como parte de un documento formal, describiendo una característica del sistema a desarrollar que pueda ser probada o verificada una vez concluida la propuesta. (6)

Teniendo en cuenta sus características los requisitos se clasifican en: **funcionales** y **no funcionales**. (6)

Los **requisitos funcionales** son aquellas capacidades o condiciones que el sistema debe cumplir para satisfacer las necesidades funcionales del cliente. Son descripciones claras y precisas de las acciones que el sistema debe permitirle al usuario. No especifican la forma en que el sistema resolverá las necesidades, imponen solamente lo que el sistema debe hacer y no explican nunca cómo lo hará. (6)

Los **requisitos no funcionales** son aquellas propiedades o cualidades que el producto debe tener una vez que esté finalizado. Se expresan como propiedades o características que hacen que el producto sea atractivo, usable, rápido o confiable. (6)

Producto de la importancia que tienen los requisitos para el cliente, y la necesidad de que estos estén manifestados en el software a desarrollar, se hace preciso utilizar técnicas que faciliten una exitosa captura de los mismos.

#### <span id="page-16-0"></span>**1.2.2 Técnicas más usadas para la captura de requisitos**

La captura de requisitos es el proceso mediante el cual se descubren, describen y entienden los requisitos del sistema a construir. Es un paso fundamental para el desarrollo del producto, constituye el momento donde se recopila la información inicial necesaria y requerida para la elaboración del software. (5)

Para lograr una exitosa captura de requisitos, los interesados en la construcción del sistema se auxilian de numerosas técnicas que facilitan la obtención de información. Las mismas suelen utilizarse teniendo en cuenta las características de los usuarios, clientes e interesados, analizando las peculiaridades del entorno donde esté enmarcado el negocio y las habilidades del equipo de desarrollo.

Según un estudio realizado en diferentes bibliografías consultadas, las técnicas más utilizadas actualmente son (7):

#### *Entrevistas*

Es la más tradicional de las técnicas, consiste en una serie de reuniones planificadas y acondicionadas donde el analista cita al cliente con el objetivo de realizarle un conjunto de preguntas, las cuales pueden o no estar planificadas, dirigiendo la conversación hacia la obtención de respuestas claras y concisas.

#### *Técnicas para facilitar las especificaciones de una aplicación (TFEA)*

Estas son una variación de las entrevistas, con la particularidad de que se establece un equipo de clientes y desarrolladores que trabajan en conjunto con el objetivo de identificar un problema, proponer elementos de solución, negociar diferentes enfoques y especificar un conjunto preliminar de requisitos de la solución. Este equipo de trabajo se reúne en un territorio neutral y debaten libremente las ideas a favor del correcto funcionamiento del sistema.

#### *Despliegue de la función de calidad (DFC)*

Esta técnica incluye entrevistas y documentación de la organización con las cuales se construye la tabla de opinión del interesado y se traducen las necesidades del cliente en requisitos técnicos del software. El principal objetivo es satisfacer al máximo al cliente entendiendo lo que le resulta valioso y reflejándolo en el sistema. Durante el Despliegue de la Función de Calidad se identifica los requisitos **normales, esperados** e **innovadores**.

- **Normales**: representan los requisitos básicos asociados a objetivos y metas a cumplir por el sistema. No pueden faltar en el producto para lograr la completa satisfacción del cliente.
- **Esperados**: son aquellos requisitos que son evidentes a los ojos del cliente, a tal punto, que no los declara explícitamente, pero su ausencia en el producto puede provocarles insatisfacción.
- **Innovadores**: requisitos que van más allá de las expectativas del cliente y provocan su satisfacción a tal punto que los acepte. Constituyen valores agregados al producto que se está ofreciendo.

#### *Tormenta de ideas (brainstorming)*

La tormenta de ideas se plantea como una reunión entre un grupo de interesados en la creación de un software, en la cual existe un modelador, que guía el debate hacia la generación de ideas en un ambiente libre de críticas o juicios. Su aplicación genera diferentes puntos de vistas de una misma situación, los cuales se analizan en conjunto hasta obtener una misma idea a seguir. A través de esta reunión el equipo de trabajo crea una visión general del problema a resolver y cada individuo aporta sugerencias para la nueva solución.

#### *Juego de roles*

Esta técnica consiste en que los miembros del equipo de desarrollo se pongan en lugar del cliente e imaginen situaciones reales de trabajo que se les pueden presentar. El objetivo es buscar una perspectiva del problema enfocada en el cliente y en las tareas que se realizan en el negocio.

#### *Introspección*

La introspección es muy similar al juego de roles, su diferencia radica en que el analista, una vez que se haya puesto en el lugar del interesado y haya comprendido el negocio, trate de imaginar cómo desearía el cliente que fuese la aplicación de software, haciendo recomendaciones sobre las funcionalidades que esta debería tener. Es una técnica muy aconsejada a utilizar cuando el cliente tiene poco conocimiento sobre sistemas informáticos y no es capaz de predecir las ventajas funcionales que estos aportan. El problema radica en que el analista no es un típico interesado, por lo que no es capaz de imaginar las funcionalidades que se requerirán en un futuro.

#### *Casos de uso o escenarios*

Son descripciones textuales que reflejan un comportamiento claramente definido por el analista, mediante la aplicación de otras técnicas de captura. Los casos de uso o escenarios incluyen actores, eventos, operaciones y objetivos de esas operaciones. Por lo general, en esta técnica se describen los requisitos a cumplir por el sistema. Su uso exige una alta participación de los interesados, pues se requiere que sean ellos los que validen y aprueben lo descrito por el analista. La aplicación de esta técnica puede ser aprovechada para firmar un acuerdo formal con los interesados sobre lo que el sistema debe hacer.

#### *Desarrollo conjunto de aplicaciones (joint application development –JAD)*

Esta técnica plantea la realización de un conjunto de reuniones apoyadas con recursos especiales (diagramas, multimedios, herramientas CASE, etc.) y trabajando directamente sobre los documentos de requisitos por generar. Se exige una alta preparación del analista, el cual tiene que conducir las exposiciones y se requiere que el interesado conozca elementos técnicos generalmente reservados a los analistas.

#### *Prototipado*

El prototipado propone la creación de un modelo de sistema que demuestre las características fundamentales del producto, las cuales necesitan ser validadas con el cliente. Se usa para demostrar la viabilidad del sistema y comprobar el comportamiento funcional. Es una manera muy efectiva de demostrarle al cliente que sus necesidades van a ser satisfechas y le sugieren una forma de cómo el sistema lo hará. Este modelo puede ser corregido por el cliente, involucrándolo así con la propuesta de solución que cumpla con sus expectativas.

#### *Cuestionarios*

Los cuestionarios se emplean para reunir información proveniente de personas o de grupos. Consisten en una serie de preguntas relacionadas con varios aspectos de interés. Comúnmente, los encuestados son usuarios del sistema existente o usuarios en potencia del sistema propuesto. En algunos casos, son gerentes o empleados que proporcionan [datos](http://www.monografias.com/trabajos11/basda/basda.shtml) que no deben faltar en el producto a construir.

#### *Observación*

Consiste en observar las operaciones directamente en el momento en que están ocurriendo. Esta técnica le proporciona al analista hechos que no podría obtener de otra forma y le brinda información de primera mano relacionada con la forma en que se llevan a cabo las actividades. El analista puede conocer acerca del uso de documentos, la forma en que se realizan las tareas y precondiciones para las mismas, con solo observar el ambiente de trabajo.

#### *Revisión de Documentos*

Esta técnica es muy usada, su objetivo fundamental es inspeccionar la documentación utilizada por la empresa u organización; por ejemplo: informes, correspondencias, entre otros, relacionados con las actividades o procesos fundamentales que se realizan en la misma, para tratar de catalogar y especificar la información que se registra.

#### <span id="page-19-0"></span>**1.2.3 Justificación de las técnicas de recopilación de información seleccionadas**

Para poder seleccionar las técnicas de recopilación de información a utilizar durante la captura, se realizó un estudio sobre las más usadas según lo planteado en la bibliografía consultada y se integraron diferentes conceptos abordados sobre las mismas. Posteriormente se estudiaron las características del cliente, con el objetivo de predecir qué técnicas pudieran ser más efectivas durante la captura. El cliente, de manera general posee poco dominio del negocio, no tiene conocimiento alguno del Proceso de Desarrollo de Software y, aunque muestra interés por la construcción de un futuro sistema, no tiene claramente definido los requisitos que quiere satisfacer con el nuevo producto. Teniendo en cuenta estas características se decidió aplicar las siguientes técnicas de recopilación de información.

#### *Entrevistas*

Se realizarán entrevistas a un grupo de funcionarios que representen cada una de las estructuras de la división, con el objetivo de identificar y describir los procesos del negocio y las entidades involucradas. La estrategia a seguir con las entrevistas está orientada a confrontar diferentes criterios entre las personas de mayor o menor conocimiento del negocio, tratando de explotar al máximo la información que pueda brindar cada individuo.

#### *Tormenta de ideas*

Se utilizará la tormenta de ideas para aprovechar al máximo el trabajo en conjunto, con el objetivo de que todos los miembros del equipo entiendan los procesos del negocio, y así analizar diferentes propuestas y puntos de vistas sobre la construcción del sistema.

#### *Juego de roles*

Es una buena práctica ponerse en lugar del interesado con el propósito de entender los procesos del negocio y tratar de darles respuesta con una adecuada propuesta de sistema. Debido a esto, el equipo de desarrollo tratará de observar el negocio desde el punto vista del cliente para elaborar una solución más abarcadora.

#### *Introspección*

En todo momento durante la captura será necesario ponerse en lugar del interesado e imaginar cómo ellos desearían el sistema, debido a que ellos no tienen experiencias con sistemas informáticos actuales y no conocen las ventajas o funciones que estos pueden ofrecer.

#### *Casos de uso o escenarios*

Aunque el cliente posee nulos conocimientos sobre Ingeniería de Software, es necesario utilizar esta técnica debido a que constituye una manera muy práctica de validar los procesos capturados y además constituye una forma de dejar constancia que se realizó la captura, al firmar los casos de uso identificados.

#### *Observación*

Debido a que el cliente trabaja constantemente y el tiempo para las entrevistas es limitado, existe la necesidad de observar el ambiente donde este se desempeña, para así apoderarse de una mayor información sobre los procesos desarrollados, los trabajadores involucrados y las entidades existentes, sin entorpecer las tareas de los clientes.

#### *Revisión de Documentos*

Producto a que el cliente proporciona documentación real de su entorno de trabajo, se realizará un estudio minucioso a la misma, para identificar las futuras entidades del sistema y sus formatos. El estudio de la documentación ayudará a la comprensión del negocio antes y después de la realización de las entrevistas.

Una vez definida cuáles van a ser las técnicas a utilizar durante la captura de los requisitos se requiere analizar qué metodología usar para guiar los esfuerzos del equipo de trabajo durante la elaboración del software.

## <span id="page-21-0"></span>**1.3 Metodologías de desarrollo de software**

Cuando se desea construir un software en equipo, en un tiempo planificado, con un coste esperado y de manera que reúna los parámetros de calidad exigidos por un cliente, se hace necesario apoyarse en una metodología que estructure, planee y controle el proceso de desarrollo utilizando procedimientos, técnicas y herramientas.

No existe una metodología universal que indique cómo crear todo tipo de software. Cuando un equipo decide construir un producto, se debe escoger la metodología a utilizar teniendo en cuenta las características, complejidad, envergadura del proyecto y el tipo de contrato establecido para el mismo. (8)

Actualmente las metodologías pueden distinguirse mediante dos grupos. Las tradicionales o pesadas, las cuales se centran en el control del proceso y establecen una rigurosa planificación de tareas y responsabilidades, generando gran cantidad de documentos y artefactos. Estas se distinguen por especificar las herramientas y notaciones que deben ser utilizadas durante la construcción del producto. Entre las metodologías tradicionales o pesadas se encuentra RUP. (9)

Las metodologías ágiles brindan mayor libertad al individuo, ofrecen un mayor valor a la colaboración con el cliente y se basan en el desarrollo incremental del software mediante iteraciones cortas. Muestran una efectividad notable en proyectos con requisitos muy cambiantes y reducen drásticamente el tiempo de desarrollo manteniendo la calidad ante los cambios inesperados. Entre las metodologías ágiles utilizadas en la actualidad se encuentra Extreme Programing (XP). (8)

A continuación se realiza un estudio de algunas de las metodologías existentes con el objetivo de afianzar la decisión tomada por el equipo de desarrollo en el momento inicial del Proyecto CICPC y tener base para realizar recomendaciones partiendo de la experiencia acumulada.

*FUNDAMENTACIÓN TEÓRICA*

#### <span id="page-22-0"></span>**1.3.1 El Proceso Unificado de Desarrollo**

El Proceso Unificado de Desarrollo (RUP) es un marco de desarrollo de software dirigido por casos de uso, centrado en la arquitectura, iterativo e incremental. Constituye un proceso de software genérico que puede ser utilizado para modelar el desarrollo de una gran variedad de sistemas, para diferentes áreas de aplicaciones, en distintos tipos de organizaciones y con desiguales niveles de competencia. Es una plataforma flexible que provee guías consistentes y personalizadas de procesos para todo el equipo de proyecto. Su estrategia es conseguir su objetivo por medio de orden y documentación, convirtiéndolo en el más fiel exponente de los métodos tradicionales. RUP define cuatro fases (**Inicio**, **Elaboración**, **Construcción** y **Transición**) y dentro de cada una de ellas el equipo de desarrollo pasa por todos los **Flujos de Trabajo** que son transversales a las fases, inclusive en varias iteraciones. (5)

En la fase de **Inicio** se describe el negocio y se delimita el proyecto, describiendo el alcance con la identificación de los casos de uso del sistema. Durante la **Elaboración** se define la arquitectura del sistema y se obtiene una aplicación ejecutable que responde a los casos de uso que la comprometen. Mediante la fase de **Construcción** se logra obtener un producto listo para ser utilizado, el cual está documentado y cuenta con un manual de usuario. En la fase de **Transición** la versión final ya se encuentra lista para su instalación en condiciones reales del entorno de trabajo, durante esta fase se pueden reparar algunos errores del producto. (5)

#### **Flujos de trabajo:**

- **Modelación del negocio**: describe los procesos de negocio, identificando quiénes participan y las actividades que requieren automatización.
- **Requerimientos**: define qué es lo que el sistema debe hacer, para lo cual se identifican las funcionalidades requeridas y las restricciones que se imponen.
- **Análisis y diseño**: establece cómo el sistema será realizado a partir de las funcionalidades previstas y las restricciones impuestas (requerimientos), por lo que indica con precisión lo que se debe programar.
- **Implementación**: define cómo se organizan las clases y objetos en componentes, cuáles nodos se utilizarán y la ubicación en ellos de los componentes y la estructura de capas de la aplicación.
- **Prueba**: busca los defectos a lo largo del ciclo de vida.
- **Instalación**: produce un entregable del producto y realiza actividades como empaque, instalación, asistencia a usuarios, entre otras, su propósito es entregar el software a los usuarios finales.
- **Administración del proyecto**: involucra actividades con las que se busca producir un producto que satisfaga las necesidades de los clientes.
- **Administración de configuración y cambios**: describe cómo controlar los elementos producidos por todos los integrantes del equipo de proyecto en cuanto a: utilización o actualización concurrente de elementos, control de versiones, etc.
- **Ambiente**: contiene actividades que describen los procesos y herramientas que soportarán el equipo de trabajo del proyecto; así como el procedimiento para implementar el proceso en una organización. (5)

## <span id="page-23-0"></span>**1.3.2 Extreme Programing (XP)**

Es una metodología ágil que se utiliza para proyectos de corto plazo y con equipos reducidos. Plantea desarrollar una programación rápida o extrema, donde se tenga al usuario final como parte del equipo, pues se considera este como uno de los requisitos para llegar al éxito del proyecto. (10)

La metodología XP se basa en la realización de pruebas a los principales procesos, "pruebas unitarias", y en la refabricación, que consiste en reutilizar el código, mediante la creación de patrones o modelos estándares. Plantea como idea programar en grupos de dos desarrolladores por cada estación de trabajo, de manera que uno haga lo que el otro no está haciendo en ese momento, esta técnica es conocida como programación en pares. (10)

En la metodología XP se propone empezar con un grupo pequeño de funcionalidades e ir incrementando funcionalidades mediante una retroalimentación continua y manejando cuidadosamente los cambios.

Lo fundamental en este tipo de metodología es:

- La comunicación, entre los usuarios y los desarrolladores.
- La simplicidad, al desarrollar y codificar los módulos del sistema.
- La retroalimentación concreta y frecuente del equipo de desarrollo, el cliente y los usuarios finales.

### <span id="page-23-1"></span>**1.3.3 Desarrollo Guiado por la Funcionalidad (FDD)**

Se considera como una metodología ágil, aunque algunos la ubican como intermedia entre RUP y XP, es utilizada fundamentalmente en proyectos de menos de un año de duración. Se basa en un proceso iterativo con iteraciones cortas de aproximadamente dos semanas, en las cuales se produce un software funcional, que es examinado por el cliente y la dirección de la

empresa. Cada iteración se define en término de funcionalidades (de ahí su nombre), debido a que constituyen pequeñas partes del sistema con un significado para el cliente. (11)

Su desarrollo está dividido en cinco fases: **desarrollo de un modelo general**, **construcción de la lista de funcionalidades**, **plan de entregas sobre la base de las funcionalidades a implementar**, **diseño basado en las funcionalidades** e **implementación basada en las funcionalidades**. Para el mismo se plantea la necesidad de trabajar en grupo, con un responsable que dirija y decida en caso de no llegar a un acuerdo. (11)

Se establece que las funcionalidades de cada entrega se dividen entre los distintos subgrupos del equipo y se implementen. Como peculiaridad de esta metodología se exige que el código escrito durante la implementación tenga propietario, y que solo el creador pueda modificarlo. En esta metodología se contempla como parte del proceso de implementación la preparación y ejecución de pruebas, las revisiones de código y la integración de las partes que componen el software.

FDD define métricas para seguir el proceso de desarrollo de la aplicación, útiles para el cliente y la dirección de la empresa, y que pueden ayudar a conocer el estado actual del desarrollo y a realizar mejores estimaciones en proyectos futuros. (11)

En esta metodología se le entrega bastante libertad a los desarrolladores, pero siempre bajo cierto orden marcado por una jerarquía (arquitecto, programador jefe). Su talón de Aquiles es la necesidad de tener en el equipo miembros con experiencia que marquen el camino a seguir desde el principio, con la elaboración del modelo global, puesto que no es tan ágil como podría serlo XP. Su punto intermedio entre la libertad de XP y la rigurosidad de RUP lo hacen sin duda un proceso interesante, pero a pesar de cambiar la forma de afrontar el problema, la jerarquía existente puede hacer que las dependencias de esa gente experimentada sean grandes. (11)

#### <span id="page-24-0"></span>**1.3.4 Justificación de la metodología de desarrollo seleccionada.**

Teniendo en cuenta que no existe un proceso de desarrollo universal aplicable a todo tipo de proyecto; las características del equipo de desarrollo, el dominio de aplicación, el tipo de contrato, la complejidad y envergadura del proyecto, son factores que hacen necesario la adopción de una u otra metodología de desarrollo.

En el presente trabajo, para realizar el Modelo de Sistema se tuvieron en cuenta las características fundamentales del producto, del equipo de desarrollo y del cliente a la hora de seleccionar la metodología que fuera más factible utilizar para desarrollar el software.

El sistema a desarrollar se caracteriza por ser muy complejo, por lo que se requiere realizar un levantamiento exhaustivo de los requisitos y enfatizar el trabajo en la fase inicial del desarrollo con el objetivo de detectar la mayor cantidad de errores posibles antes de que el producto gane en madurez. Debido a lo extenso que es el producto se necesita realizar un desarrollo iterativo e incremental en el cual se vayan adicionando de manera paulatina funcionalidades a un proyecto inicial hasta lograr el producto final.

Teniendo en cuenta que el equipo de desarrollo labora distante del cliente y en su mayoría está constituido por estudiantes, que terminan su carrera y se desvinculan del trabajo, se requiere llevar una rigurosa documentación que ayude a las nuevas generaciones a integrarse al trabajo en el proyecto. Como no se cuenta con experiencia en proyectos similares, se necesita una metodología que reúna experiencias favorables de otros proyectos y puedan guiar al equipo de desarrollo utilizando las mejores prácticas probadas en la industria de construcción de software. Teniendo en cuenta la cantidad de miembros del equipo de trabajo, se requiere realizar una correcta asignación de responsabilidades y una planificación exhaustiva, de manera que todos los miembros contribuyan al desarrollo del producto.

Debido a que el cliente no puede considerarse como parte del equipo de desarrollo y teniendo en cuenta lo exigente y riguroso que es con los hitos de pago y la documentación; existe la necesidad de entregar gran cantidad de documentos y un manual de usuario en un plazo determinado, por lo que se requiere utilizar una metodología tradicional que sea rigurosa con la planificación y exigente con la documentación.

Todas estas características anteriormente mencionadas colocan a RUP como la mejor opción entre las metodologías de desarrollo de software para desarrollar el SIIPOL.

Una vez escogida la metodología que va a guiar el desarrollo del software, se hace necesario definir qué herramienta utilizar para modelar el sistema.

## <span id="page-25-0"></span>**1.4 Herramientas de modelado de sistemas**

Existen varias herramientas creadas para modelar sistemas informáticos según lo definido por la Ingeniería de Requisitos. Sus objetivos están enfocados en desarrollar programas, utilizando técnicas de diseño y metodologías bien definidas, soportadas por herramientas automatizadas.

### <span id="page-26-0"></span>**1.4.1 Visual Paradigm**

Visual Paradigm es una herramienta profesional que soporta el lenguaje de modelado UML y el ciclo de vida completo del desarrollo de software. Ayuda a modelar aplicaciones con una mayor calidad y a un menor costo. Permite dibujar todos los tipos de diagramas de clases, código inverso, generar código desde diagramas y documentación del proceso de desarrollo. Esta herramienta CASE proporciona abundantes tutoriales de UML, demostraciones interactivas de UML y proyectos UML. Una de las características más importantes del Visual Paradigm es que es multiplataforma. (12)

El Lenguaje Unificado de Modelado (UML) es un lenguaje de modelado visual que se usa para especificar, visualizar, construir y documentar artefactos de un sistema de software. (13)

Se integra con Eclipse/IBM WebSphere, NetBeans IDE, Oracle JDeveloper y ofrece:

- Entorno de creación de diagramas para Lenguaje Unificado de Modelado (UML) 2.0 y 2.1.
- Diseño centrado en casos de uso y enfocado al negocio que generan un software de mayor calidad.
- Uso de un lenguaje estándar común a todo el equipo de desarrollo, que facilita la comunicación.
- Capacidades de ingeniería directa (versión profesional) e inversa.
- Modelo y código que permanece sincronizado en todo el ciclo de desarrollo.
- Disponibilidad de múltiples versiones, para cada necesidad.
- Disponibilidad de integrarse en las principales herramientas de programación.
- Disponibilidad en múltiples plataformas.
- Distribución automática de diagramas, reorganización de las figuras y conectores de los diagramas UML.
- Integración con Microsoft Office Visio y permite dibujar diagramas UML con plantillas.
- Modelado colaborativo con Control de Versiones y Subversión.

#### <span id="page-26-1"></span>**1.4.2 Rational Rose**

Rational Rose es la herramienta CASE que comercializan los desarrolladores de UML y que soporta de forma completa la especificación del UML 1.1. Esto permite a los arquitectos de software y desarrolladores visualizar el sistema completo utilizando un lenguaje común. Otra ventaja es que los diseñadores pueden modelar sus componentes e interfaces en forma individual y luego unirlos con otros componentes del proyecto. El Rational Rose permite la

generación de código a partir de un diseño en UML en lenguajes como Ada, ANSI C++, Java, Visual Basic, genera IDL's para aplicaciones CORBA. Soporta realizar ingeniería inversa por lo que se puede obtener un diseño a partir del código de un programa y ofrece soporte Enterprise Java Beans™ 2.0. Está disponible en la plataforma Windows: en Microsoft Windows NT 4.0, Windows 95, o Windows 98, Windows Vista y Windows 7; y la licencia es exclusivamente propietaria. (14)

#### <span id="page-27-0"></span>**1.4.3 Selección de la herramienta CASE para el modelado del sistema**

Se decidió utilizar como herramienta CASE para el modelado de la aplicación el Visual Paradigm, debido fundamentalmente a que es multiplataforma, y que tiene licencia de uso libre, lo que permitirá transferir los modelos obtenidos al cliente, al finalizar el desarrollo del sistema. Además, en el momento que se realizó la selección de la herramienta CASE, en el proyecto, la versión del Rational que estaba disponible tenía una pobre generación de código para Java (Rational XDE) que es el lenguaje de programación seleccionado para las actividades de diseño e implementación y debido a esto se escogió el Visual Paradigm como herramienta a utilizar en todas las iteraciones del software.

# <span id="page-28-0"></span>**Conclusiones**

Después de haber realizado un estudio sobre los sistemas de gestión de información a nivel mundial, profundizando en los sistemas de gestión de información policial y haber indagado sobre las características del SIIPOL y el SICROQ se llega a la conclusión de la necesidad real de dotar a la División de Investigación y Fiscalización de Sustancias Químicas de un software que haga uso de nuevas tecnologías. Para ello se decide proponer la creación del Módulo de Sustancias Químicas, el cual brinde soporte a los procesos desarrollados en la división, se integre el nuevo SIIPOL y ofrezca mejoras sustanciales que agilicen el trabajo realizado por los funcionarios.

# <span id="page-29-0"></span> **Capítulo 2**

# **Análisis del Negocio**

# <span id="page-29-1"></span>**Introducción**

En el presente capítulo se realiza un análisis de los Procesos del Negocio estudiados en la División de Investigación y Fiscalización de Sustancias Químicas. El estudio realizado tuvo como base la aplicación de las técnicas de captura de requisitos seleccionadas en el capítulo anterior.

# <span id="page-29-2"></span>**2.1 Procesos del Negocio**

Un proceso de negocio es un conjunto estructurado de actividades, diseñadas para producir una salida determinada o lograr un objetivo propuesto. Estos procesos describen cómo es realizado el trabajo en la organización, se caracterizan por ser observables, medibles, mejorables y repetitivos. (15)

Cuando se desea desarrollar un sistema que reúna las expectativas del cliente y que se ajuste a sus necesidades funcionales, es necesario identificar cada uno de los procesos desarrollados en la organización y comprender todas las actividades que lo conforman, de esta forma, se podrán definir con claridad las futuras acciones que requieren ser automatizadas. Para reconocer un proceso de negocio, es preciso identificar las actividades que contribuyen al desarrollo de un objetivo común, detallar la misión y el alcance de sus acciones. Se requiere conocer quiénes son los responsables de cada una de las acciones realizadas y cuáles son las entradas y salidas del proceso. La unión de todos esos parámetros en forma de tabla o esquema constituye una forma de representar los procesos de negocio.

Después de haber definido lo que constituye un proceso de negocio, y haber realizado un análisis de sus principales características, existen las condiciones creadas para comenzar la descripción del negocio estudiado. Para la realización de esta importante tarea se identifican y describen los Procesos del Negocio estudiado en la División de Investigación y Fiscalización de Sustancias Químicas.

## <span id="page-30-0"></span>**2.2 Descripción del Negocio**

La División de Investigación y Fiscalización de Sustancias Químicas es una de las cinco divisiones que pertenecen a la Dirección Contra Drogas del CICPC (Fig.1). Su objetivo fundamental es garantizar el registro y el control de la información relacionada con las empresas y las personas que utilizan de alguna manera las Sustancias Químicas Controladas por el Régimen Legal No. 4, y su misión es prevenir que se utilicen dichas sustancias en la síntesis o en la elaboración de drogas.

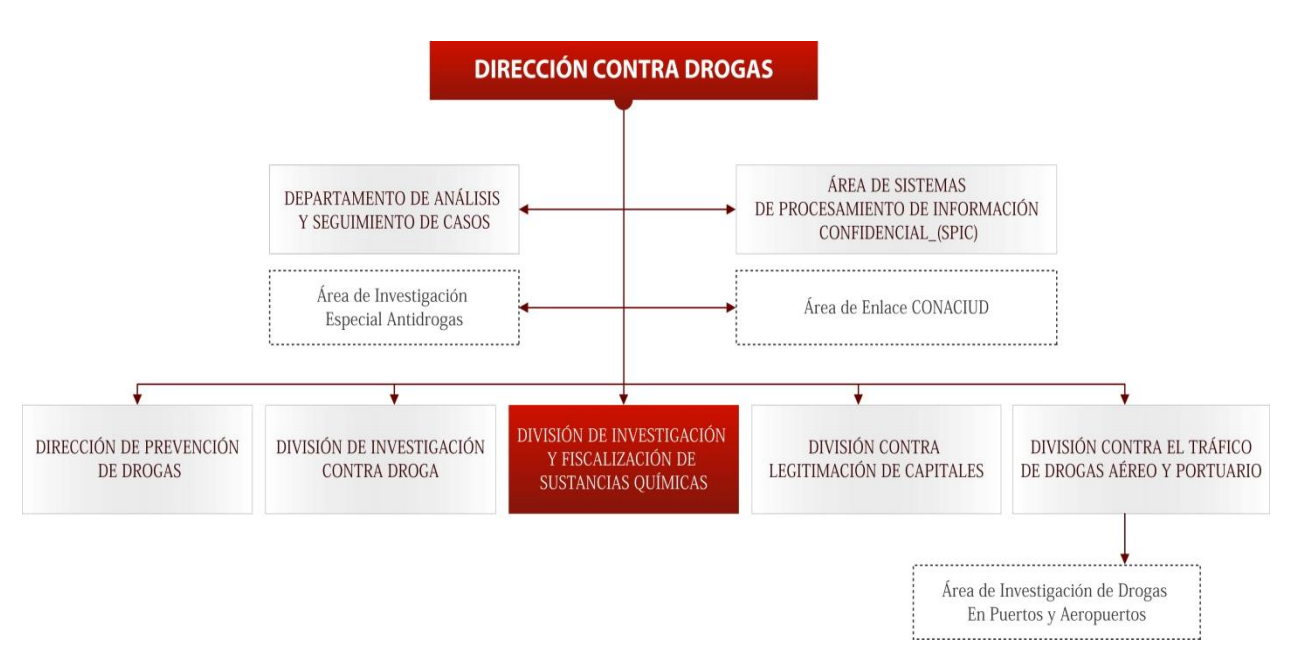

Fig. 1 Organigrama de la Dirección Contra Droga.

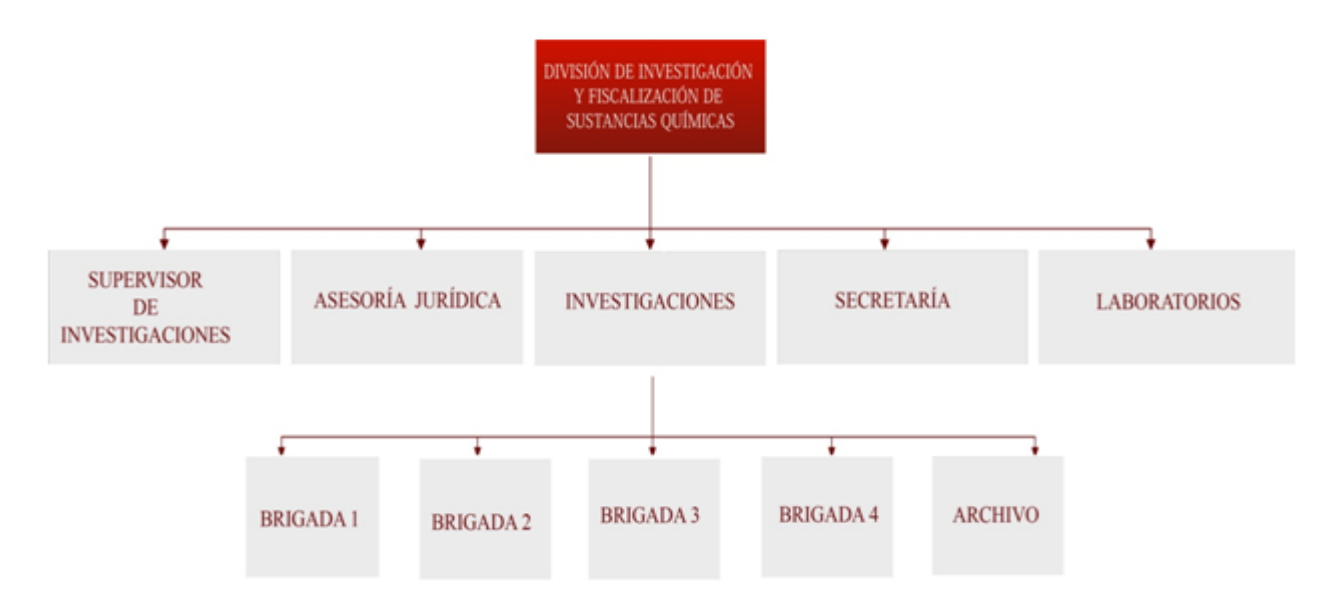

Fig. 2 Organigrama de la División de Investigación y Fiscalización de Sustancias Químicas.

Durante el estudio realizado en la estructura organizativa de esta división se aplicaron las técnicas de captura de requisitos seleccionadas en el capítulo anterior y se identificaron los siguientes Procesos del Negocio:

- Autorización del Uso de Sustancias Químicas Controladas.
- Fiscalización de las Sustancias Químicas Controladas.  $\bullet$
- Actualización de las Actividades Comerciales de la Empresa.
- Verificación de Información de Empresas.  $\bullet$

Para describir el negocio no es suficiente con identificar los procesos, se hace necesario representarlos, con el objetivo de garantizar el entendimiento de cada una de las actividades realizadas en ellos.

#### <span id="page-31-0"></span>**2.2.1 Representación de los Procesos del Negocio**

En la representación de los Procesos del Negocio se describen las características fundamentales de los procesos identificados: misión, alcance, responsables, entradas y salidas. Con el objetivo de ofrecer una visión más abarcadora de cada uno de estos procesos se hace referencia a los Casos de Uso del Negocio (CUN) que lo componen y las Reglas del Negocio que regulan su funcionamiento.

Las reglas del negocio son consideradas como aquellas acciones propias del entorno de trabajo de la organización que son inviolables durante el desarrollo de los procesos del negocio. (16)

#### **Proceso de Autorización del Uso de Sustancias Químicas Controladas**

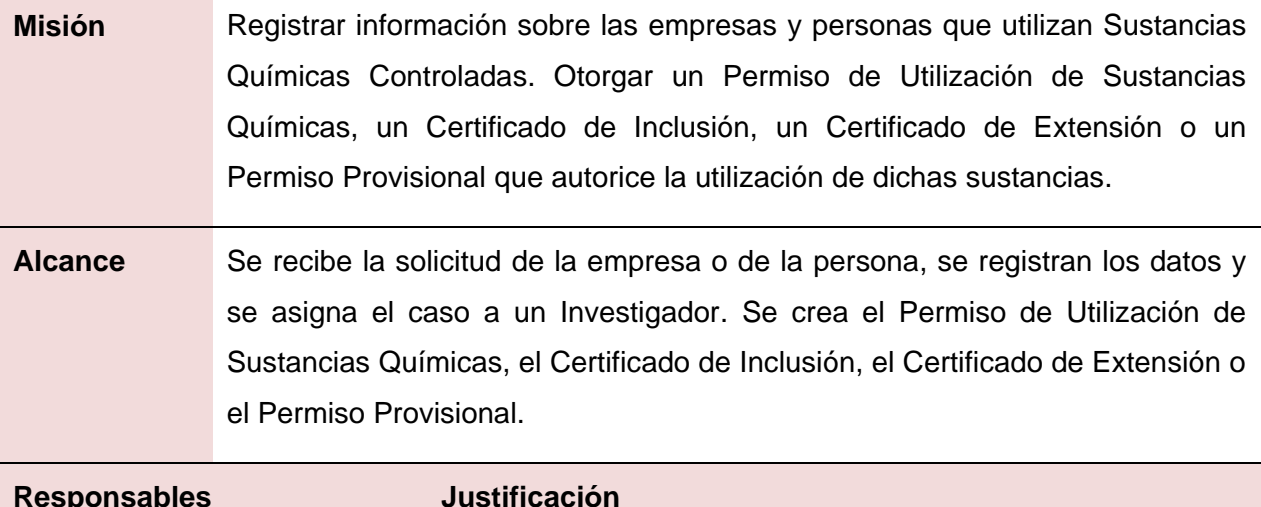

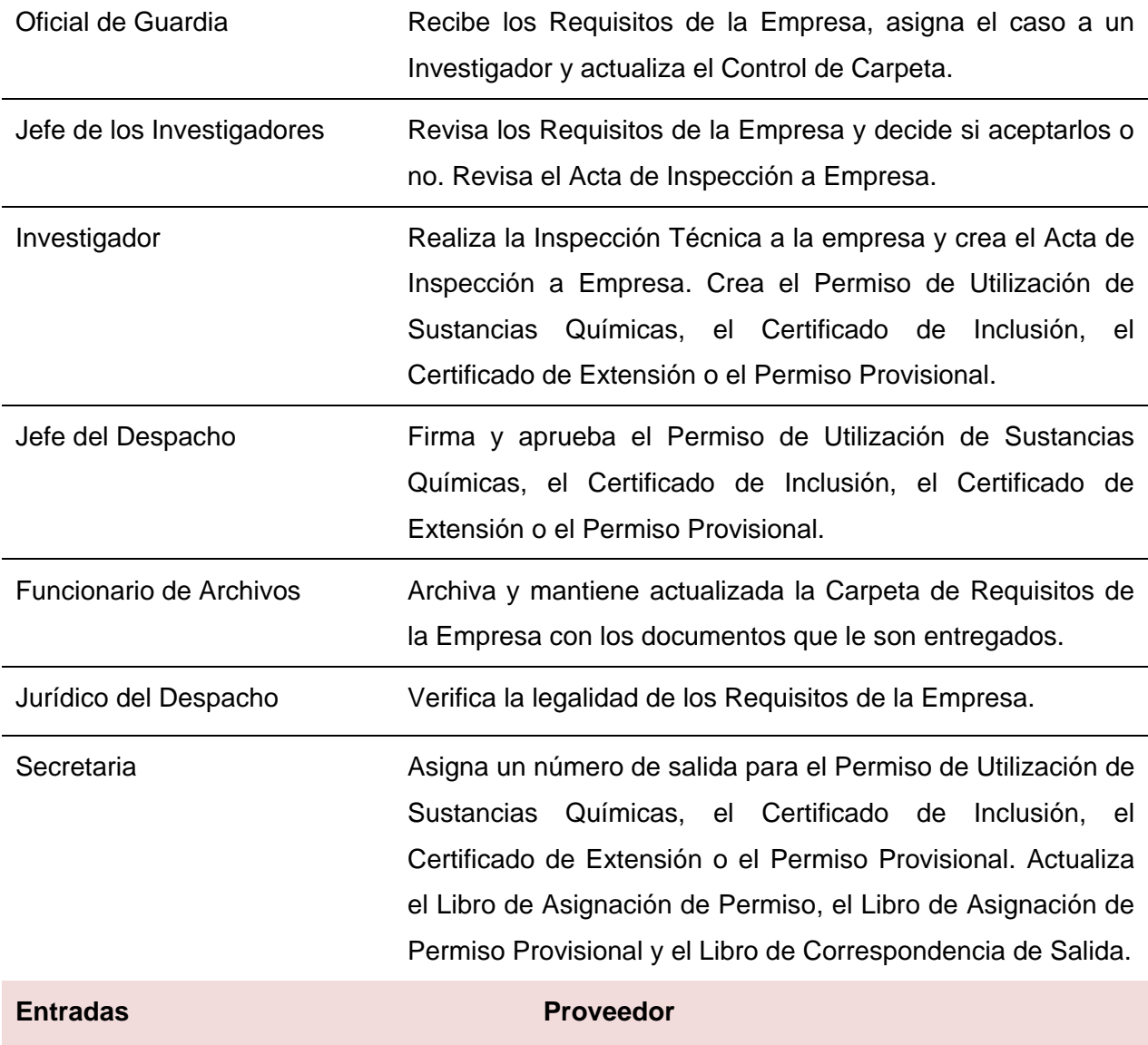

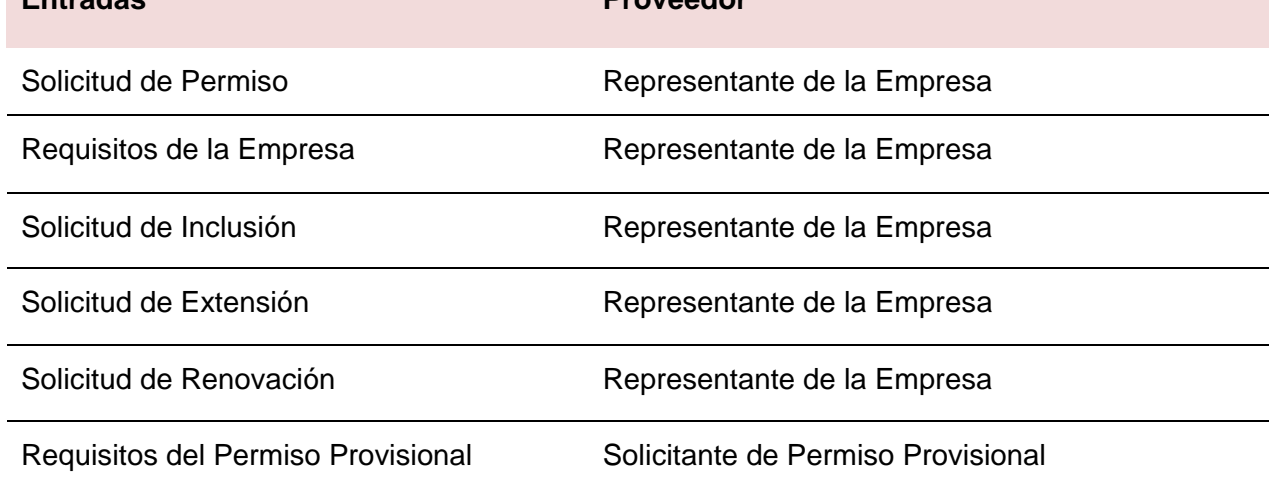

- Cotización del Proveedor
- Fotocopia de la Cédula
- Estatutos de la Empresa  $\bullet$

#### *ANÁLISIS DEL NEGOCIO*

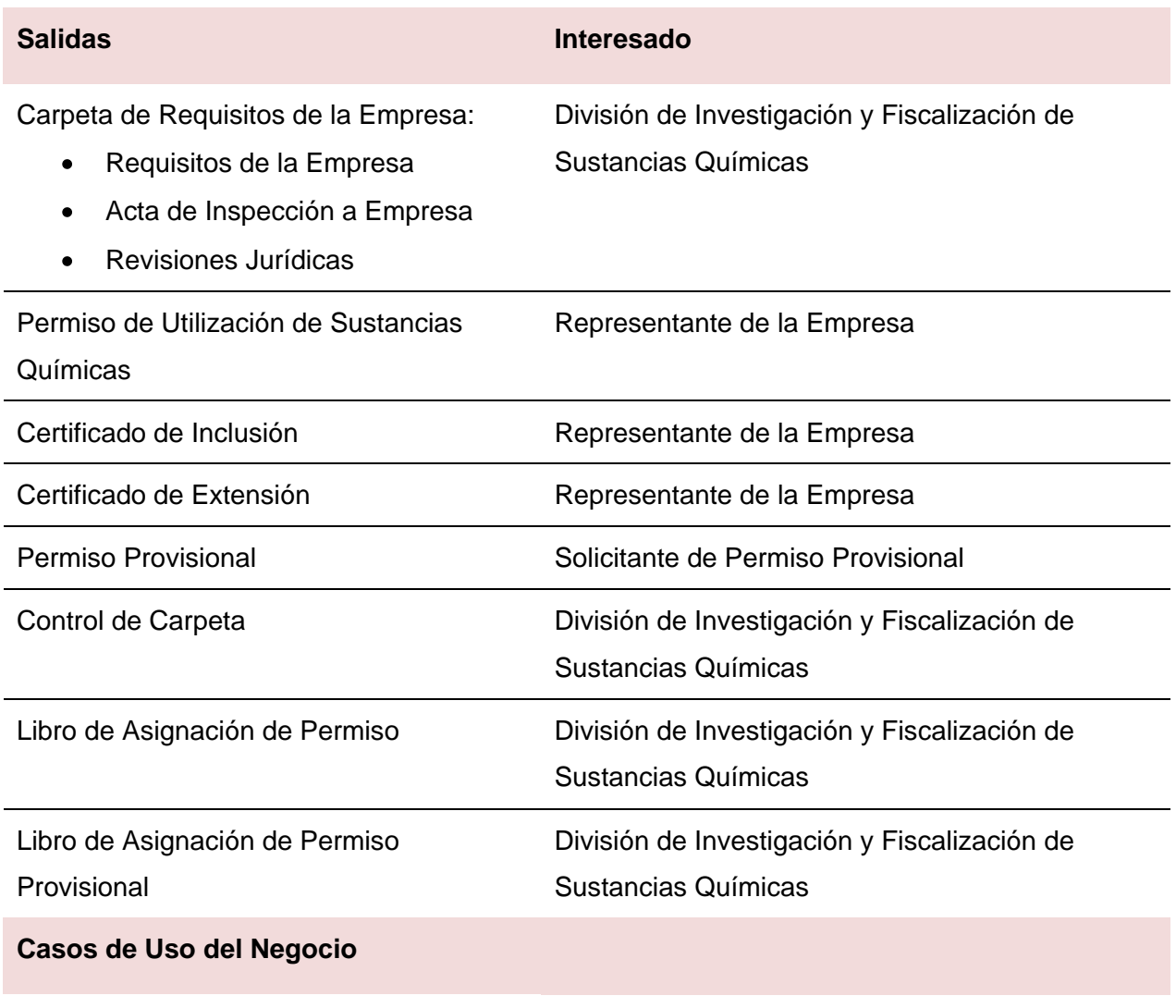

CUN Solicitar Permiso de Utilización de Sustancias Químicas

CUN Solicitar Renovación del Permiso de Utilización de Sustancias Químicas

CUN Entregar Permiso de Utilización de Sustancias Químicas

CUN Solicitar Inclusión o Extensión de Sustancias Químicas

CUN Entregar Permiso Provisional

#### **Reglas del Negocio:**

- Se solicita permiso únicamente para operar con las Sustancias Químicas Controladas por el Régimen Legal No. 4.
- El Permiso de Utilización de Sustancias Químicas es válido solamente por un plazo de un año fiscal. Se comienza a contar el tiempo a partir del mismo día en que se le otorga el permiso a la empresa.
- En el Permiso de Utilización de Sustancias Químicas de una empresa que se dedique al transporte de Sustancias Químicas, tiene que aparecer reflejado el número de la placa de los vehículos autorizados a realizar la transportación.
- No se crea una Carpeta de Requisitos de la Empresa sin que esta entregue todos los requisitos solicitados.
- No se puede solicitar la inclusión o la extensión de Sustancias Químicas si la empresa  $\bullet$ no posee un Permiso de Utilización de Sustancias Químicas activo.
- No se admite la inclusión de vehículos en un Permiso de Utilización de Sustancias Químicas, si la empresa no presenta una fotocopia de la propiedad del vehículo o si el vehículo se encuentra solicitado en algún caso investigativo.
- El investigador tiene un plazo de 7 días para realizar las actuaciones correspondientes al proceso de Autorización del Uso de Sustancias Químicas Controladas.
- El Permiso Provisional es válido por 3 días.  $\bullet$
- El Permiso Provisional es válido solo para una compra.
- El Permiso Provisional no se puede renovar.
- Si se detectan irregularidades en la información entregada o en los datos del Solicitante de Permiso Provisional no se le concede el Permiso Provisional

### **Proceso de Fiscalización de las Sustancias Químicas Controladas**

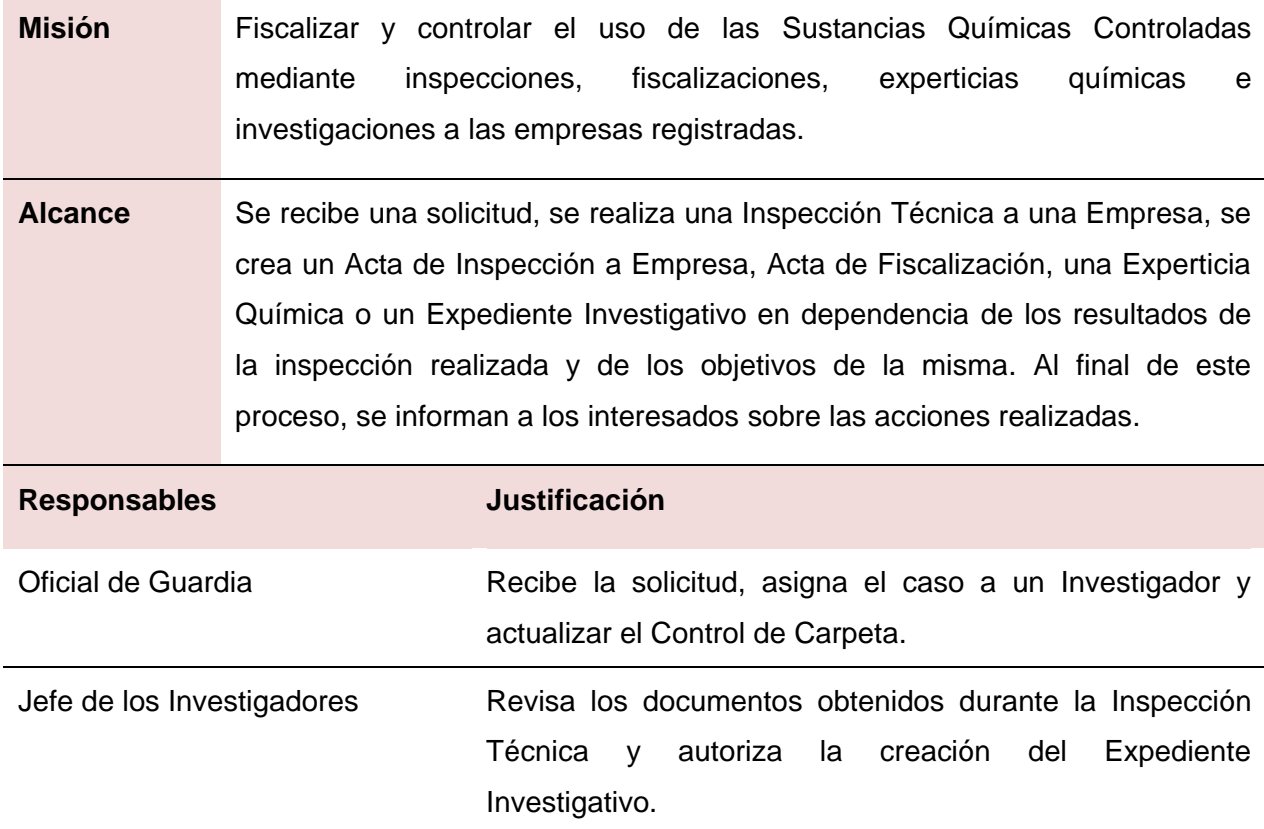

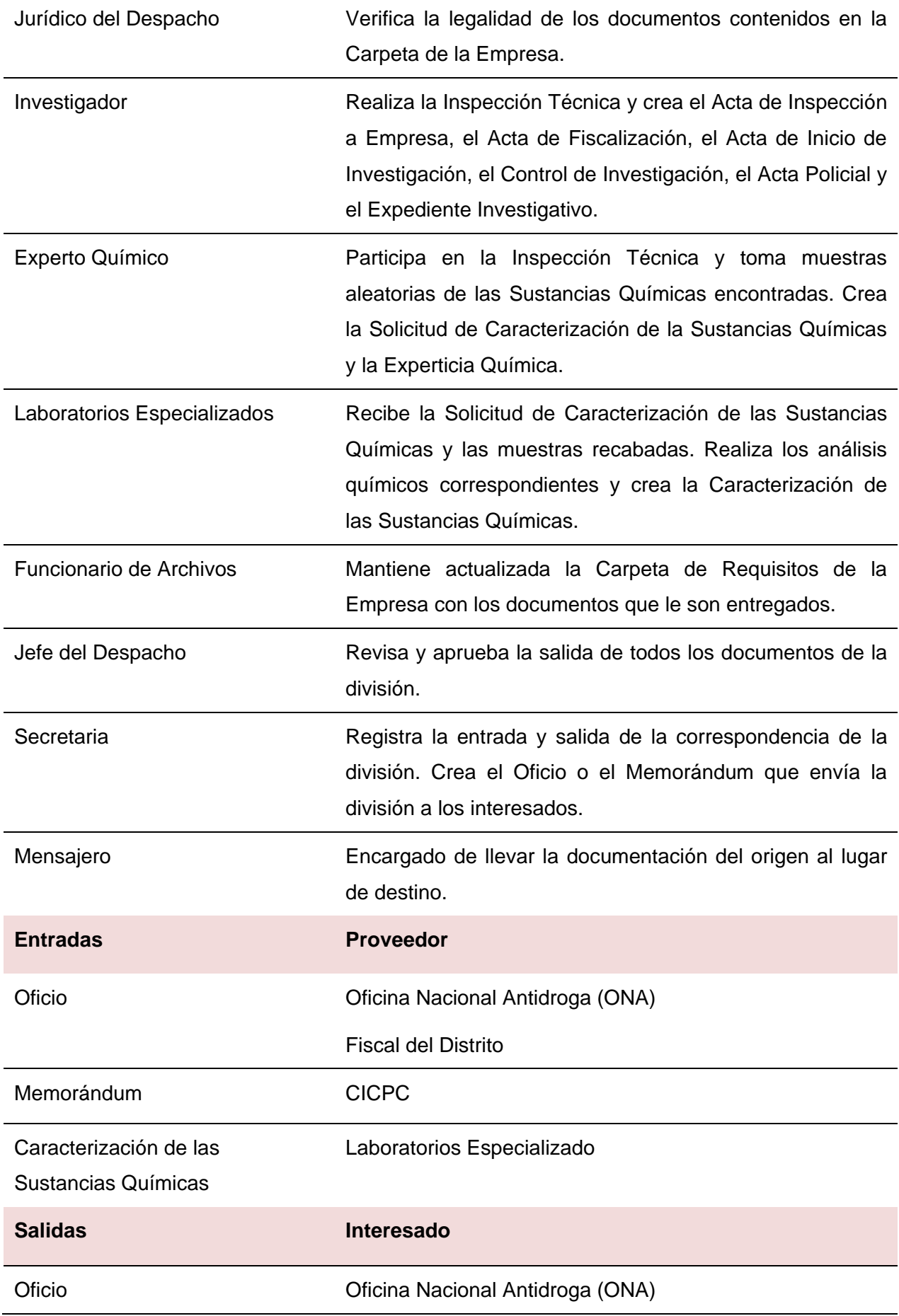
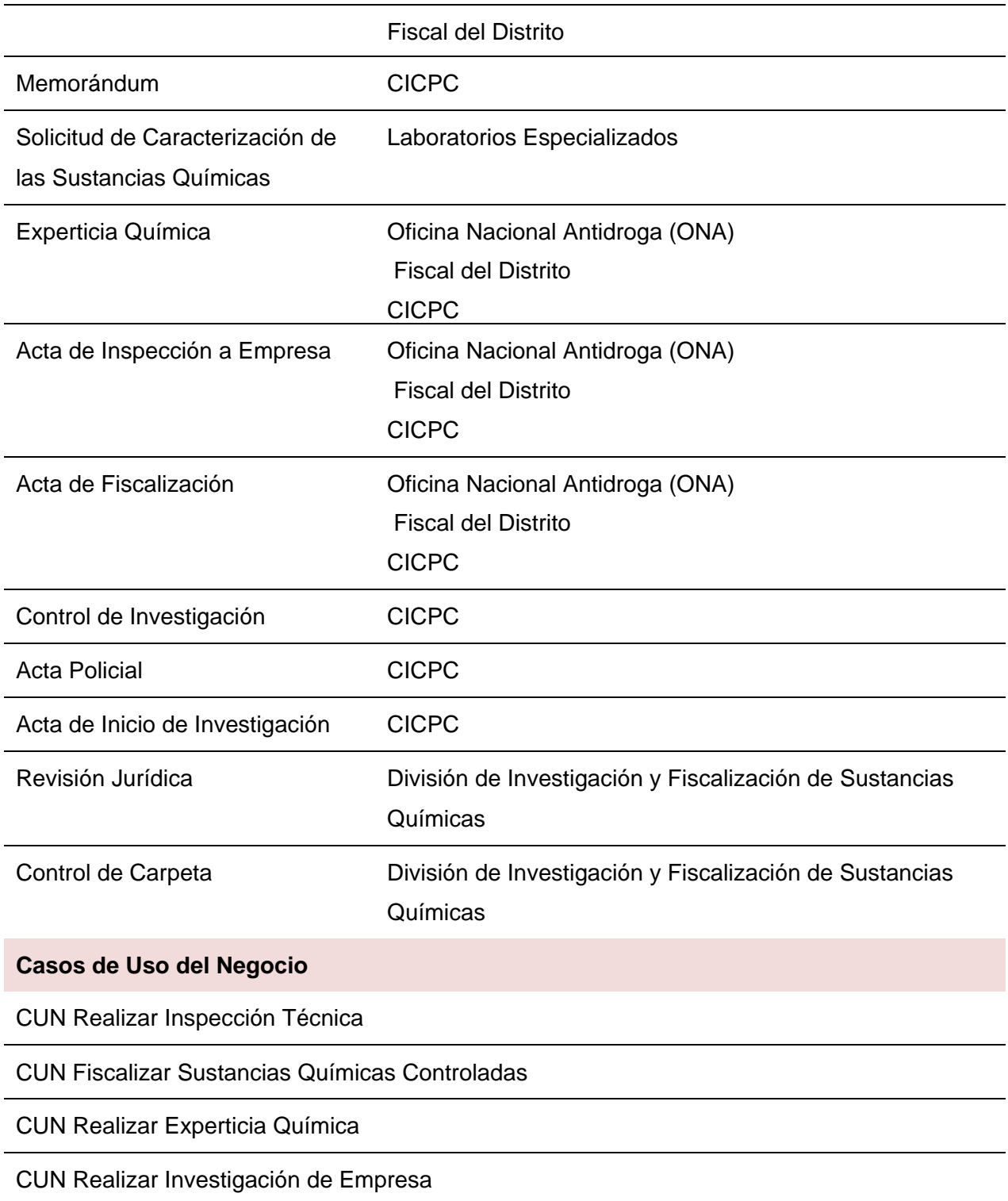

# **Reglas del Negocio:**

- El Experto Químico realiza la Experticia Química solamente a petición de un Fiscal del Distrito de la ONA o una entidad que lo solicita con una orden fiscal.
- Un investigador crea un Acta de Inspección de Empresa cuando realiza una inspección de rutina a una empresa y no detectan problemas significativos.
- El Investigador crea un Acta de Fiscalización, si durante la Inspección Técnica realizada  $\bullet$ detecta irregularidades o si la inspección es motivada por una *Entidad Interesada en la*  Fiscalización<sup>2</sup>.
- Cuando a una empresa se le crea un Expediente Investigativo automáticamente se le invalida su Permiso de Utilización de Sustancias Químicas.
- Cuando una empresa no tiene un Permiso de Utilización de Sustancias Químicas activo su estado en el Registro de la Empresa pasa a ser "Inactivo".
- El Expediente Investigativo solamente se cierra cuando el Fiscal del Distrito emite un  $\bullet$ Oficio comunicando esa decisión.
- El Investigador tiene un plazo de 7 días para realizar las actuaciones correspondientes a este proceso.
- La asignación de los casos a los investigadores se realiza siguiendo un orden consecutivo, cuando todos los investigadores tengan igual número de casos asignados, se volverán a asignar los casos empezando por el primer investigador del listado.

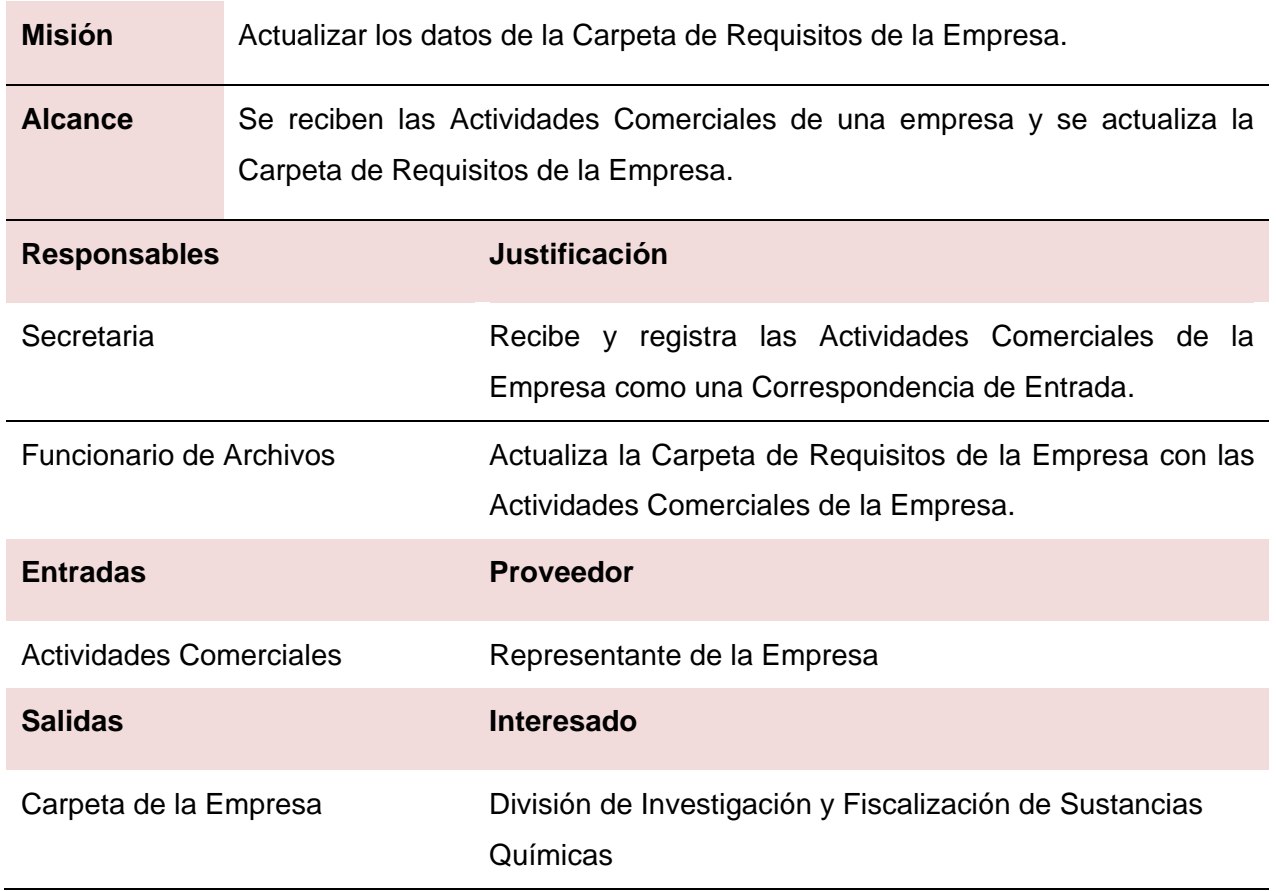

# **Proceso de Actualización de las Actividades Comerciales**

1

<sup>2</sup> *Se refiere a las entidades que pueden solicitar la fiscalización: Oficina Nacional Antidroga (ONA), Fiscal del Distrito, CICPC de manera general o la propia División.*

# **Casos de Uso del Negocio**

CUN Reportar Actividades Comerciales

## **Reglas del Negocio:**

Si una empresa no registra sus Actividades Comerciales durante un período de 6 meses, se le puede invalidar su Permiso de Utilización de Sustancias Químicas.

# **Proceso de Verificación de Información de Empresas**

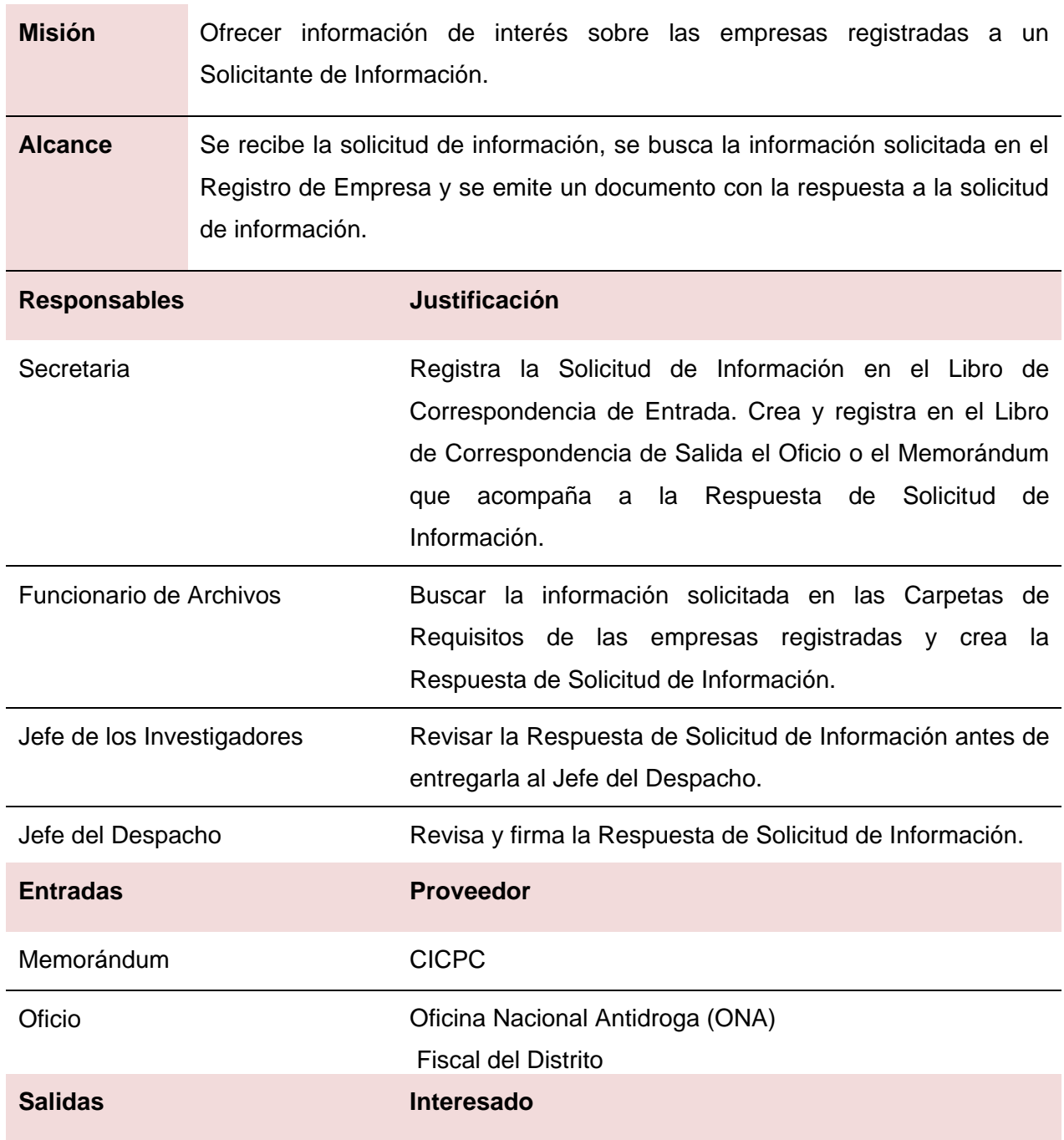

# *ANÁLISIS DEL NEGOCIO*

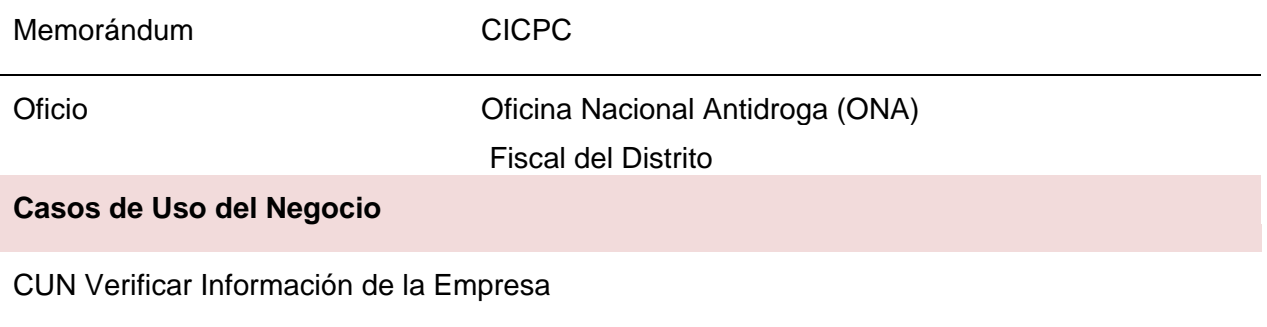

## **Reglas del Negocio:**

- La División de Investigación y Fiscalización de Sustancias Químicas solamente brinda información sobre las empresas registradas al Fiscal del Distrito, a la ONA, a un Despacho Interno del CICPC.
- La División de Investigación y Fiscalización de Sustancias Químicas solamente puede ofrecer información sobre los Permisos de Utilización de Sustancias Químicas, Proveedores y Vehículos de las empresas registradas.
- Al finalizar el mes la división tiene que enviar el Reporte de Inspecciones Técnicas Realizadas a la ONA, en el cual informa sobra las Inspecciones Técnicas realizadas en ese período.

# **2.2.2 Realización de los Procesos del Negocio**

Para la realización de los Procesos del Negocio se escogió una muestra significativa de los procesos considerados como fundamentales, debido a que garantizan el registro y control de la información manejada en la División de Investigación y Fiscalización de Sustancias Químicas:

- Proceso de Autorización del Uso de Sustancias Químicas Controladas.
- Proceso de Verificación de Información de Empresa.

Con el propósito de comprender estos Procesos del Negocio, de una forma clara, amena y sin ambigüedades se decidió realizar para cada uno de ellos, el Diagrama de Casos de Uso del Negocio y representar el Diagrama de Actividades de los Casos de Uso del Negocio que lo componen.

Si se desea abordar en la realización de los procesos: Fiscalización de Sustancias Químicas Controladas y Actualización de las Actividades Comerciales, deben remitirse al Expediente del Proyecto CICPC, documento Procesos Elementales del Negocio, en el Modelo de Casos de Uso de la Cuarta Etapa.

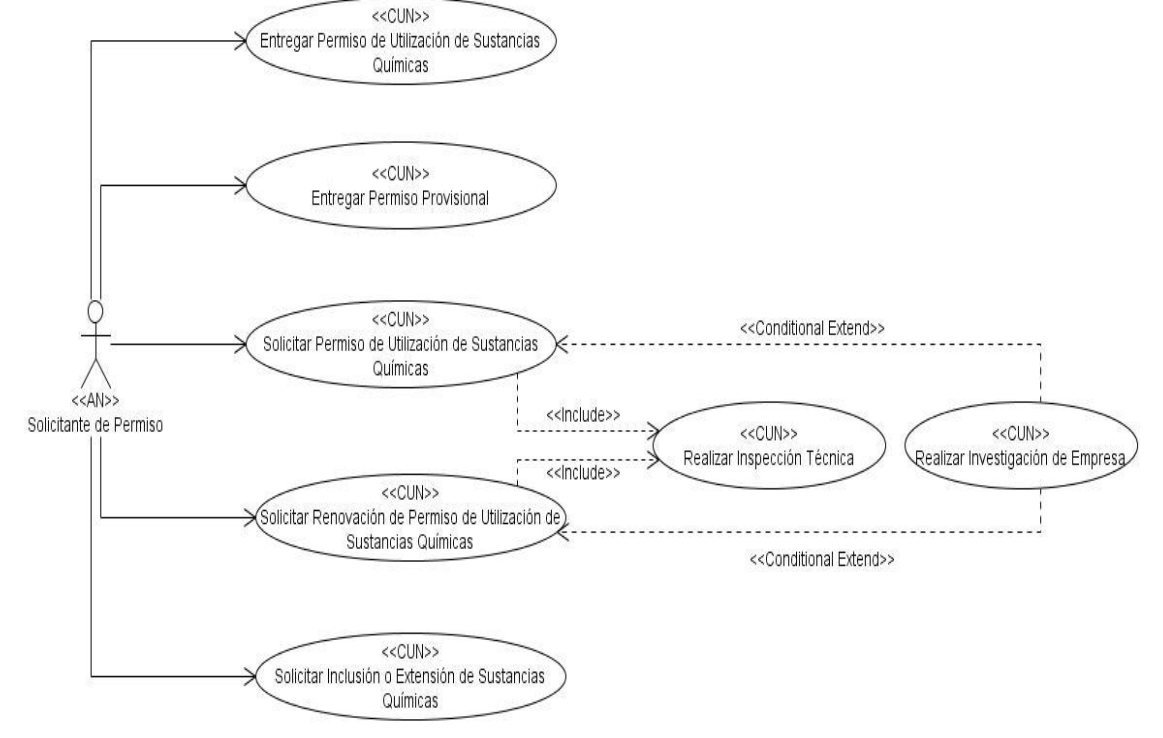

## **Proceso de Autorización del Uso de Sustancias Químicas Controladas**

Fig. 3 Diagrama de Casos de Uso del Negocio del proceso Autorización del Uso de Sustancias Químicas Controladas.

El CUN Realizar Inspección Técnica y el CUN Realizar Investigación a Empresa, no se representarán a continuación debido a que pertenecen al proceso de Fiscalización de Sustancias Químicas Controladas.

## *CUN Solicitar Permiso de Utilización de Sustancias Químicas*

Este caso de uso de negocio está conformado por una secuencia ordenada de actividades mediante las cuales se pretende conceder un Permiso de Utilización de Sustancias Químicas a una empresa que utiliza Sustancias Químicas Controladas. Para lograr este objetivo el Solicitante de Permiso<sup>3</sup>, tiene que entregar los Requisitos de la Empresa y esta debe someterse a una Inspección Técnica. Al concluir de manera exitosa el caso de uso, los datos de la empresa quedan registrados en la división y el permiso es archivado hasta que el solicitante se presente a recogerlo.

<u>.</u>

<sup>3</sup> *Persona que representa a la Empresa.*

*Nota: Las actividades representadas en amarillo constituyen las acciones del negocio a automatizar.*

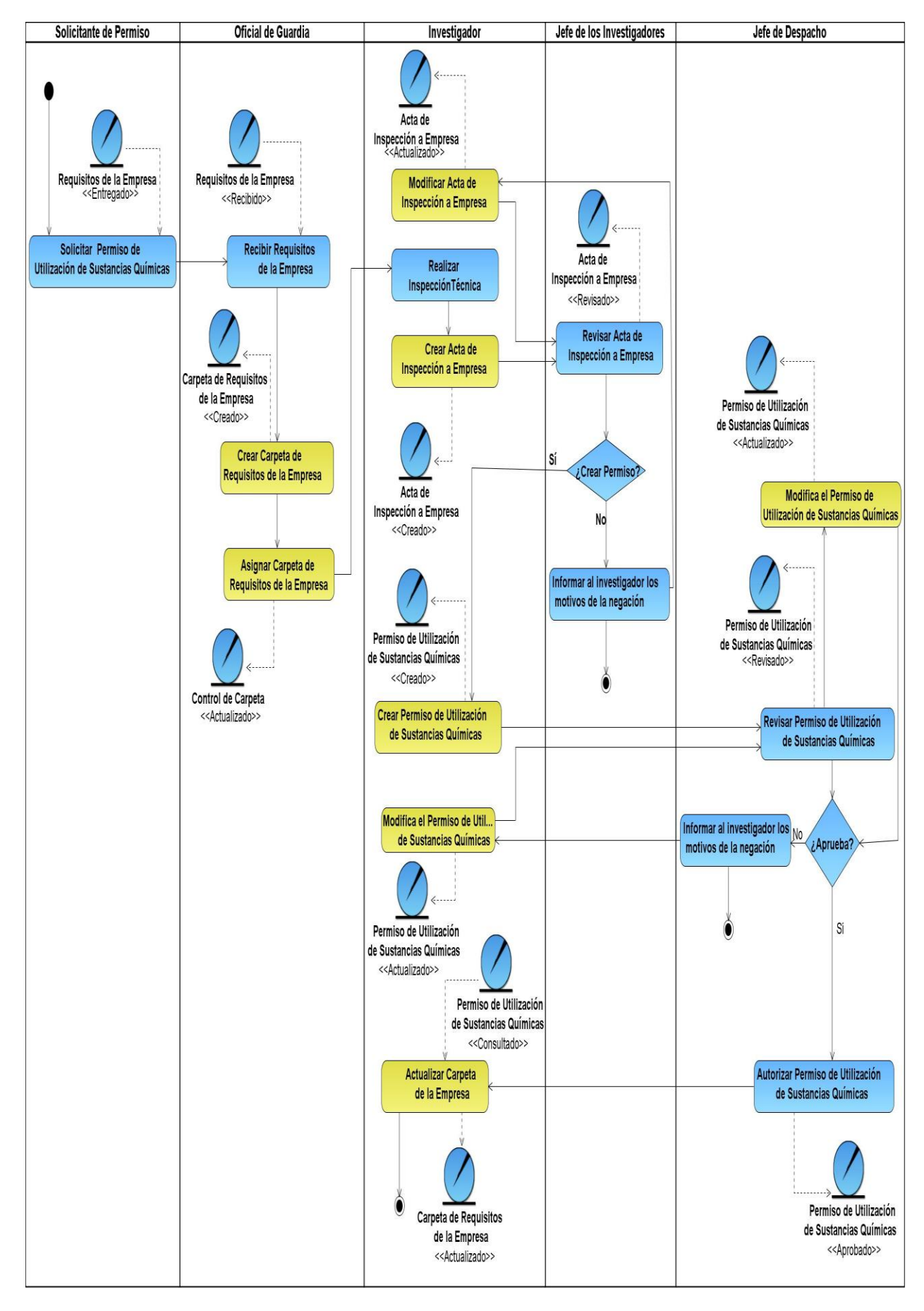

Fig. 4 Diagrama de Actividades del CUN Solicitar Permiso de Utilización de Sustancias Químicas.

## *CUN Solicitar Renovación del Permiso de Utilización de Sustancias Químicas*

Con este caso de uso de negocio se pretende renovar el Permiso de Utilización de Sustancias Químicas. Para su realización el Solicitante de Permiso debe entregar los Requisitos de la Empresa y esta queda sometida a una Inspección Técnica. Si los resultados de esta inspección son favorables se le concede la renovación del permiso a la empresa y se actualizan sus datos en los registros de la división.

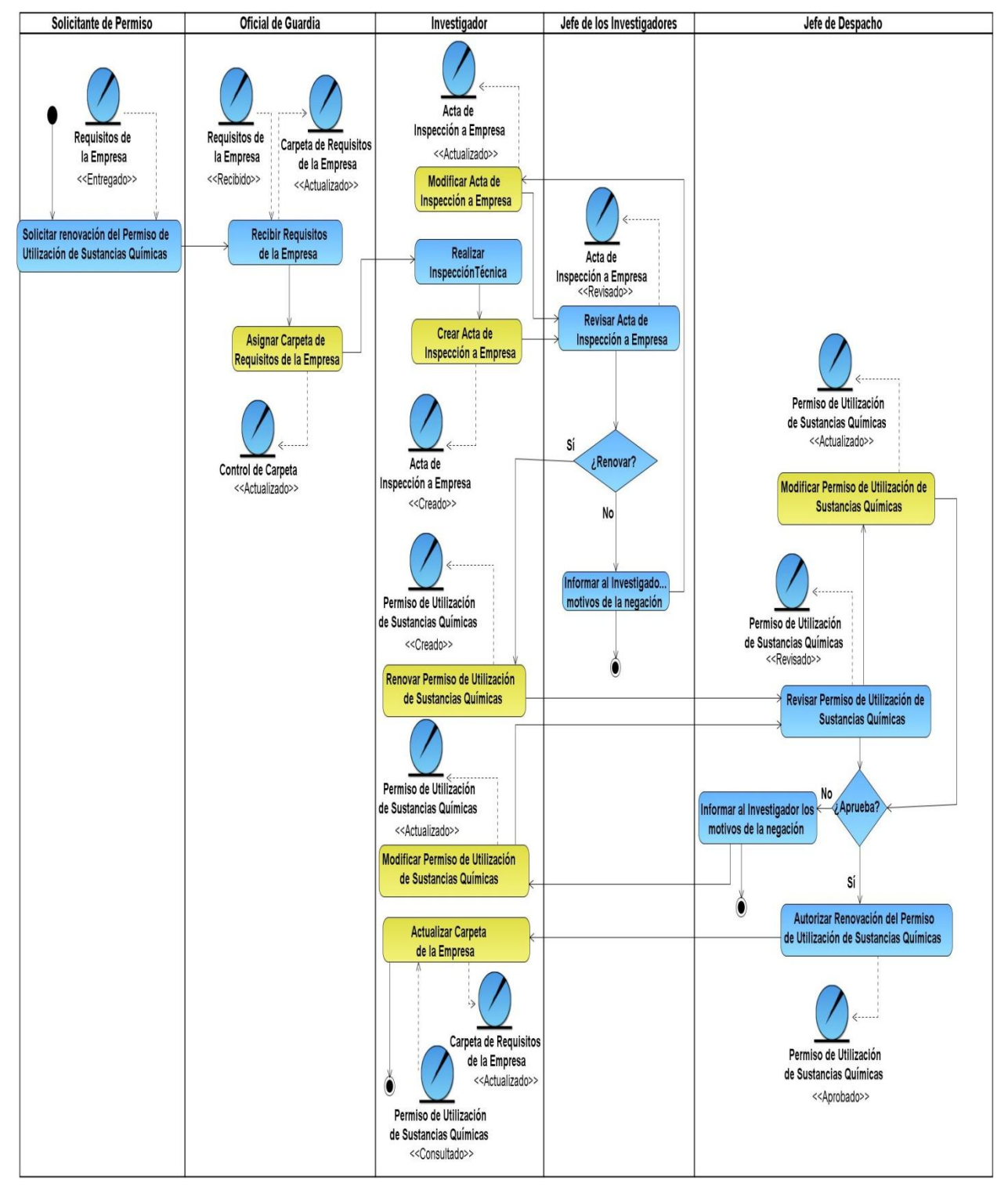

Fig. 5 Diagrama de Actividades del CUN Solicitar Renovación del Permiso de Utilización de Sustancias Químicas*.*

## *CUN Entregar Permiso de Utilización de Sustancias Químicas*

El objetivo de este caso de uso de negocio es entregar el Permiso de Utilización de Sustancias Químicas. El Solicitante de Permiso debe presentarse en la división con la Solicitud de Permiso. Si concluyó exitosamente el proceso de asignación o renovación se le entrega el permiso al Solicitante de Permiso y de ocurrir lo contrario se le informa sobre la situación del permiso.

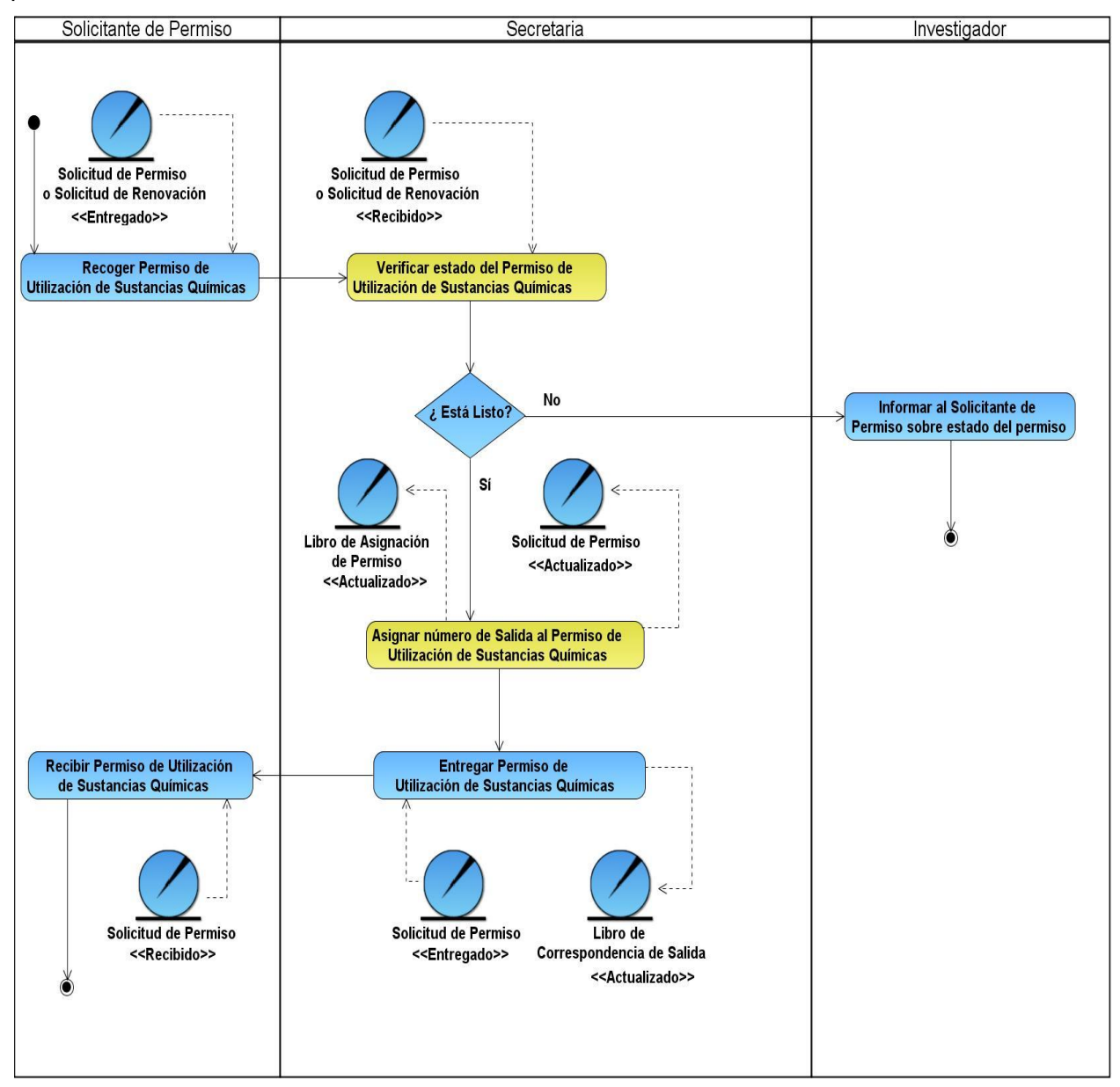

Fig. 6 Diagrama de Actividades del CUN Entregar Permiso de Utilización de Sustancias Químicas.

## *CUN Solicitar Inclusión o Extensión de Sustancias Químicas*

Este caso de uso de negocio es iniciado cuando el Solicitante de Permiso está interesado en incluir nuevas sustancias químicas o vehículos en un Permiso de Utilización de Sustancias Químicas, o cuando desea aumentar la cantidad de una sustancia química autorizada a utilizar en el mismo. El Solicitante de Permiso debe entregar la Solicitud de Inclusión o la Solicitud de

Extensión. En la división se realizan las investigaciones pertinentes y si no existen problemas se le entrega un Certificado de Inclusión o un Certificado de Extensión al Solicitante de Permiso.

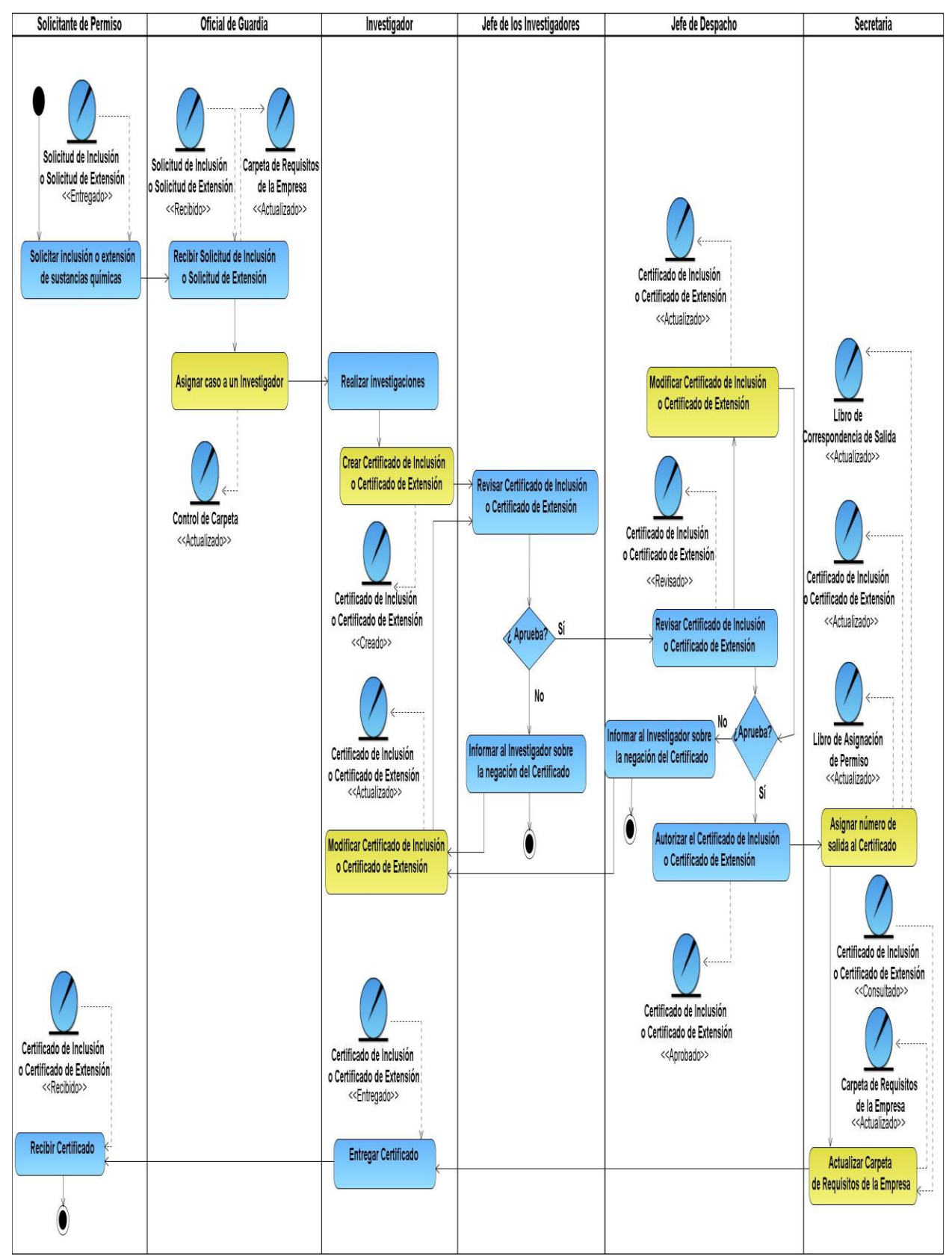

Fig. 7 Diagrama de Actividades del CUN Solicitar Inclusión o Extensión de Sustancias Químicas.

*ANÁLISIS DEL NEGOCIO*

### *CUN Entregar Permiso Provisional*

El objetivo de este caso de uso de negocio es entregar un Permiso Provisional a una persona para autorizarlo a utilizar de manera ocasional Sustancias Químicas Controladas. Para su realización el Solicitante de Permiso debe entregar la Solicitud de Permiso y los Requisitos del Permiso Provisional. Estos documentos son asignados a un Investigador para que realice las averiguaciones y decida si otorgar o no el permiso. Si concluye de manera exitosa este caso de uso de negocio, se entrega el Permiso Provisional a la persona y se registran sus datos en la división.

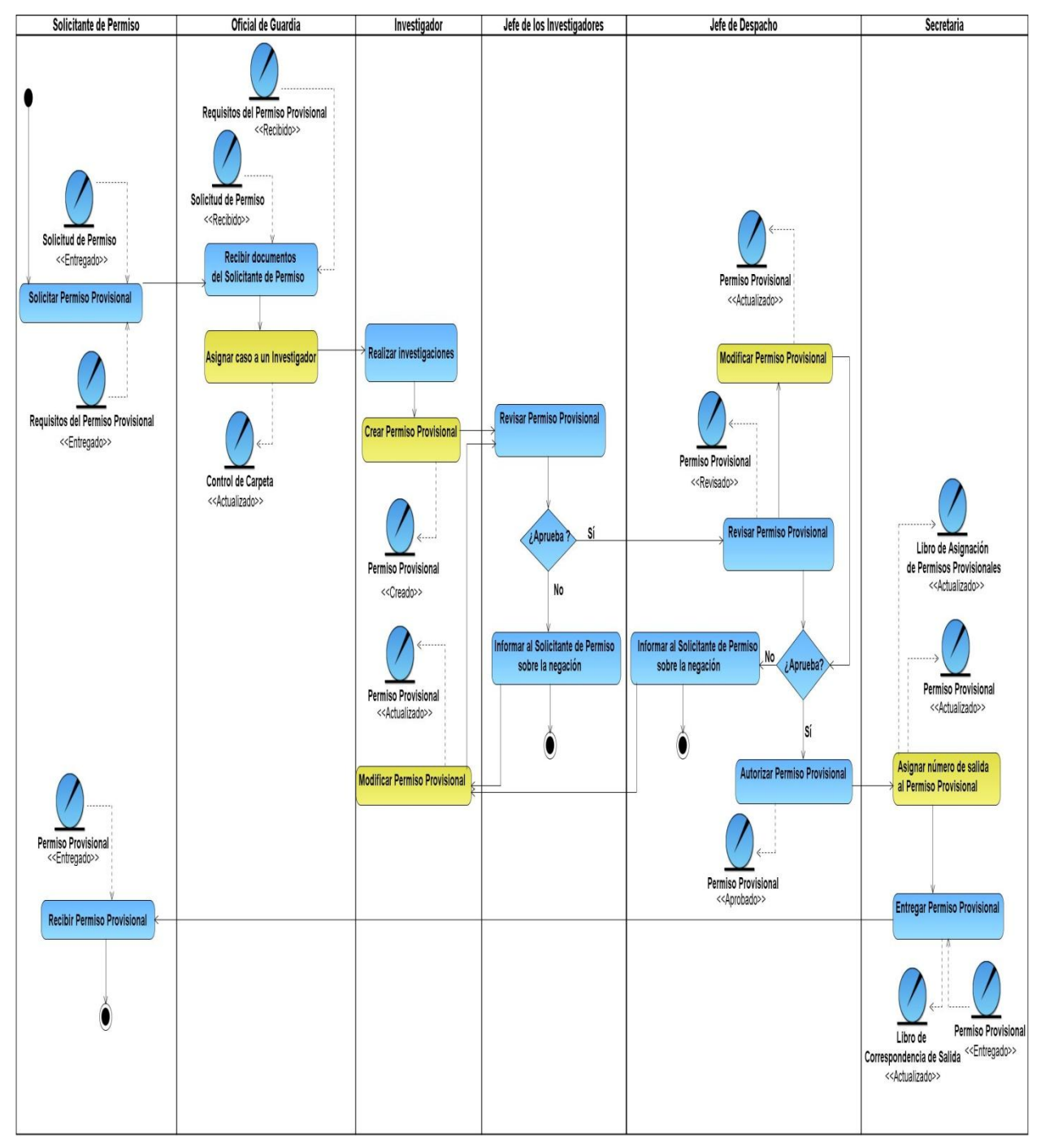

*Fig. 8 Diagrama de Actividades del CUN Solicitar Permiso Provisional.*

## **Proceso de Verificación de Información de Empresas**

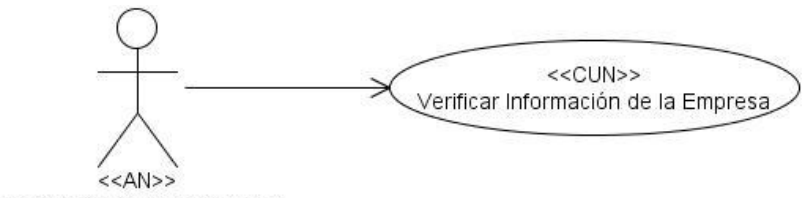

Representante de la Empresa

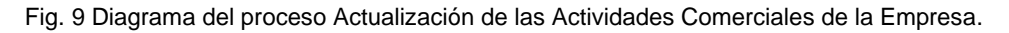

### *CUN Verificar Información de la Empresa*

Este caso de uso de negocio está conformado por una serie de actividades con las cuales se pretende ofrecer información sobre las empresas registradas en la división. El Solicitante de Información debe enviar un Oficio o un Memorándum solicitando información sobre una Empresa. La solicitud es recibida en la división y se emite un Oficio o un Memorándum que responde a la petición realizada o que justifica el porqué no se puede ofrecer esa información.

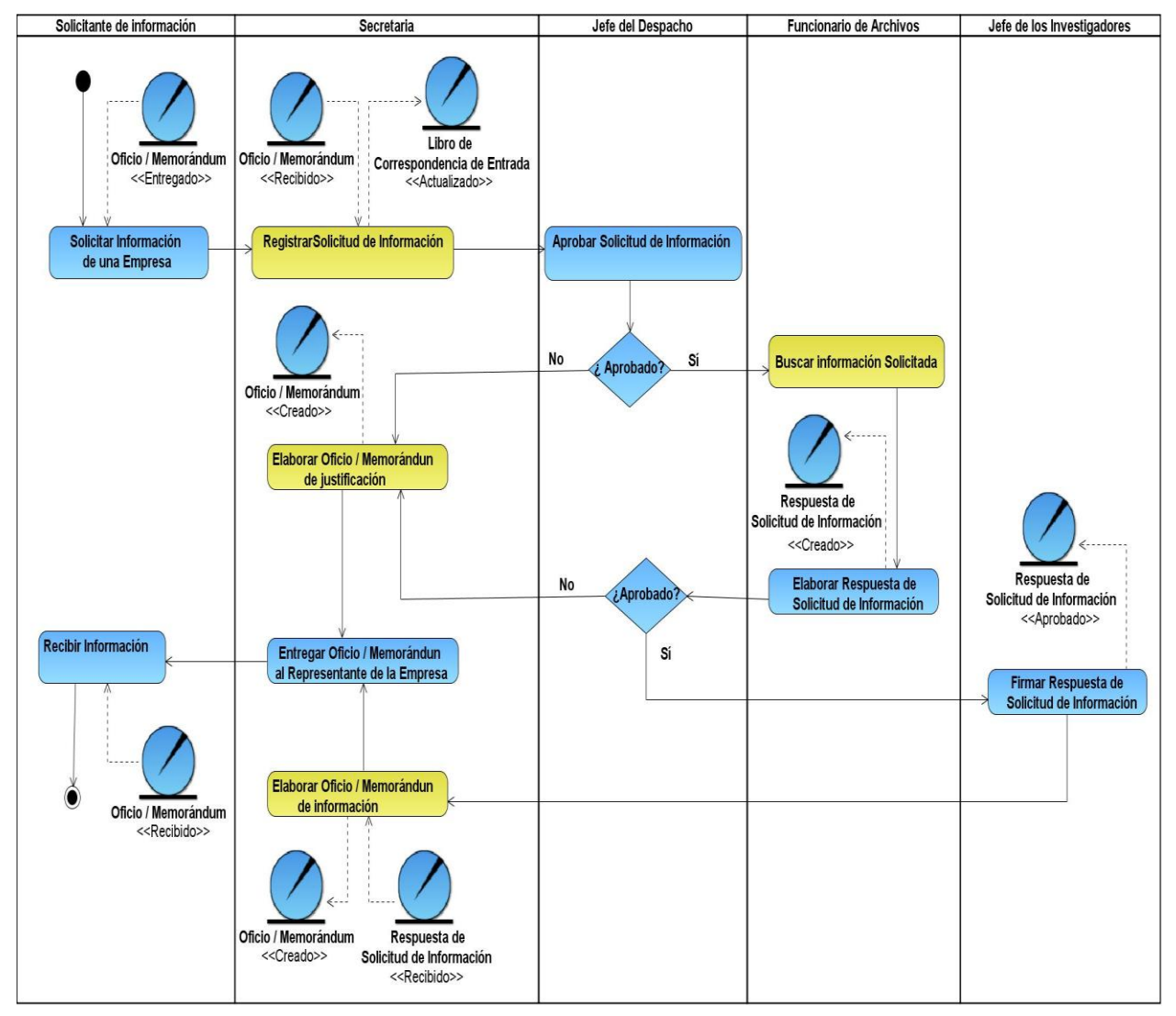

Fig. 10 Diagrama de Actividades del CUN Verificar Información de la Empresa.

*ANÁLISIS DEL NEGOCIO*

# **Conclusiones**

En este capítulo se identificaron y describieron los Procesos del Negocio desarrollados en la División de Investigación y Fiscalización de Sustancias Químicas, para registrar y controlar la información referente a las empresas y personas que utilizan de alguna manera las Sustancias Químicas Controladas. Con el objetivo de dejar documentado el trabajo realizado se crearon Tablas de Procesos, y se elaboraron Diagramas de Casos de Uso del Negocio y Diagramas de Actividades para los Casos de Uso del Negocio identificados. Para la modelación de los diagramas se utilizó el Visual Paradigm como herramienta para el modelado y el Lenguaje Unificado de Modelado (UML), el cual permite crear diagramas sencillos, de fácil entendimiento para el cliente y el equipo de desarrollo.

El trabajo realizado ayudó a la comprensión de los Procesos del Negocio desarrollados en la División de Investigación y Fiscalización de Sustancias Químicas. El análisis del negocio constituye una entrada fundamental para el desarrollo del modelo del sistema abordado en el próximo capítulo.

# **Capítulo 3**

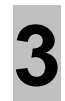

# **Modelo de Sistema**

# **Introducción**

En este capítulo se realiza una propuesta de sistema basada en los procesos identificados en la División de Investigación y Fiscalización de Sustancias Químicas, a través de Diagramas de Casos de Uso del Sistema y descripciones a nivel resumen de los Casos de Uso del Sistema. En estas descripciones se especifican las funcionalidades que el sistema debe cumplir y la forma en que los actores interactuarán con cada una de ellas. La propuesta ha sido modelada teniendo en cuenta las pautas definidas por el proyecto CICPC.

# **3.1 Diagrama de Casos de Uso del Sistema**

El Diagrama de Casos de Uso del Sistema que se muestra a continuación evidencia cómo interactúan los actores con los Casos de Uso del Sistema que conforman la propuesta de sistema para el Módulo de Sustancias Químicas.

Para una mayor comprensión de la propuesta, los Casos de Uso del Sistema han sido divididos, atendiendo a las funcionalidades que realizan, en tres submódulos: Solicitudes, Experticias y Control de Investigación. Si se desea obtener más información con respecto a la propuesta presentada deben remitirse a la documentación del proyecto CICPC.

# **Submódulo Solicitudes**

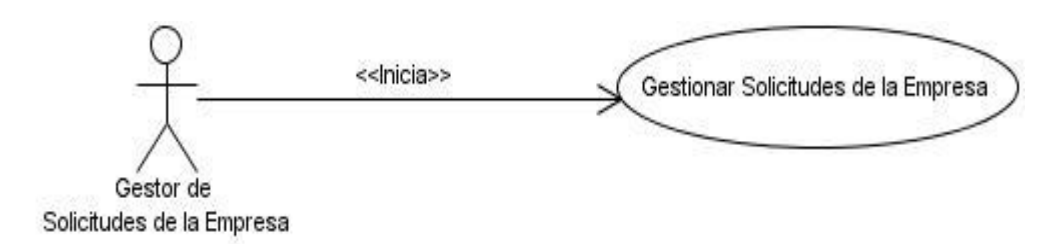

Fig. 11 Diagrama de Casos de Uso del Submódulo Solicitudes.

#### **Submódulo Experticias**

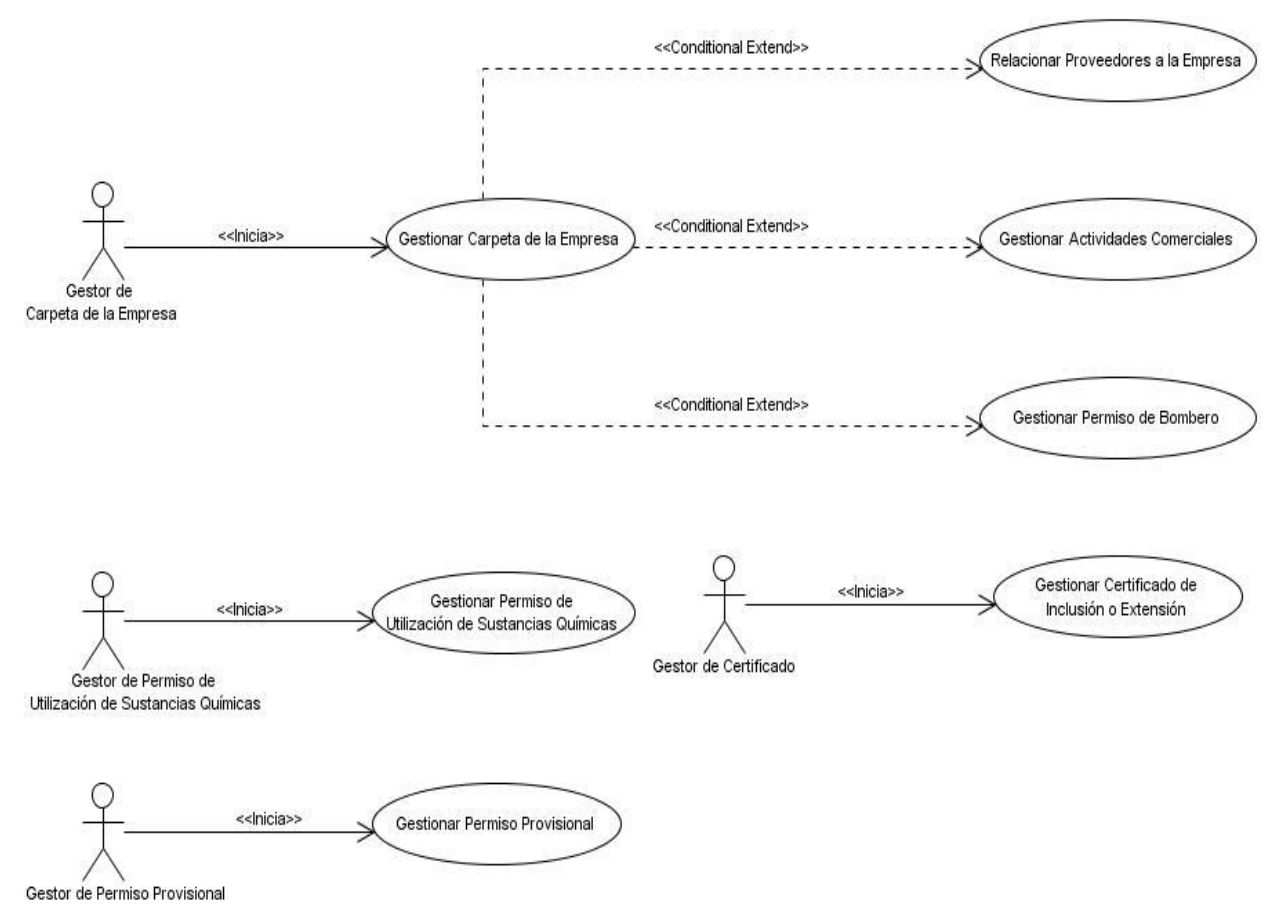

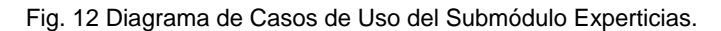

## **Submódulo Control de Investigación**

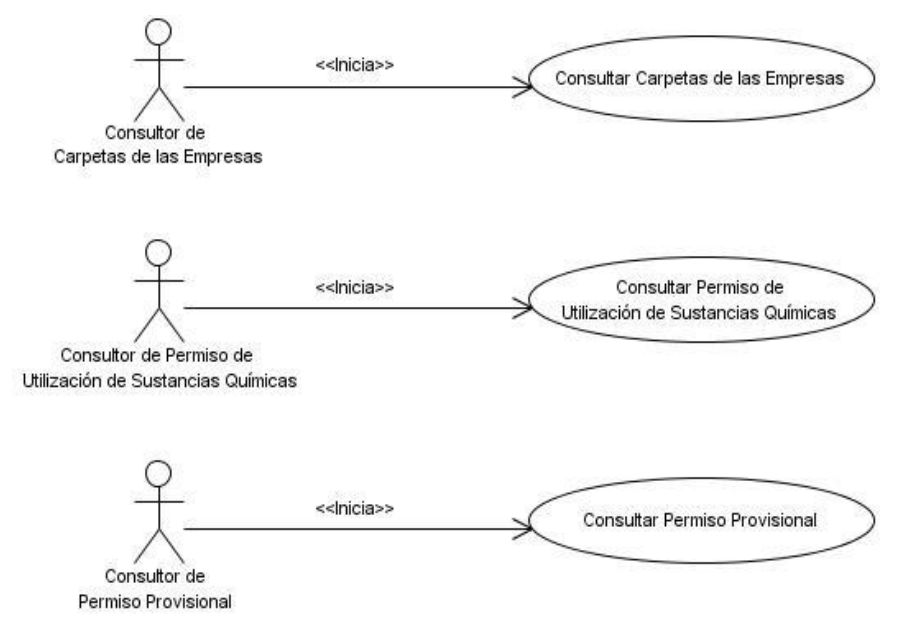

Fig. 13 Diagrama de Casos de Uso del Submódulo Control de Investigación.

# **3.2 Especificaciones de los Casos de Uso del Sistema**

A continuación se muestran las descripciones a nivel resumen de los Casos de Uso del Sistema anteriormente representados, con el objetivo de mostrarle al cliente un acercamiento de la propuesta de sistema y orientar a los desarrolladores durante la implementación.

Para comprender cómo el usuario accederá a las funcionalidades descritas por estos Casos de Uso del Sistema, se representa a continuación una imagen de la propuesta de menú para el nuevo SIIPOL.

| <b>NENÚ PRINCIPAL</b>            |
|----------------------------------|
| * Sustancias Químicas            |
| Registros                        |
| Solicitud de Permiso             |
| 2<br>Solicitud de Renovación     |
| 3<br>Solicitud de Inclusión      |
| Solicitud de Extensión           |
| 5<br>Permiso Provisional         |
| Consultas                        |
| Carpeta de la Empresa            |
| Permisos Provisionales           |
| Permiso de Utilización de Susta. |

Fig. 14 Menú Principal del Sistema para el Módulo de Sustancias Químicas del SIIPOL.

## **Leyenda:**

- 1. Permite incluir una Solicitud de Permiso. Ver: CU Gestionar Solicitudes de la Empresa.
- 2. Permite incluir una Solicitud de Renovación. Ver: CU Gestionar Solicitudes de la Empresa.
- 3. Permite incluir una Solicitud de Inclusión. Ver: CU Gestionar Solicitudes de la Empresa.
- 4. Permite incluir una Solicitud de Extensión. Ver: CU Gestionar Solicitudes de la Empresa.
- 5. Permite crear un Permiso Provisional. Ver: CU Gestionar Permiso Provisional.
- 6. Permite consultar las Carpetas de las Empresas registradas en el sistema. Ver: CU Consultar Carpetas de las Empresas.
- 7. Permite consultar los Permisos Provisionales registrados en el sistema. Ver: CU Consultar Permiso Provisional.
- 8. Permite consultar los Permisos de Utilización de Sustancias Químicas registrados en el sistema. Ver: CU Consultar Permiso de Utilización de Sustancias Químicas.

## **Submódulo Solicitudes**

## *CU Gestionar Solicitudes de la Empresa*

## **Objetivo**

Incluir, modificar y ver una Solicitud de la Empresa.

## **Actores**

Gestor de Solicitudes de la Empresa (Inicia): Incluye, modifica y ve una Solicitud de la Empresa.

## **Nivel**

Usuario.

## **Precondiciones**

Debe haberse generado el Escritorio de Trabajo del usuario autenticado.

Para crear una Solicitud de Renovación, la empresa debe estar registrada en el sistema y su permiso debe estar vencido o en una fecha próxima a su vencimiento<sup>4</sup>.

Para crear una Solicitud de Inclusión o una Solicitud de Extensión la empresa debe poseer un permiso activo.

Para ver o modificar una Solicitud de la Empresa debe haberse seleccionado la misma.

# **Poscondiciones**

Se incluyó una Solicitud de la Empresa, se generó automáticamente o se actualizó una Carpeta de la Empresa.

Se envió una Notificación al Gestor de Carpeta de la Empresa informándole sobre la nueva solicitud creada.

Se modificó una Solicitud de la Empresa.

## **Descripción de eventos**

1

El caso de uso se inicia cuando el actor selecciona la opción que le permite realizar una acción sobre una Solicitud de la Empresa. El sistema permite incluir, ver o modificar una Solicitud de la Empresa, que puede ser una: Solicitud de Permiso, Solicitud de Renovación, Solicitud de Inclusión o una Solicitud de Extensión.

Si el actor accede a la opción de incluir una Solicitud de la Empresa de tipo Solicitud de Permiso, el sistema brinda la posibilidad de asociar un Ente Externo como empresa solicitante.

<sup>4</sup> *Se permite realizar la renovación un mes antes de que venza el permiso de la Empresa.*

Ver: *CU Administrar Ente Externo*. Además, permite especificar las sustancias químicas que solicita y completar los restantes datos de la solicitud.

El actor introduce, selecciona y asocia los datos de la Solicitud de Permiso. El sistema valida los datos, crea la solicitud, genera automáticamente una Carpeta de la Empresa y envía una Notificación al Gestor de Carpeta de la Empresa.

En caso de que el actor acceda a la opción que le permite incluir una Solicitud de Renovación, una Solicitud de Inclusión o una Solicitud de Extensión, el sistema verifica que se hayan cumplido las precondiciones para cada una de esas solicitudes y muestra de manera predeterminada los datos de la empresa solicitante. Además, permite especificar las sustancias químicas solicitadas y completar los restantes datos de la solicitud.

El actor completa los datos de la solicitud. El sistema valida los datos, crea la solicitud, asocia la solicitud a la Carpeta de la Empresa y envía una Notificación al Gestor de Carpeta de la Empresa.

En caso de que el actor desee ver una Solicitud de la Empresa el sistema muestra sus datos y permite modificarlos e imprimirlos.

Si el actor desea modificar una Solicitud de la Empresa el sistema muestra sus datos y brinda la posibilidad de cambiarlos ya sea introduciendo nuevos valores o modificando los datos existentes. Termina el caso de uso.

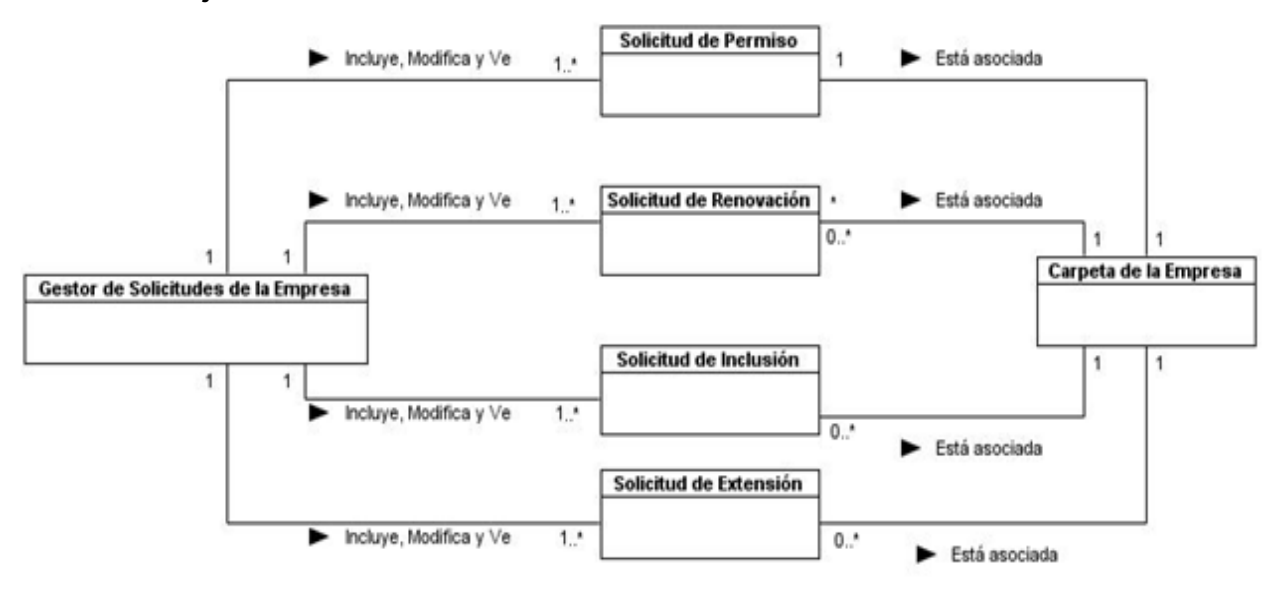

## **Modelo de objetos**

Fig. 15 Modelo de objetos del CU Gestionar Solicitudes de la Empresa.

#### **Requisitos funcionales**

Incluir una Solicitud de la Empresa.

Asociar un Ente Externo a la solicitud.

Crear una Carpeta de la Empresa.

Enviar una Notificación al Gestor de Carpeta de la Empresa

Ver una Solicitud de la Empresa.

Modificar una solicitud de la Empresa.

Imprimir y/o exportar a PDF los datos de la solicitud.

## **IU 1. Crear Solicitud de Permiso**

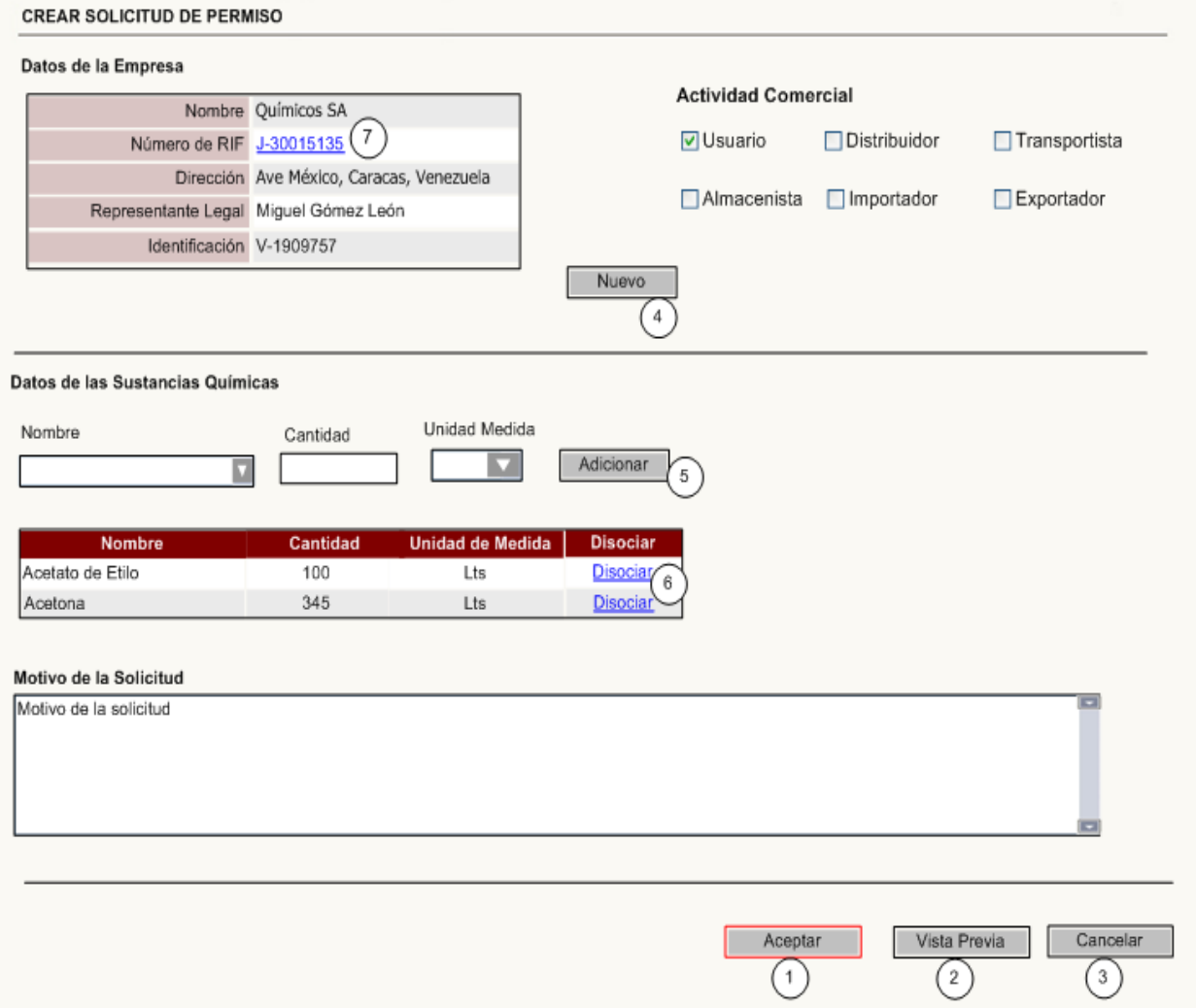

# **Tabla de eventos**

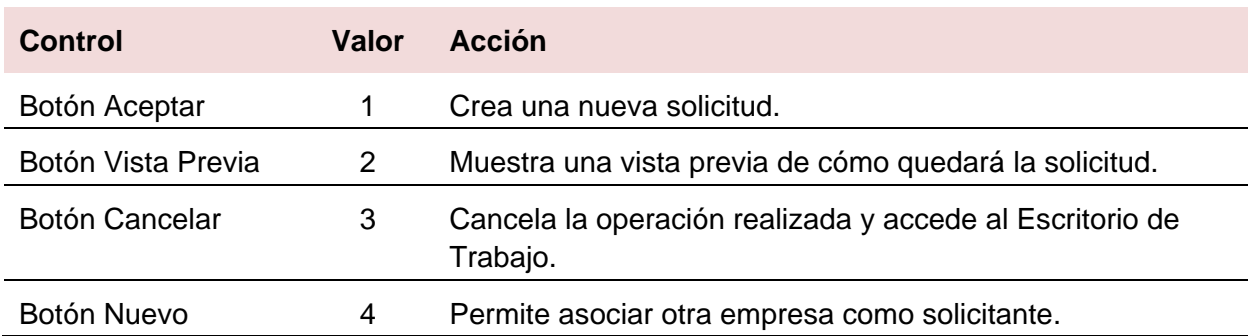

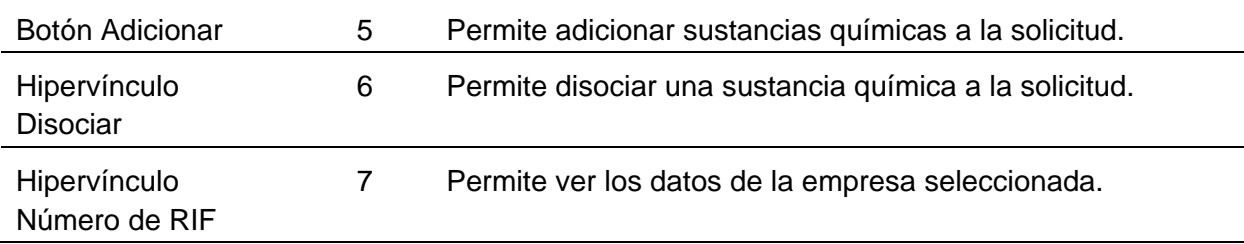

## **Submódulo Experticias**

## *CU Gestionar Carpeta de la Empresa*

## **Objetivo**

Modificar y ver una Carpeta de la Empresa.

## **Actores**

Gestor de Carpeta de la Empresa (Inicia): Modifica y ve los datos de la Carpeta de la Empresa.

# **Nivel**

Subfunción.

## **Precondiciones**

Debe haberse generado el Escritorio de Trabajo del usuario autenticado.

Se debe haber incluido una Solicitud de Permiso y se debe haber generado una Carpeta de la Empresa.

Para poder ver y modificar una Carpeta de la Empresa esta debe ser previamente seleccionada y el actor debe tener los permisos para realizar dicha acción.

# **Poscondiciones**

Se modificó o vio una Carpeta de la Empresa.

## **Descripción de eventos**

El caso de uso se inicia cuando el actor accede a la opción que le permite realizar una acción sobre una Carpeta de la Empresa. El sistema permite ver o modificar los datos de una Carpeta de la Empresa.

Si el actor accede a la opción que le permite ver una Carpeta de la Empresa, el sistema muestra los datos principales de la misma y un listado de objetos asociados a la Empresa: Sustancias Químicas Controladas, Vehículos, Choferes, Entidades, Imágenes, Proveedores, Permisos de Bomberos y Actividades Comerciales. El sistema indica el número de documentos y diligencias que contiene la Carpeta de la Empresa y la cantidad de Solicitudes de la Empresa no respondidas. La aplicación brinda la posibilidad de imprimir y modificar los datos mostrados. Si el actor tiene los permisos correspondientes, el sistema le permite consultar los documentos y las diligencias relacionadas a la Empresa, ver: *CU Consultar documentos asociados a la Empresa* y *CU Consultar Diligencias de la Empresa* respectivamente. El sistema permite

generar un reporte de la Empresa, ver: *CU Generar Reporte de la Empresa* y asociar diligencias a la Carpeta de la Empresa*,* ver: *CU Gestionar Solicitud de Inspección, CU*  *Gestionar Resumen de Inspección y CU Gestionar Acta Policial referida a Sustancias Químicas.* 

Si el actor selecciona la opción que le permite modificar la Carpeta de la Empresa el sistema muestra sus datos y permite modificar aquellos que sean editables. Además, brinda la posibilidad de asociar o disociar objetos relacionados con la Empresa, ver: *CU Gestionar Persona Externa*, *CU Administrar Ente Externo, CU Gestionar imágenes*, *CU Relacionar Proveedores a la Empresa, CU Gestionar Permiso de Bombero y CU Gestionar Actividades Comerciales* respectivamente. Termina el caso de uso.

#### **Modelo de objetos**

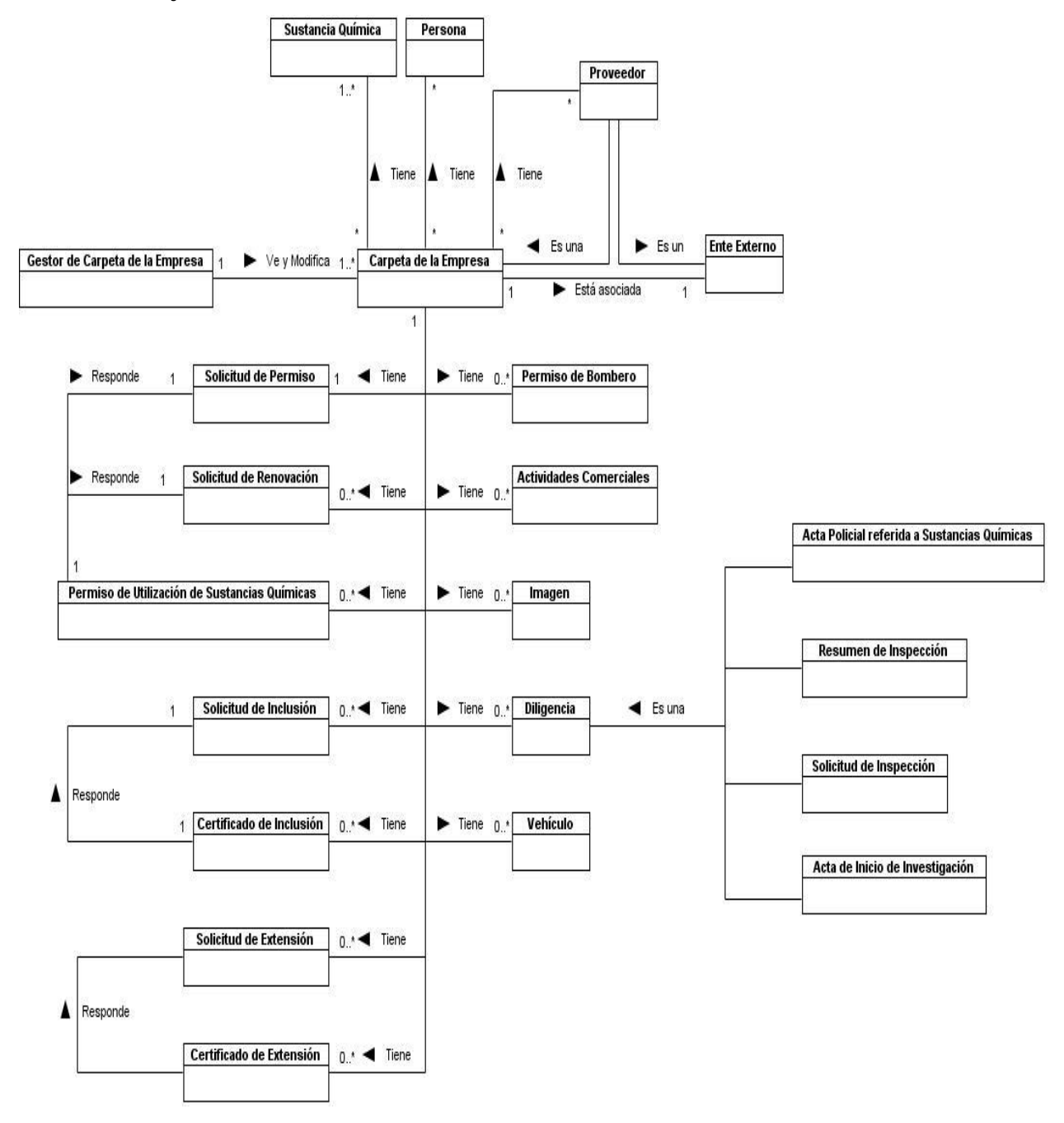

Fig. 16 Modelo de objetos del CU Gestionar Carpeta de la Empresa.

## **Requisitos funcionales**

Modificar los datos de la Carpeta de la Empresa.

Relacionar proveedores a la Empresa.

Asociar Entidades a la Empresa.

Asociar Vehículos a la Empresa.

Asociar Personas como Choferes de la Empresa.

Asociar imágenes a la Empresa.

Incluir Actividades Comerciales en la Carpeta de la Empresa.

Incluir Permiso de Bomberos en la Carpeta de la Empresa.

Generar un reporte de la Empresa.

Incluir diligencias de la Empresa.

Consultar las diligencias de la Empresa.

Consultar los documentos relacionados a la Empresa.

Imprimir y/o exportar a PDF los datos de la Carpeta de la Empresa.

## **IU 2. Ver Datos Principales de la Carpeta de la Empresa**

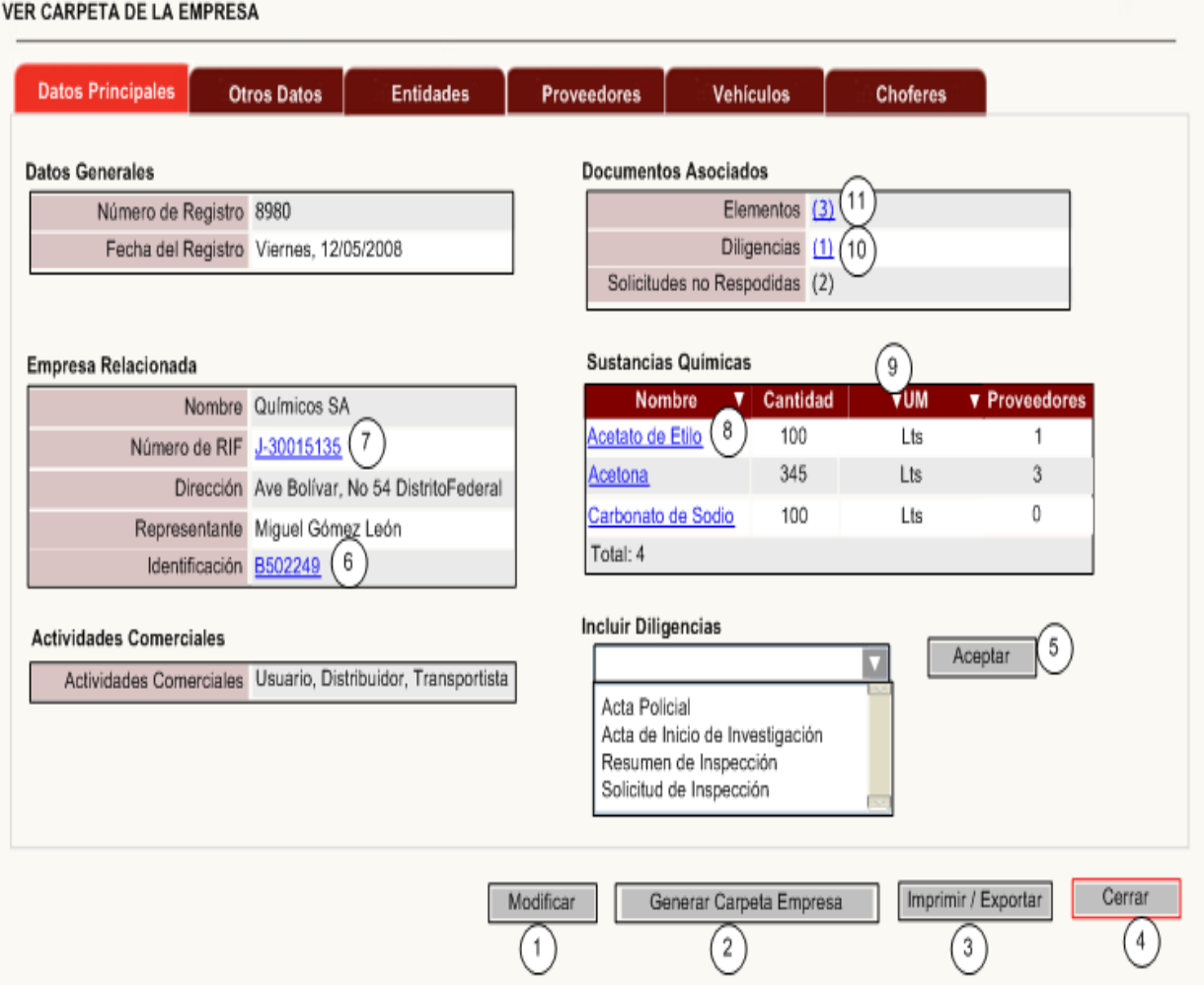

## **Tabla de eventos**

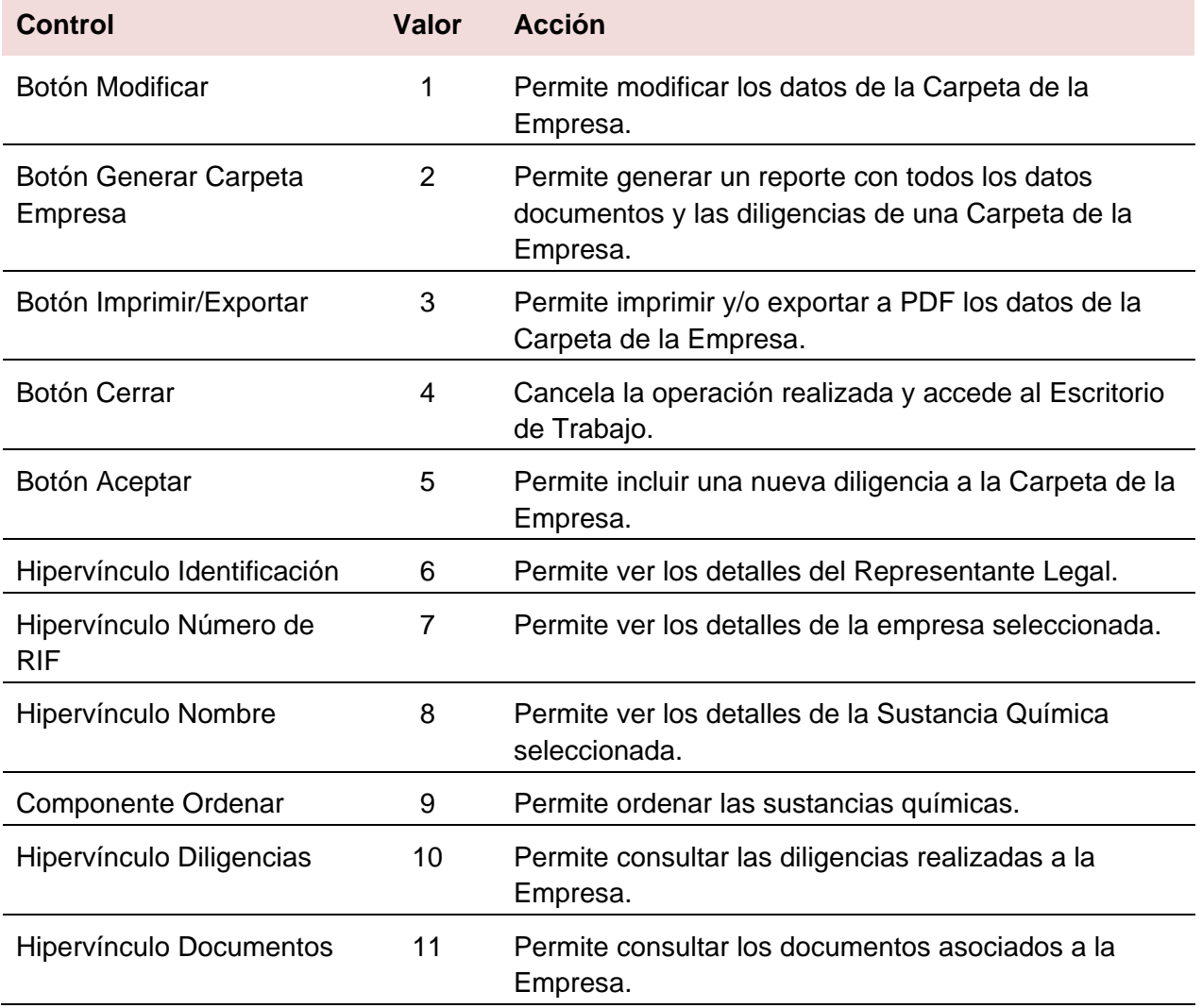

# *CU Relacionar Proveedores a la Empresa*

## **Objetivo**

Relacionar proveedores a la Empresa, ver y modificar los datos de un Proveedor<sup>5</sup>.

# **Actores**

Gestor de Carpeta de la Empresa (Inicia)*:* Relaciona proveedores a la Carpeta de la Empresa, ve y modifica los datos de un Proveedor.

## **Nivel**

Subfunción.

## **Precondiciones**

Debe haberse generado el Escritorio de Trabajo del usuario autentificado.

Se debe haber seleccionado una Carpeta de la Empresa.

 5 *Entidad del sistema.*

*MODELO DE SISTEMA*

### **Poscondiciones**

Se asociaron uno o varios proveedores a la Carpeta de la Empresa, se vieron o modificaron los datos de un Proveedor.

#### **Descripción de eventos**

El caso de uso se inicia cuando el actor desea realizar una acción sobre un Proveedor de una Carpeta de la Empresa seleccionada. El sistema permite relacionar proveedores a la Empresa, ver y modificar los datos de un Proveedor.

Si el actor accede a la opción que le permite relacionar proveedores a la Empresa, el sistema muestra un listado con un resumen de los datos de todas las Carpetas de las Empresas registradas. El sistema permite seleccionar una Carpeta de la Empresa para asociarla como proveedor o asociar un nuevo Proveedor no registrado en el sistema, ver: *CU Gestionar Ente Externo*. En cualquiera de los casos el actor debe especificar cuáles son las sustancias químicas que provee.

Si el actor selecciona la opción que le permite ver los datos de un Proveedor, el sistema muestra los datos identificativos de la entidad y permite ver los detalles, ver: *CU Gestionar Carpeta de la Empresa* (si la empresa posee número de registro) o *CU Administrar Ente Externo* (si la empresa no posee número de registro). El sistema permite modificar e imprimir los datos del Proveedor.

Si el actor selecciona la opción de modificar, el sistema muestra los datos identificativos del Proveedor y brinda la posibilidad de relacionar nuevas sustancias químicas o eliminar una o varias de ellas si lo desea. Termina el caso de uso.

#### **Modelos de objetos**

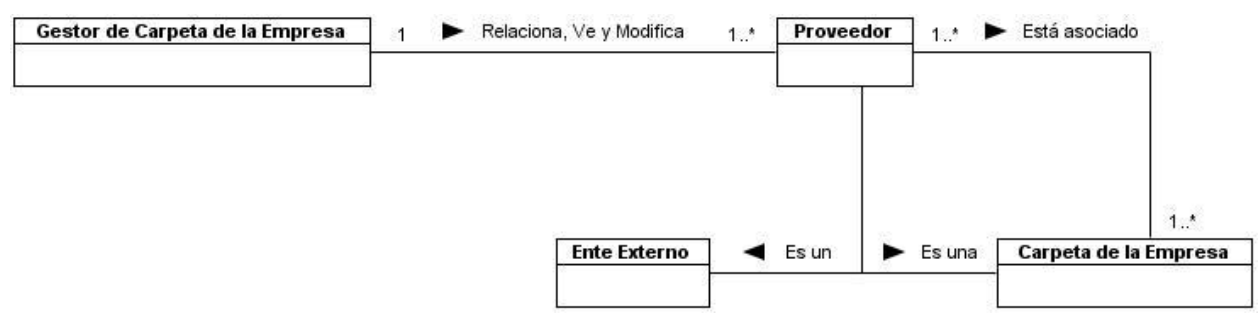

Fig. 17 Modelo de objetos del CU Relacionar Proveedores a la Empresa.

#### **Requisitos funcionales**

Consultar un listado de proveedores registrados.

Incluir nuevos proveedores.

Asociar una o varias empresas como proveedores de una Carpeta de la Empresa.

Especificar para cada proveedor las sustancias químicas que provee.

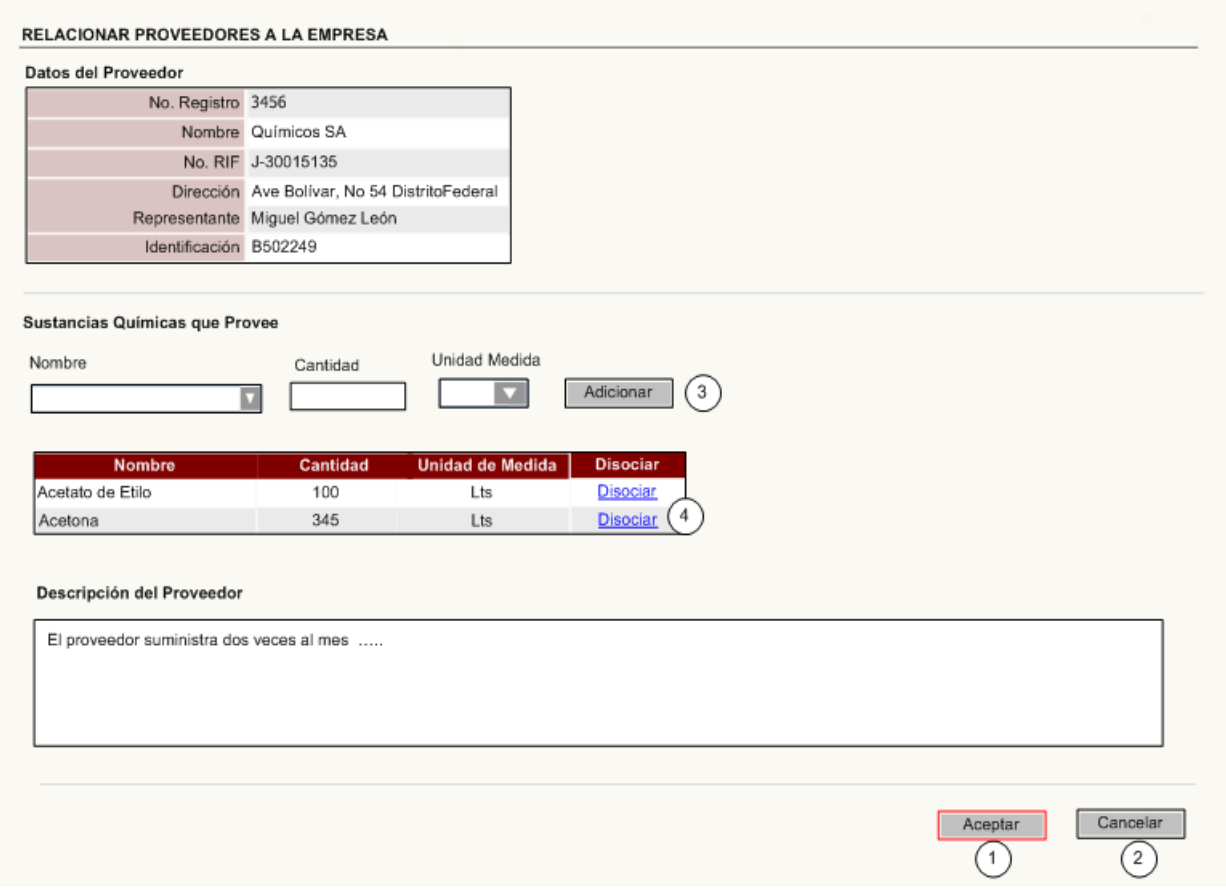

## **IU 3. Relacionar Proveedor a la Empresa**

# **Control Valor Acción** Botón Aceptar 1 Permite relacionar el proveedor a la Carpeta de la Empresa. Botón Cancelar 2 Permite cancelar la operación y regresar al caso de uso base. Botón Adicionar 3 Permite relacionar las sustancias químicas al proveedor. Hipervínculo Disociar 4 Elimina la relación de la sustancia química con el Proveedor.

## **Tabla de eventos**

# *CU Gestionar Actividades Comerciales*

## **Objetivo**

Incluir, modificar y ver los datos de las Actividades Comerciales.

# **Actores**

Gestor de Carpeta de la Empresa (Inicia)*:* Incluye, modifica o ve los datos de las Actividades Comerciales.

## **Nivel**

Subfunción.

## **Precondiciones**

Debe haberse generado el Escritorio de Trabajo del usuario autenticado.

Para incluir las Actividades Comerciales debe haberse seleccionado una Carpeta de la Empresa.

Para ver y modificar las Actividades Comerciales deben haberse seleccionado las mismas.

## **Poscondiciones**

Se incluyeron, modificaron o vieron los datos de las Actividades Comerciales de una Empresa.

## **Descripción de eventos**

El caso de uso se inicia cuando el actor desea realizar una acción sobre las Actividades Comerciales de una Carpeta de la Empresa seleccionada. El sistema permite incluir, ver o modificar los datos de las Actividades Comerciales.

En caso de que el actor acceda a la opción que le permite incluir las Actividades Comerciales, el sistema permite introducir o seleccionar los datos. El actor introduce y selecciona los datos, el sistema verifica que estos estén correctos, incluye las Actividades Comerciales y las asocia a la Carpeta de la Empresa.

Si el actor selecciona la opción que le permite ver las Actividades Comerciales, el sistema muestra sus datos y brinda la posibilidad de modificarlos e imprimirlos.

Si el actor desea modificar las Actividades Comerciales, el sistema muestra sus datos y permite editarlos, introduciendo o seleccionando nuevos valores. Termina el caso de uso.

## **Modelo de objetos**

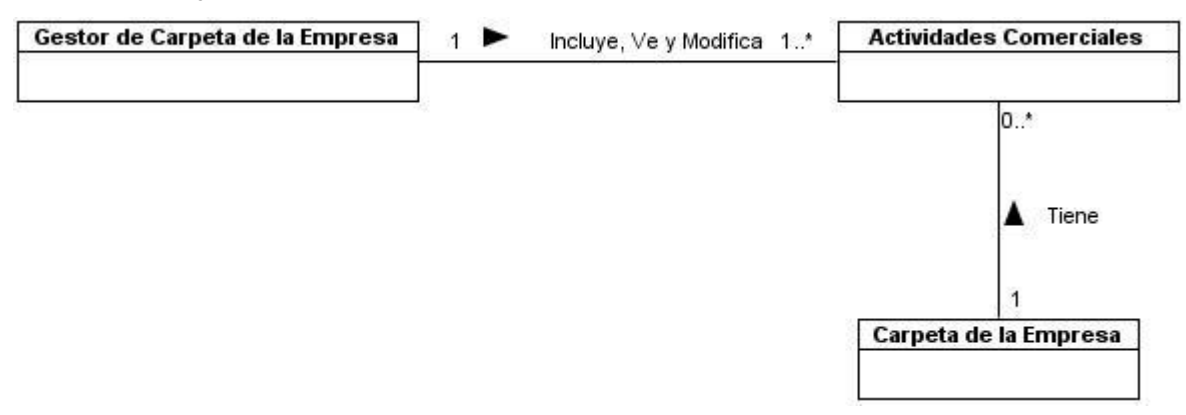

Fig. 18 Modelo de objetos del CU Gestionar Actividades Comerciales.

## **Requisitos funcionales**

Incluir las Actividades Comerciales.

Ver las Actividades Comerciales.

Modificar las Actividades Comerciales.

Imprimir y/o exportar a PDF las Actividades Comerciales.

## **IU 4. Incluir Actividad Comercial**

#### **INCLUIR ACTIVIDADES COMERCIALES**

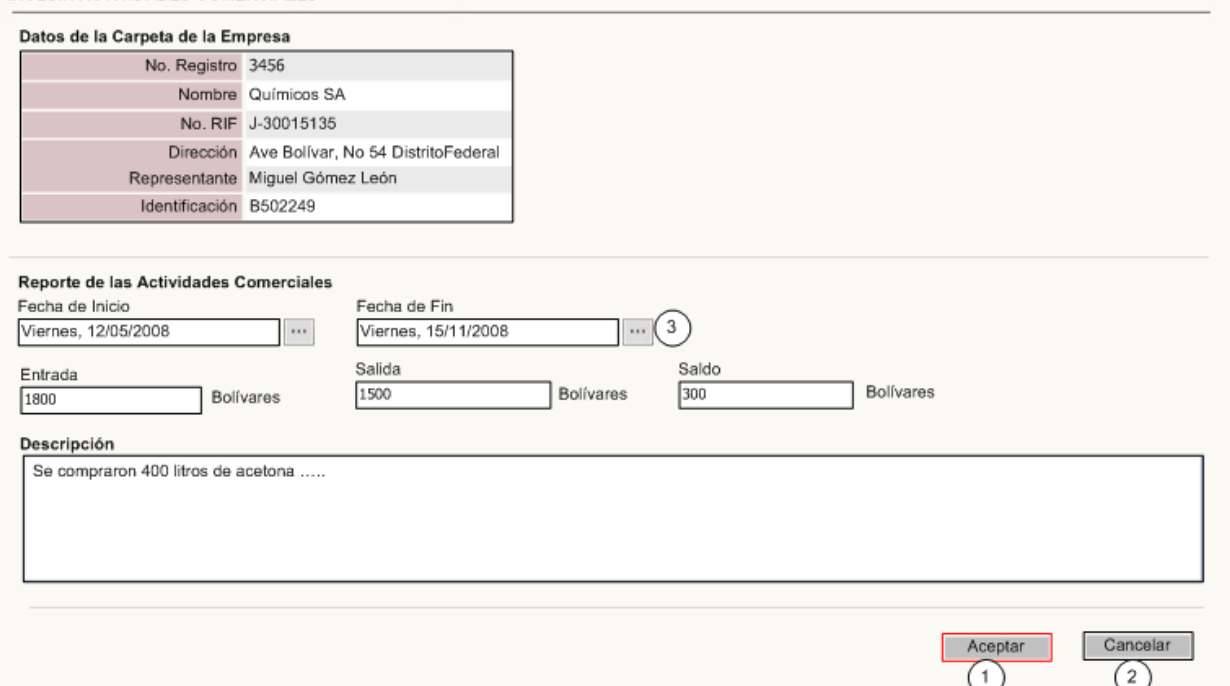

#### **Tabla de eventos**

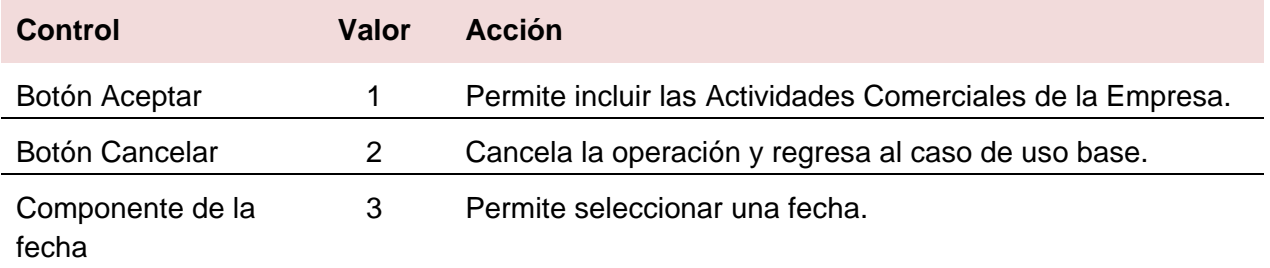

## *CU Gestionar Permiso de Bombero*

#### **Objetivo**

Incluir, modificar y ver los datos de un Permiso de Bombero.

#### **Actores**

Gestor de Carpeta de la Empresa (Inicia)*:* Incluye, modifica o ve los datos de un Permiso de Bombero.

#### **Nivel**

Subfunción.

## **Precondiciones**

Debe haberse generado el Escritorio de Trabajo del usuario autenticado.

Para incluir un Permiso de Bombero se debe haber seleccionado una Carpeta de la Empresa.

Para ver y modificar un Permiso de Bombero debe haberse seleccionado el mismo.

# **Poscondiciones**

Se creó, modificó o vio un Permiso de Bombero.

## **Descripción de eventos**

El caso de uso se inicia cuando el actor desea realizar una acción sobre un Permiso de Bombero desde una Carpeta de la Empresa seleccionada. El sistema permite incluir, ver o modificar los datos de un Permiso de Bombero*.* 

En caso de que el actor seleccione la opción que le permite incluir un Permiso de Bombero, el sistema permite introducir o seleccionar los datos del mismo. El actor completa los datos del permiso, el sistema valida los datos, crea el Permiso de Bombero y lo asocia a la Carpeta de la Empresa.

Si el actor selecciona la opción de ver, el sistema muestra los datos del Permiso de Bombero y permite modificarlos e imprimirlos.

Si el actor desea modificar un Permiso de Bombero, el sistema muestra sus datos y permite editarlos, introduciendo o seleccionando nuevos valores. Termina el caso de uso.

### **Modelo de objetos**

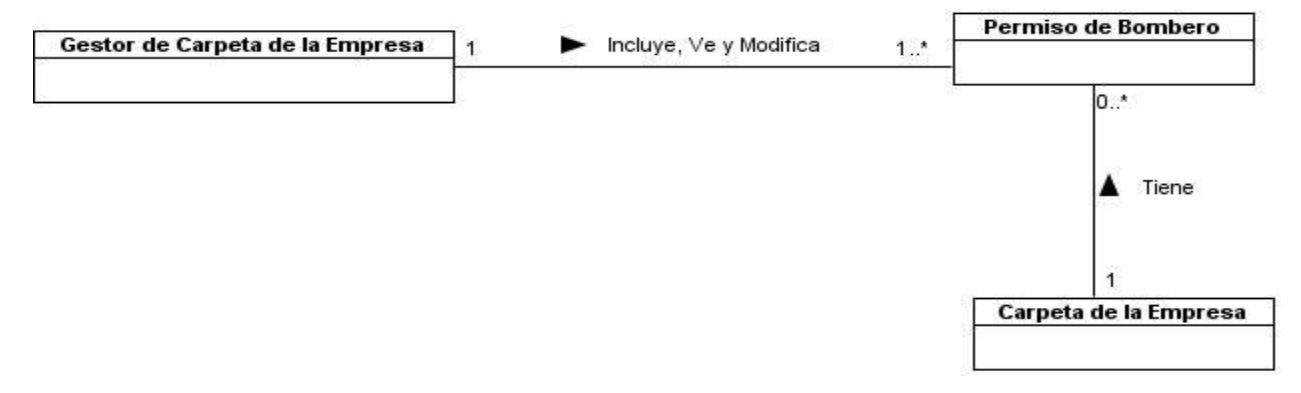

Fig. 19 Modelo de objetos del CU Gestionar Permiso de Bombero.

#### **Requisitos funcionales**

Incluir un Permiso de Bombero.

Modificar un Permiso de Bombero.

Ver un Permiso de Bombero.

Imprimir y/o exportar a PDF los datos de un Permiso de Bombero.

## **IU 5. Incluir Permiso de Bombero**

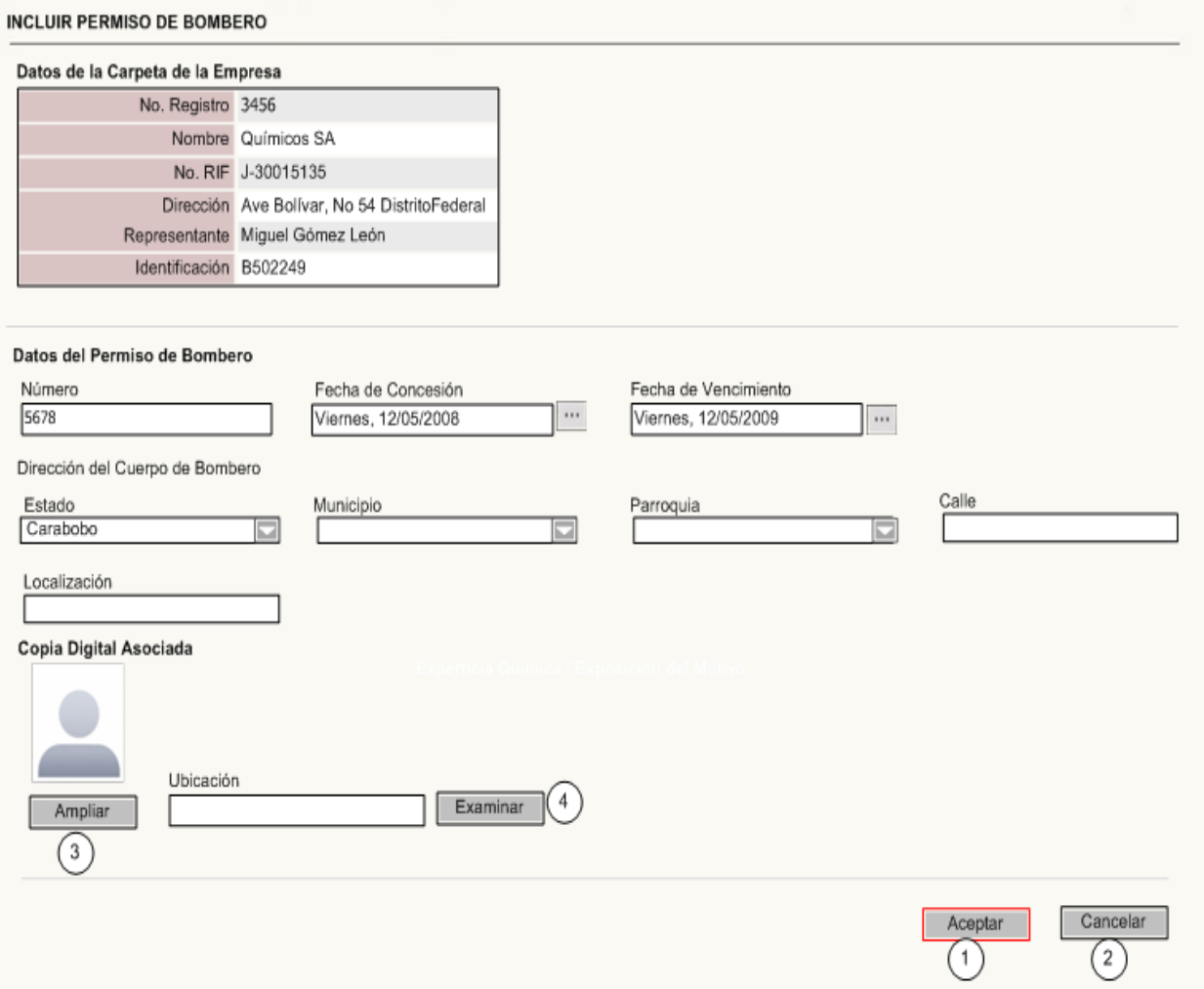

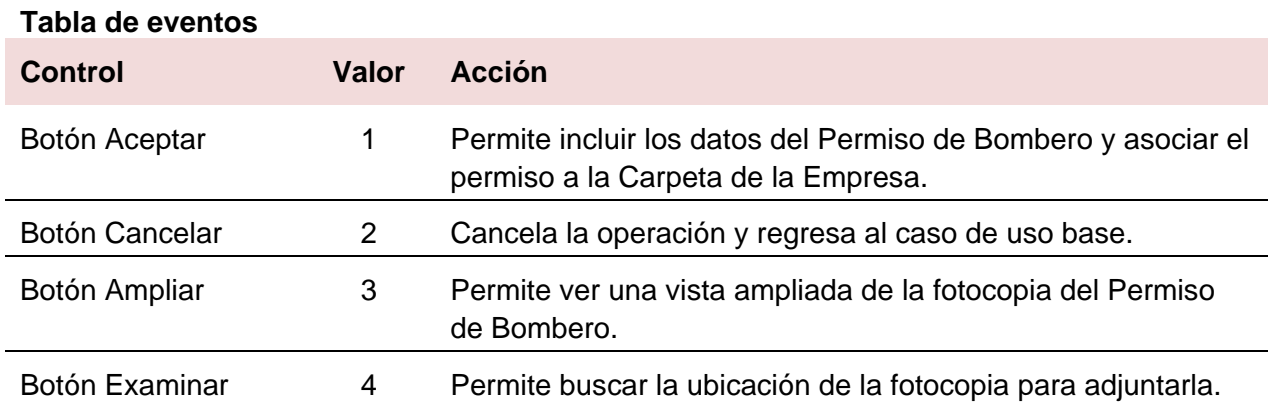

## *CU Gestionar Permiso de Utilización de Sustancias Químicas*

## **Objetivo**

Crear, modificar y ver los datos de un Permiso de Utilización de sustancias químicas.

## **Actores**

Gestor de Permiso de Utilización de Sustancias Químicas (Inicia): Crear, modifica o ve los datos de un Permiso de Utilización de Sustancias Químicas.

## **Nivel**

Subfunción.

## **Precondiciones**

Debe haberse generado el Escritorio de Trabajo del usuario autenticado.

Para poder crear un Permiso de Utilización de Sustancias Químicas la Solicitud de Permiso o la Solicitud de Renovación asociada debe estar seleccionada previamente.

Para poder modificar o ver un Permiso de Utilización de Sustancias Químicas, este debe estar previamente seleccionado y el actor debe ser responsable temporal del mismo.

## **Poscondiciones**

Se creó, vio o modificó un Permiso de Utilización de Sustancias Químicas.

## **Descripción de eventos**

El caso de uso se inicia cuando el actor desea realizar una acción sobre un Permiso de Utilización de Sustancias Químicas. El sistema permite crear, ver o modificar los datos de un Permiso de Utilización de Sustancias Químicas.

Si el actor selecciona la opción que le permite crear, el sistema muestra un listado con las Sustancias Químicas Controladas y Vehículos asociados a la Carpeta de la Empresa, permite modificar los valores mostrados y especificar los restantes datos del permiso. El actor realiza los cambios que considere y accede a la opción que le permite crear el permiso, el sistema valida los datos y crea el permiso. Si esta opción es accedida desde una Solicitud de Permiso, el sistema genera automáticamente una Carpeta de la Empresa con el mismo número de registro del permiso creado. En caso de que esta opción sea accedida desde una Solicitud de Renovación, el sistema actualiza la Carpeta de la Empresa con los datos del permiso creado y le otorga al permiso el mismo número de registro de la Empresa. En cualquiera de los casos el sistema asocia el permiso como un nuevo documento de la Carpeta de la Empresa.

En caso de que el actor acceda a la opción de ver un Permiso de Utilización de Sustancias Químicas, el sistema muestra sus datos y permite modificarlos e imprimirlos.

Si el actor desea modificar el permiso el sistema muestra sus datos y permite actualizarlos. Termina el caso de uso.

## **Modelo de objetos**

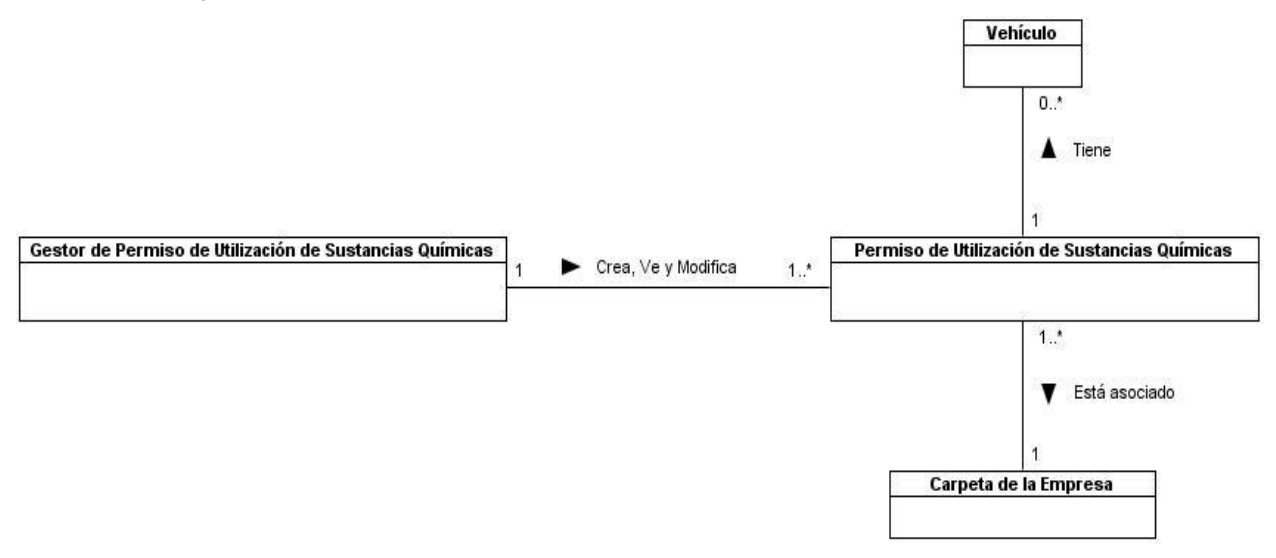

Fig. 20 Modelo de objetos del CU Gestionar Permiso de Utilización de Sustancias Químicas.

## **Requisitos funcionales**

Crear un Permiso de Utilización de Sustancias Químicas.

Ver un Permiso de Utilización de Sustancias Químicas.

Modificar un Permiso de Utilización de Sustancias Químicas.

Actualizar los datos de la Carpeta de la Empresa.

Asociar el permiso como un nuevo documento de la Carpeta de la Empresa.

Imprimir y/o exportar a PDF los datos un Permiso de Utilización de Sustancias Químicas.

# **IU 6. Crear Permiso de Utilización de Sustancias Químicas**

CREAR PERMISO DE UTILIZACIÓN DE SUSTANCIAS QUÍMICAS

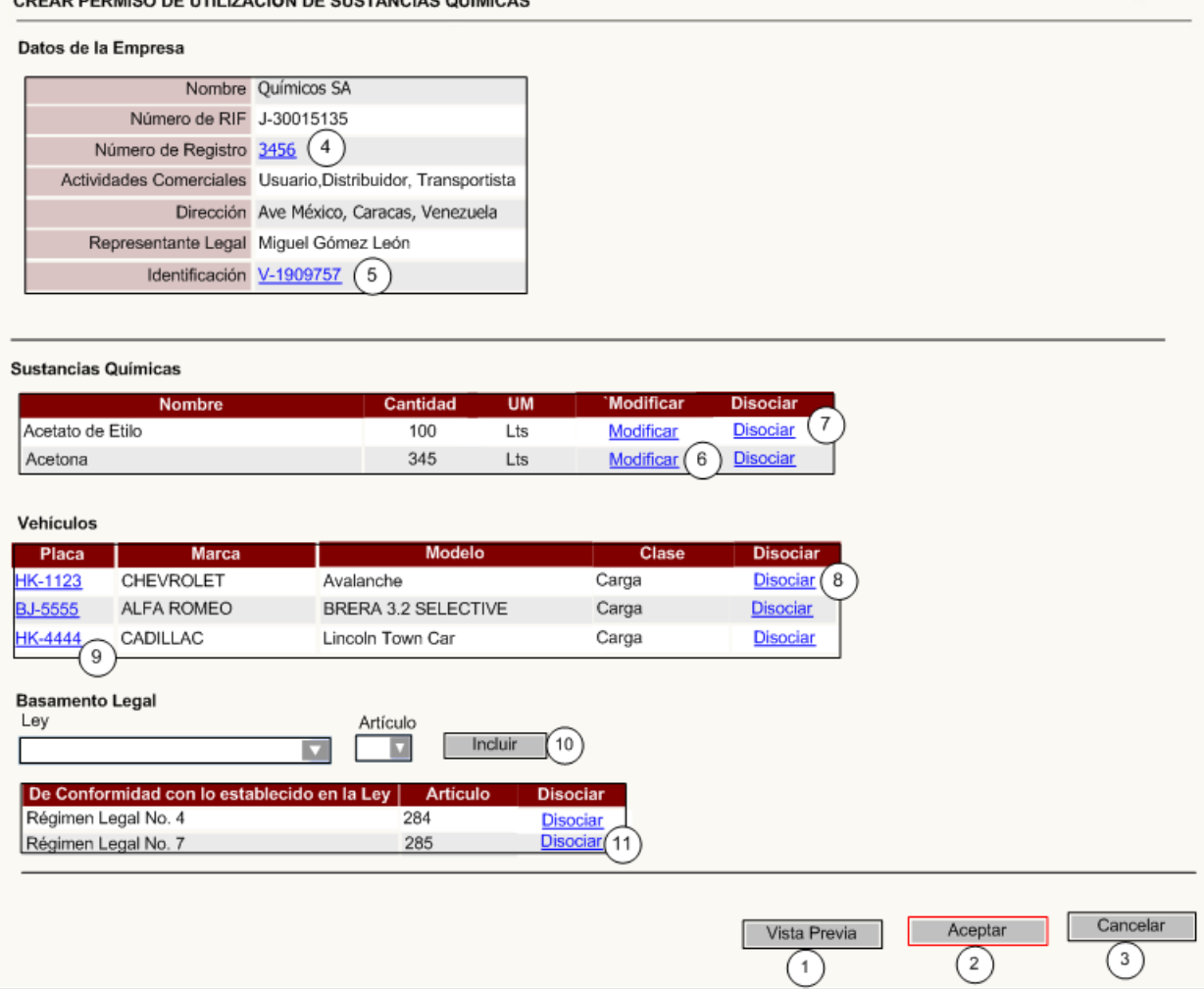

## **Tabla de eventos**

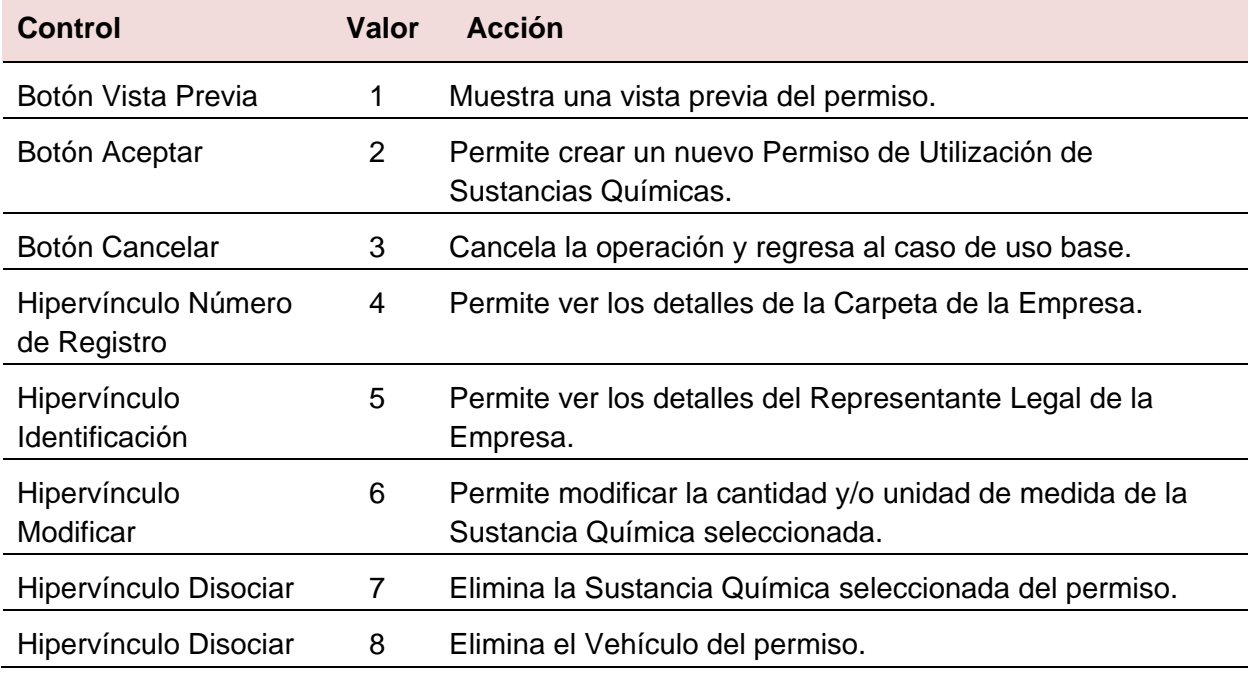

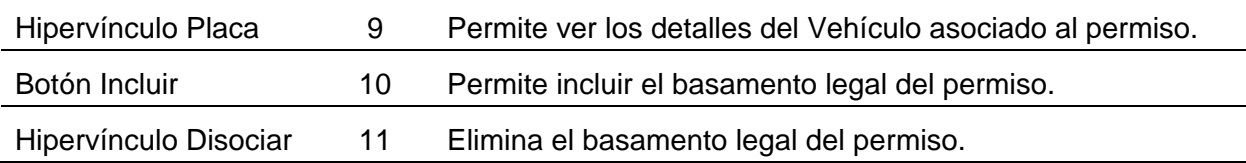

## *CU Gestionar Certificado de Inclusión o Extensión*

### **Objetivo**

Crear, modificar y ver los datos de un Certificado de Inclusión o un Certificado de Extensión.

### **Actores**

Gestor de Certificado: Crea, modifica o ve los datos de un Certificado de Inclusión o un Certificado de Extensión.

### **Nivel**

Subfunción.

### **Precondiciones**

Debe haberse generado el Escritorio de Trabajo del usuario autenticado.

### **Poscondiciones**

Se creó, vio o modificó un Certificado de Inclusión o un Certificado de Extensión.

Para poder crear un Certificado de Inclusión la Solicitud de Inclusión asociada debe estar seleccionada previamente y la empresa debe tener un Permiso de Utilización de Sustancias Químicas activo.

Para poder crear un Certificado de Extensión la Solicitud de Extensión asociada debe estar seleccionada previamente y la empresa debe tener un Permiso de Utilización de Sustancias Químicas activo

Para poder modificar o ver un Certificado de Inclusión o un Certificado de Extensión, este debe estar previamente seleccionado y el actor debe ser responsable temporal del mismo.

### **Descripción de eventos**

El caso de uso se inicia cuando el actor desea realizar una acción sobre un Certificado de Inclusión o un Certificado de Extensión. El sistema permite crear, ver o modificar un Certificado de Inclusión o un Certificado de Extensión.

Si el actor selecciona la opción que le permite crear un Certificado de Inclusión o un Certificado de Extensión, el sistema brinda la posibilidad de incluir o seleccionar los datos del certificado.

El actor completa los datos, el sistema verifica que los valores estén correctos y crea un Certificado de Inclusión o un Certificado de Extensión en dependencia de la previa selección del actor. El sistema actualiza la Carpeta de la Empresa con los datos del nuevo certificado creado.

En caso de que el actor desee ver un certificado el sistema muestra sus datos y permite modificarlos e imprimirlos.

Si el actor desea modificar el certificado, el sistema muestra sus datos y permite actualizarlos. Termina el caso de uso.

## **Modelo de objetos**

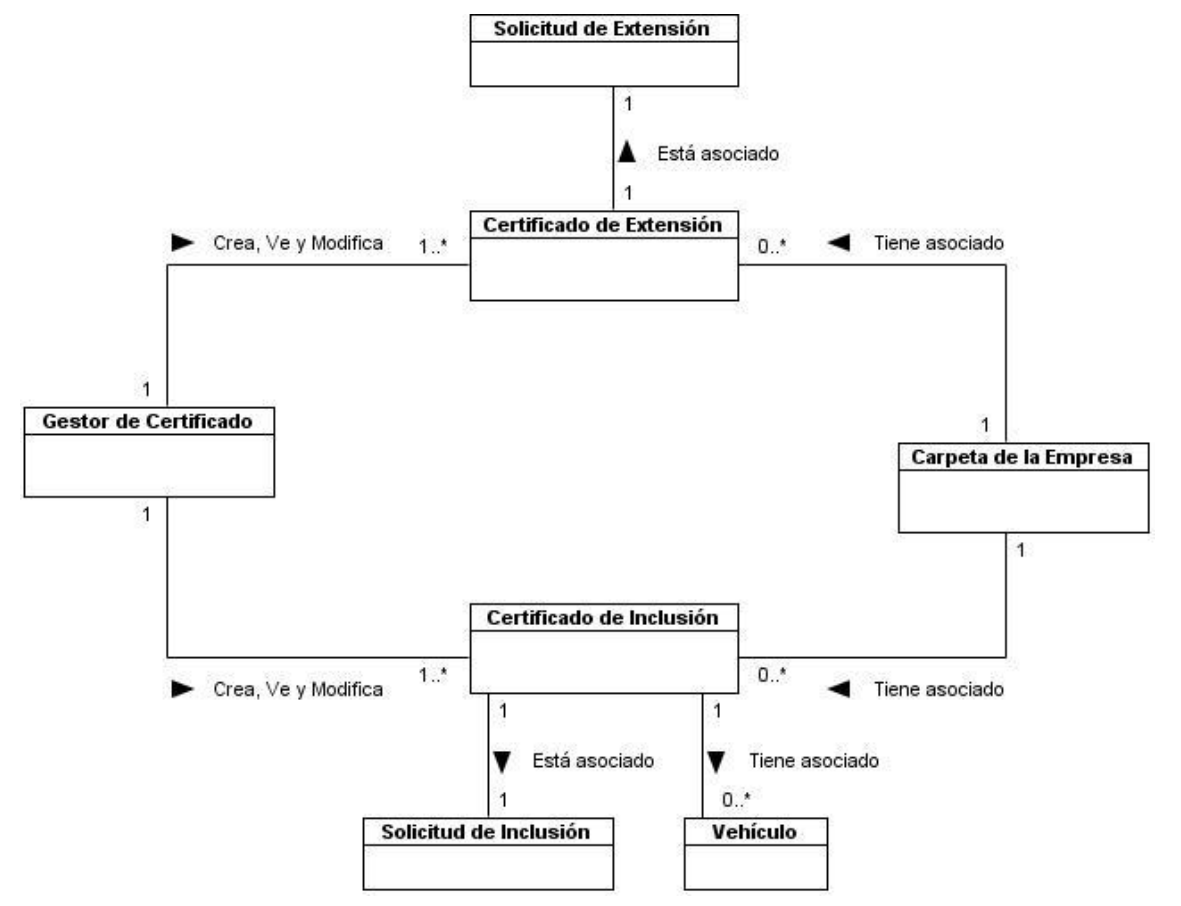

Fig. 21 Modelo de objetos del CU Gestionar Certificado de Inclusión o Extensión.

## **Requisitos funcionales**

Incluir un Certificado de Inclusión.

Incluir un Certificado de Extensión.

Ver un Certificado de Inclusión.

Ver un Certificado de Extensión.

Modificar un Certificado de Inclusión.

Modificar un Certificado de Extensión.

Actualizar la Carpeta de la Empresa.

Imprimir y/o exportar a PDF los datos un Certificado de Inclusión o un Certificado de Extensión.

## **IU 7. Crear Certificado de Inclusión**

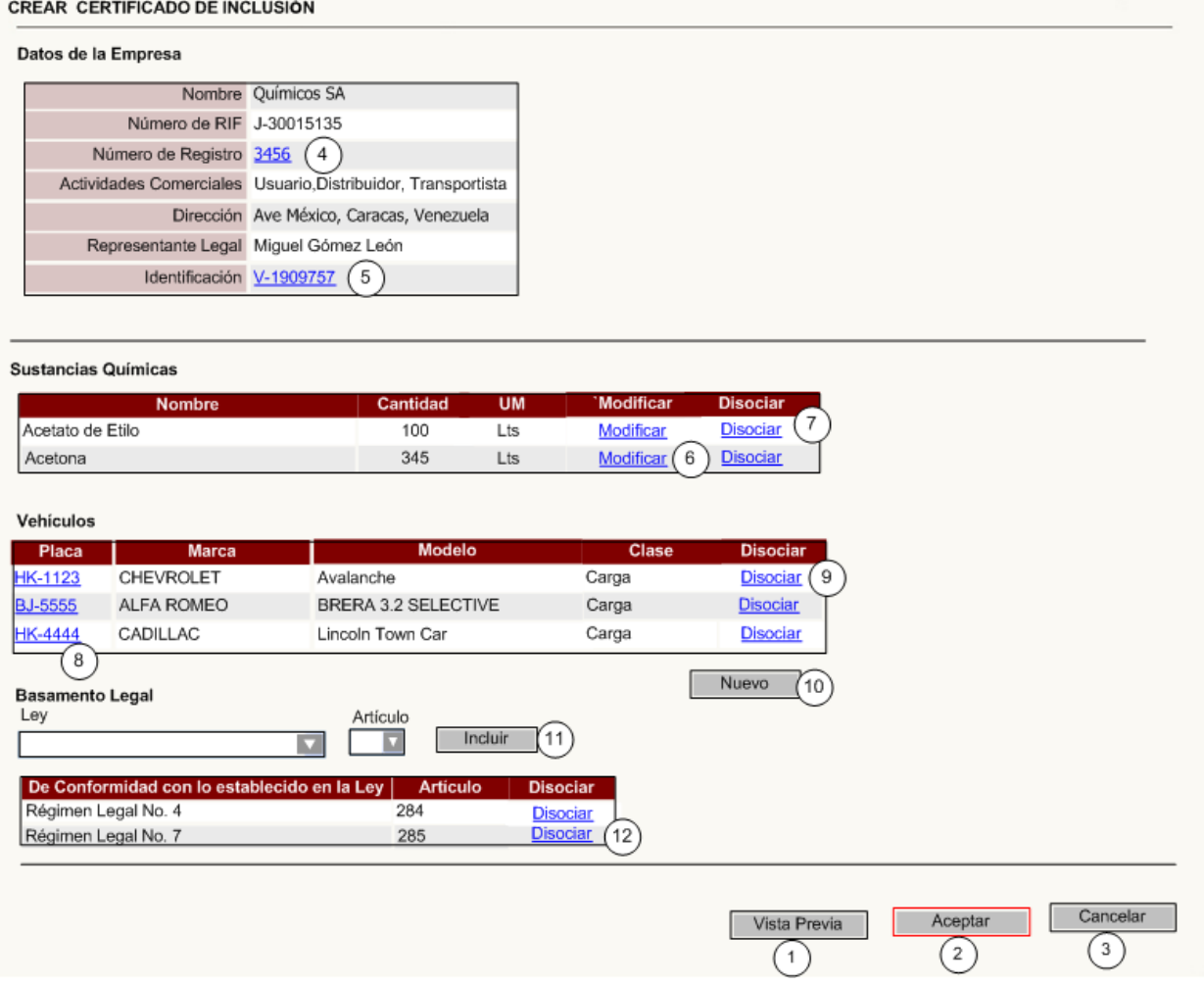

# **Tabla de eventos**

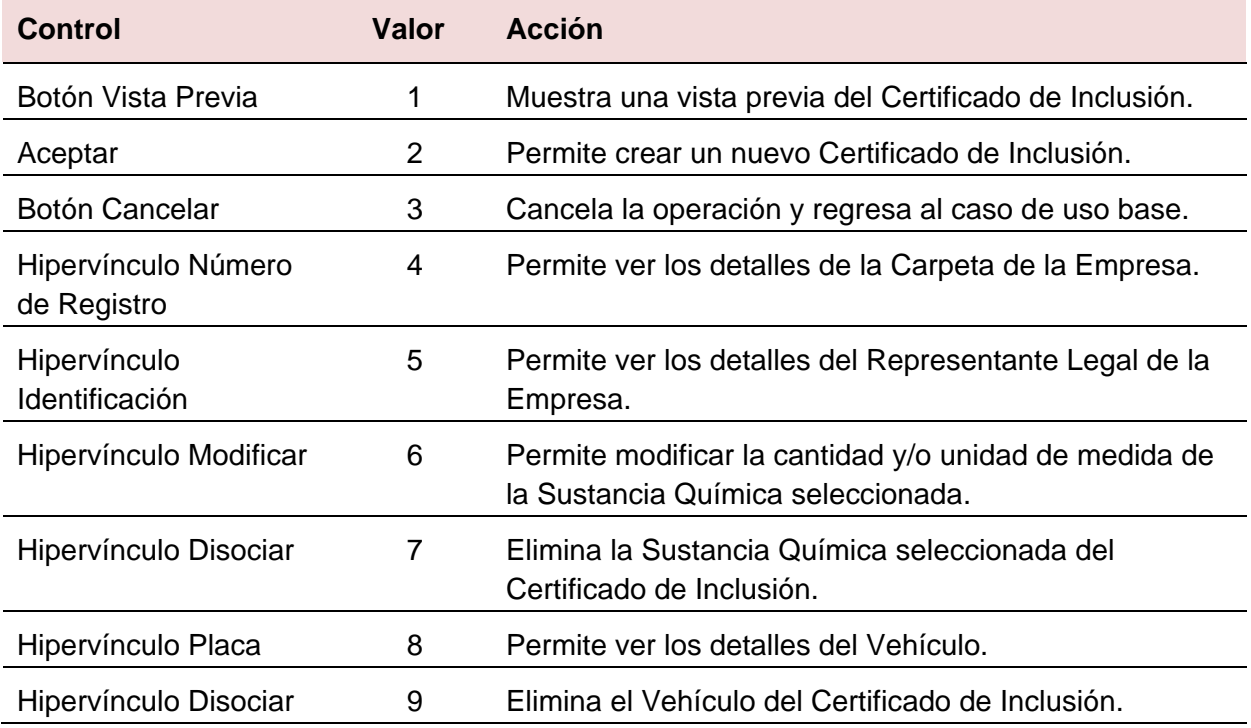

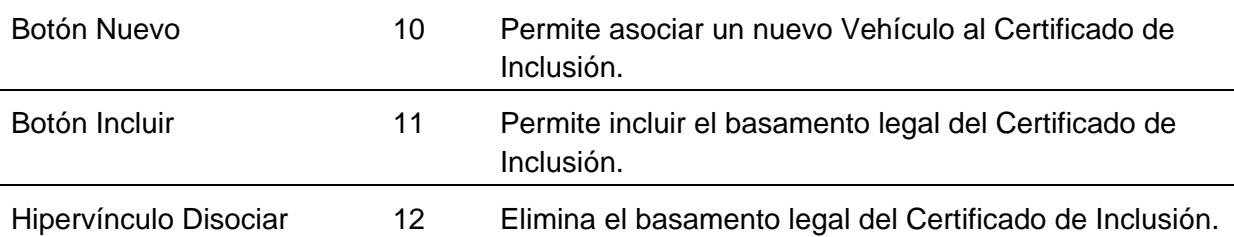

## *CU Gestionar Permiso Provisional*

## **Objetivo**

Crear, modificar y ver los datos de un Permiso Provisional.

## **Actores**

Gestor de Permiso Provisional (Inicia): Crea, modifica o ve los datos de un Permiso Provisional.

## **Nivel**

Usuario.

## **Precondiciones**

Debe haberse generado el Escritorio de Trabajo del usuario autenticado.

Para poder modificar o ver Permiso Provisional, este debe estar previamente seleccionado y el actor debe ser responsable temporal del mismo.

## **Poscondiciones**

Se creó, modificó o vio un Permiso Provisional.

## **Descripción de eventos**

El caso de uso se inicia cuando el actor desea realizar una acción sobre un Permiso Provisional. El sistema permite crear, ver o modificar los datos de un Permiso Provisional.

Si el actor selecciona la opción que le permite crea, el sistema permite especificar los datos, del Permiso Provisional, asociar una Persona como solicitante, ver: *CU Gestionar Persona Externa* y adjuntar fotocopias de: la Solicitud de Permiso, los Estatutos de la Empresa y la Cotización del Proveedor, ver: *CU Gestionar imágenes*. El actor completa los datos, el sistema verifica que estén correctos y crea el Permiso Provisional.

En caso de que el actor selecciona la opción que le permite ver, el sistema muestra los datos del Permiso Provisional y permite modificarlos e imprimirlos.

Si el actor desea modificar un Permiso Provisional el sistema muestra sus datos y permite editarlos, ya sea introduciendo nuevos valores o seleccionando otros diferentes. Termina el caso de uso.

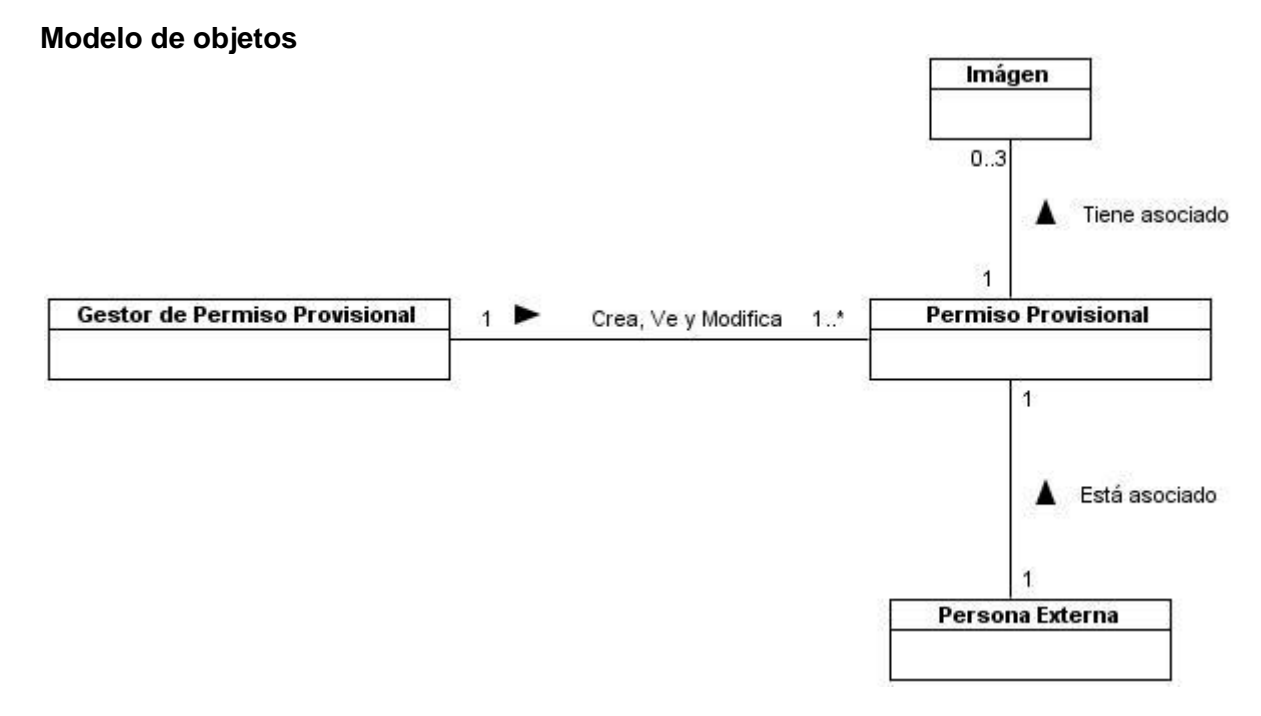

Fig. 22 Modelo de objetos del CU Gestionar Permiso Provisional.

## **Requisitos funcionales**

Crear un Permiso Provisional

Modificar un Permiso Provisional

Ver un Permiso Provisional

Imprimir o exportar a formato PDF los datos del Permiso Provisional

Adjuntar la fotocopia de la Solicitud de Permiso, de la Cotización el Proveedor y de los Estatutos de la Empresa.
## **IU 8. Crear Permiso Provisional**

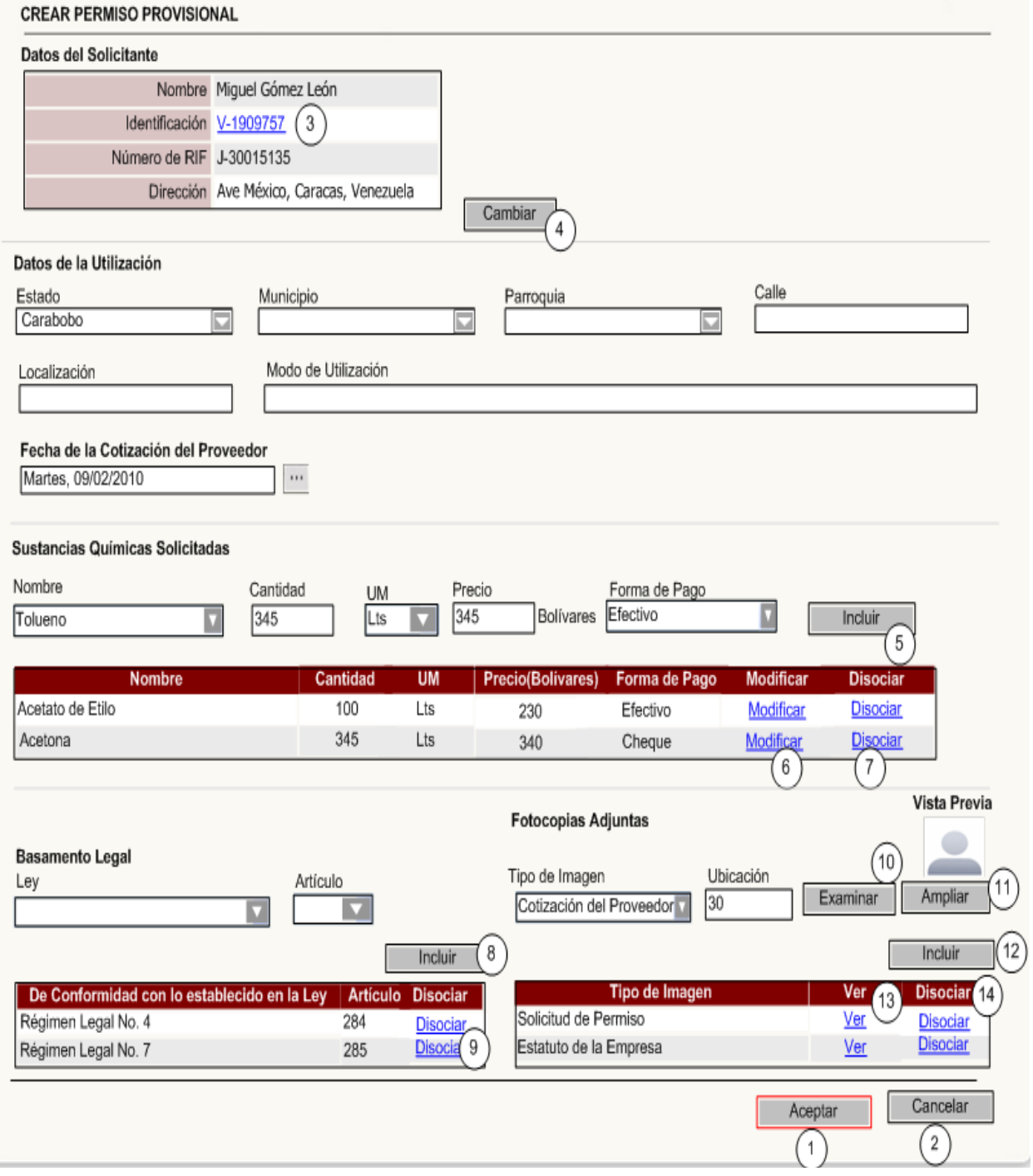

#### **Tabla de eventos**

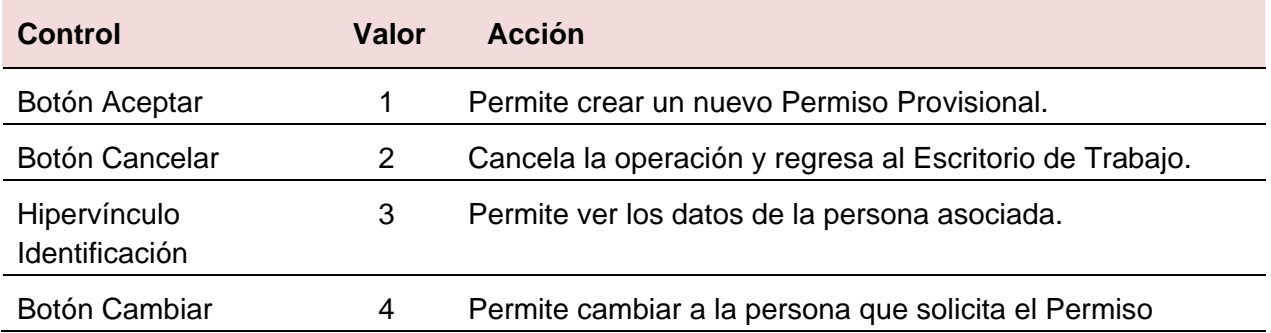

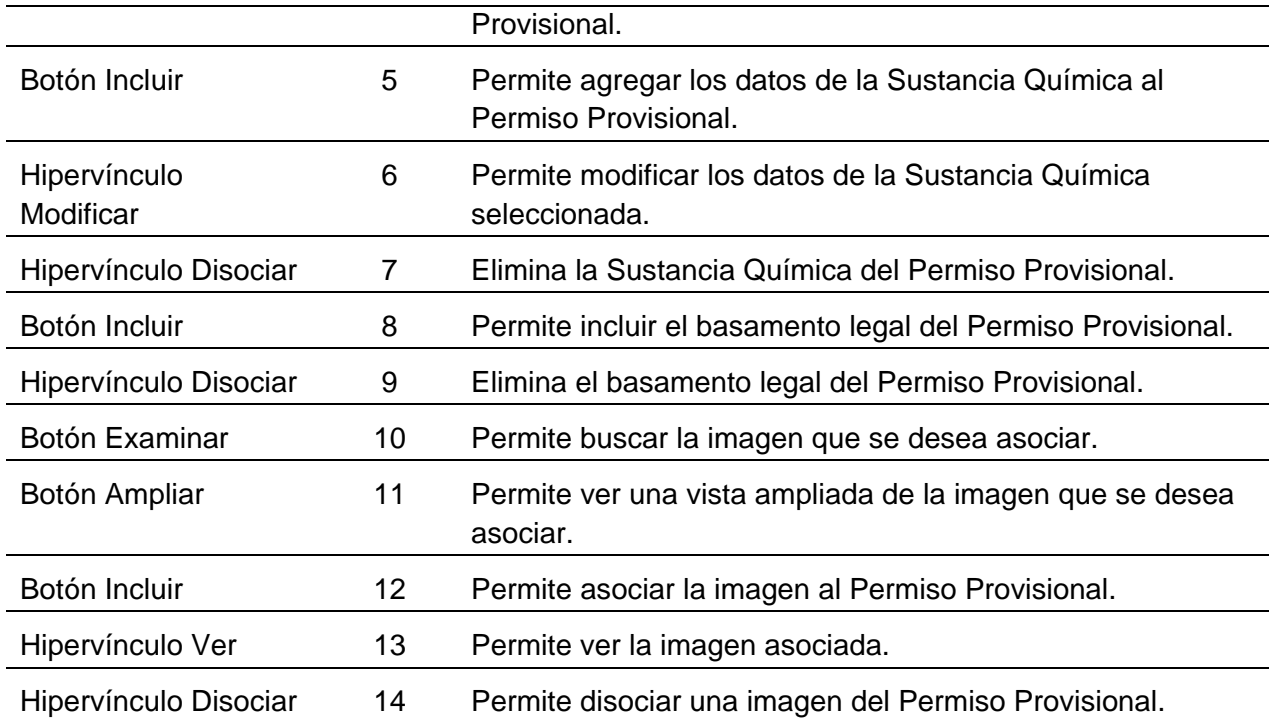

## **Submódulo Control de Investigación**

## *CU Consultar Permiso Provisional*

#### **Objetivo**

Consultar los Permisos Provisionales que se encuentran registrados en el sistema.

#### **Actores**

Consultor de Permiso Provisional (Inicia): Consulta los Permisos Provisionales que se encuentran registrados en el sistema.

## **Nivel**

Usuario.

## **Precondiciones**

Debe haberse generado el Escritorio de Trabajo del usuario autenticado.

## **Poscondiciones**

Se consultó un resumen de los datos de los Permisos Provisionales coincidentes con uno o varios criterios de búsqueda.

## **Descripción de eventos**

El caso de uso se inicia cuando el actor accede a la opción que le permite consultar los Permisos Provisionales que se encuentran registrados. El sistema brinda la posibilidad de introducir los datos elementales de búsqueda para realizar la consulta.

El actor introduce los datos, el sistema busca los resultados y muestra una lista de posibles coincidencias.

El sistema permite imprimir los resultados obtenidos y ver los detalles de un Permiso Provisional seleccionado. Ver: *CU Gestionar Permiso Provisional*. Termina el caso de uso.

## *MODELO DE SISTEMA*

#### **Modelo de objetos**

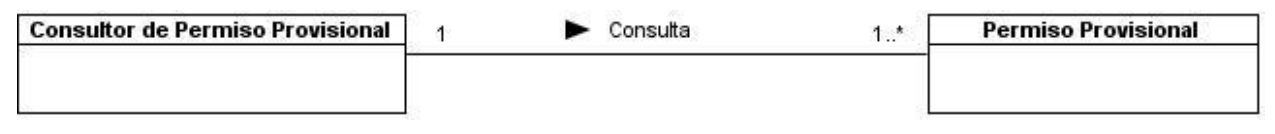

Fig. 23 Modelo de objeto del CU Consultar Permiso Provisional.

#### **Requerimientos funcionales**

Consultar los Permisos Provisionales registrados en el sistema.

Mostrar los datos de un Permiso Provisional seleccionado.

Imprimir y/o exportar a PDF el listado de coincidencias.

#### **IU 9. Consultar Permiso Provisional**

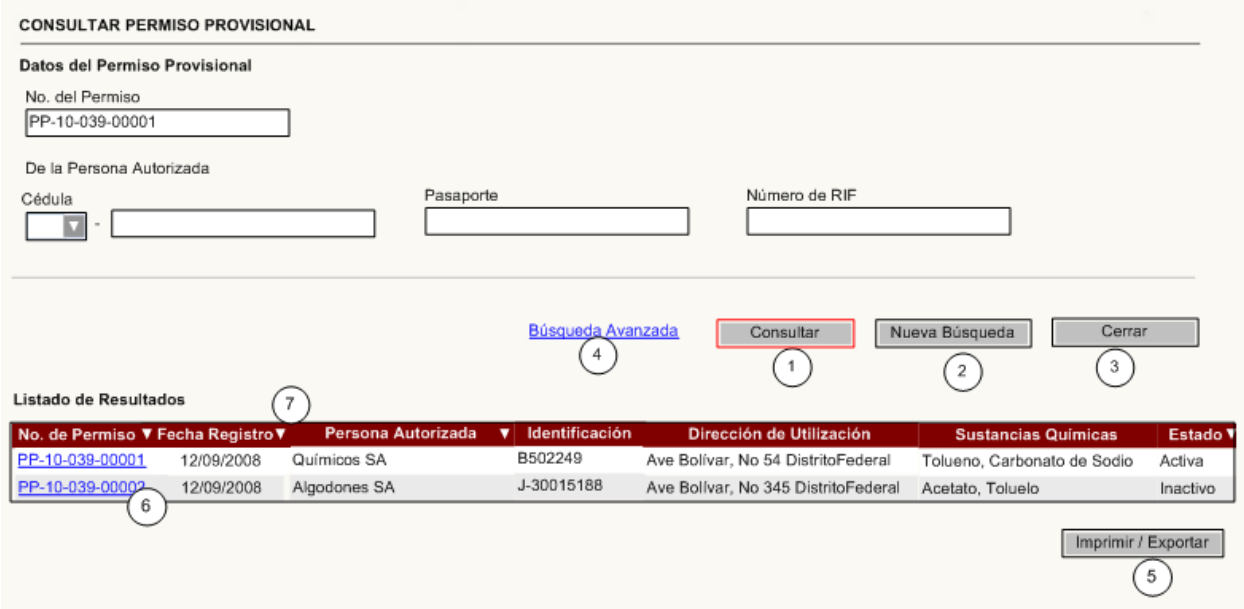

## **Control Valor Acción** Botón Consultar 1 Consulta y muestra un listado de Permisos Provisionales coincidentes con los criterios de búsqueda especificados. Botón Nueva Búsqueda 2 Borra los datos introducidos permitiendo realizar una nueva búsqueda. Botón Cerrar 3 Cancela la operación, cierra la ventana y regresa al Escritorio de Trabajo. Hipervínculo Búsqueda Avanzada 4 Permite realizar una búsqueda avanzada. Botón Imprimir/Exportar 5 Permite imprimir y/o exportar a PDF el listado resultado.

#### **Tabla de eventos**

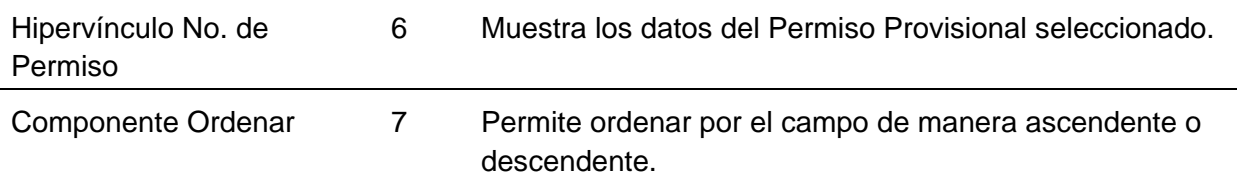

## *CU Consultar Permiso de Utilización de Sustancias Químicas*

## **Objetivo**

Consultar los Permisos de Utilización de Sustancias Químicas que se encuentran registrados en el Sistema.

## **Actores**

Consultor de Permiso de Utilización de Sustancias Químicas (Inicia): Consulta los Permisos de Utilización de Sustancias Químicas que se encuentran registrados en el Sistema.

#### **Nivel**

Usuario.

## **Precondiciones**

Debe haberse generado el Escritorio de Trabajo del usuario autenticado.

#### **Poscondiciones**

Se consultó un resumen de los datos de los Permisos de Utilización de Sustancias Químicas coincidentes con uno o varios criterios de búsqueda.

## **Descripción de eventos**

El caso de uso inicia cuando el actor accede a la opción que le permite consultar los Permisos de Utilización de Sustancias Químicas que se encuentran registrados. El sistema brinda la posibilidad de introducir los datos elementales de búsqueda para realizar la consulta.

El actor introduce los datos, el sistema busca los resultados y muestra una lista de posibles coincidencias.

El sistema permite imprimir los resultados obtenidos y ver los detalles de un Permiso de Utilización de Sustancias Químicas seleccionado. Ver: *CU Gestionar Permiso de Utilización de Sustancias Químicas*. Termina el caso de uso.

#### **Modelo de objetos**

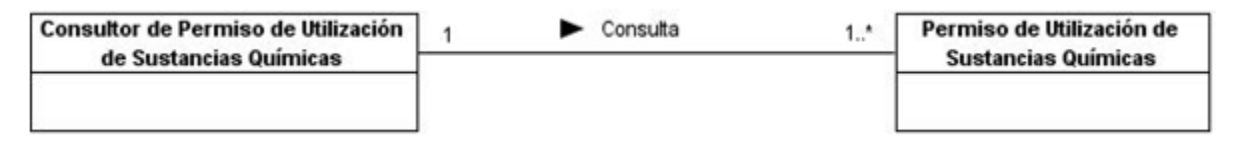

Fig. 24 Modelo de objeto del CU Consultar Permiso de Utilización de Sustancias Químicas.

## **Requerimientos funcionales**

Consultar los Permisos de Utilización de Sustancias Químicas registrados en el sistema.

Mostrar los datos de un Permiso de Utilización de Sustancias Químicas seleccionado. Imprimir y/o exportar a PDF el listado de coincidencias.

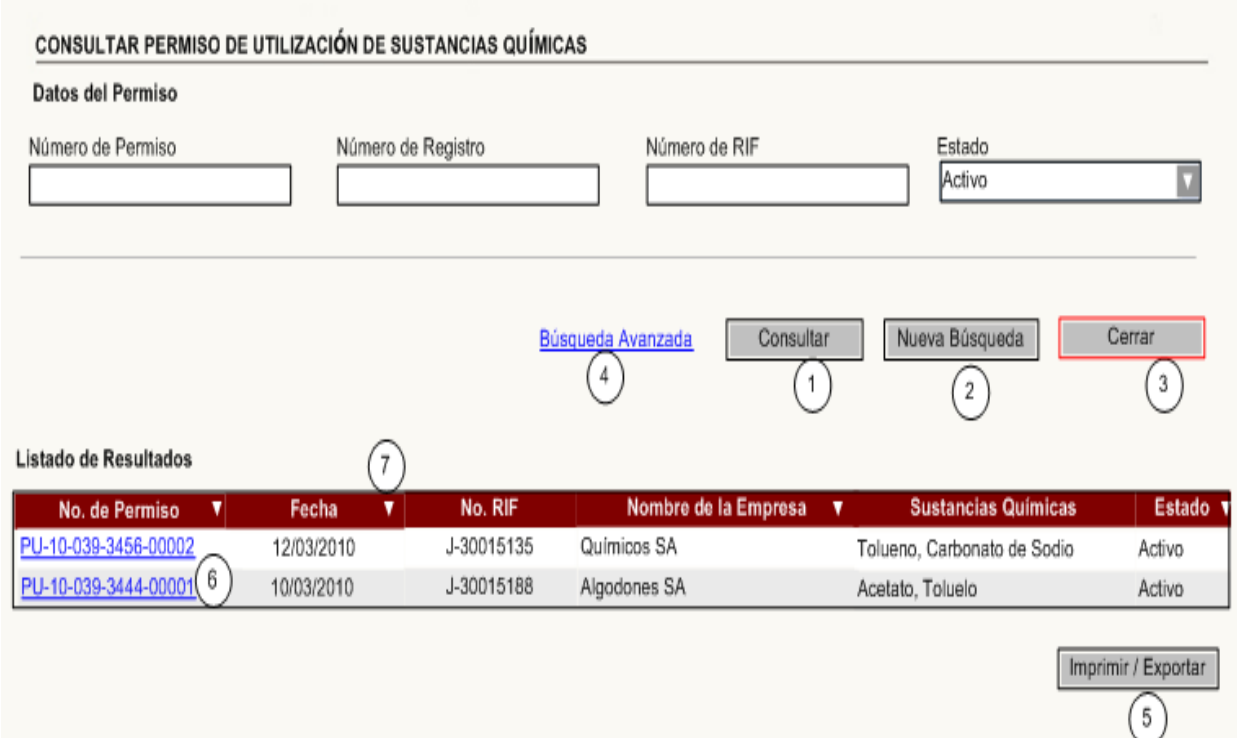

## **IU 10. Consultar Permiso de Utilización de Sustancias Químicas**

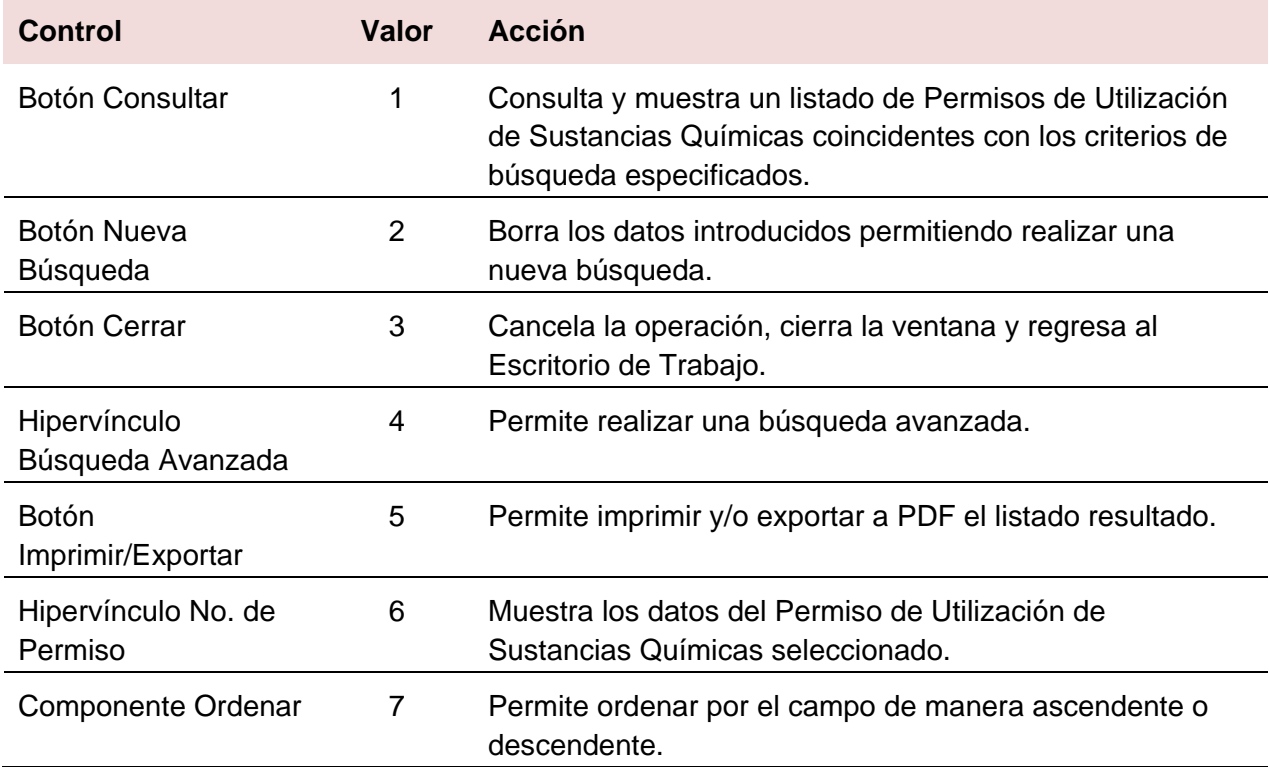

## **Tabla de eventos**

## *CU Consultar Carpetas de las Empresas*

## **Objetivo**

Consultar las Carpetas de las Empresas que se encuentran registradas en el sistema.

## **Actores**

Consultor de Carpetas de las Empresas (Inicia): Consulta las Carpetas de las Empresas que se encuentran registradas en el sistema.

## **Nivel**

Usuario.

## **Precondiciones**

Debe haberse generado el Escritorio de Trabajo del usuario autenticado.

## **Poscondiciones**

Se consultó un resumen de los datos de las Carpetas de las Empresas coincidentes con uno o varios criterios de búsqueda.

## **Descripción de eventos**

El caso de uso se inicia cuando el actor accede a la opción que le permite consultar las Carpetas de las Empresas que se encuentran registradas. El sistema brinda la posibilidad de introducir los datos elementales de búsqueda para realizar la consulta.

El actor introduce los datos, el sistema busca los resultados y muestra una lista de posibles coincidencias.

El sistema permite imprimir los resultados obtenidos y ver los detalles de una Carpeta de la Empresa seleccionada. Ver: *CU Gestionar Carpeta de la Empresa.* Termina el caso de uso.

## **Modelo de objetos**

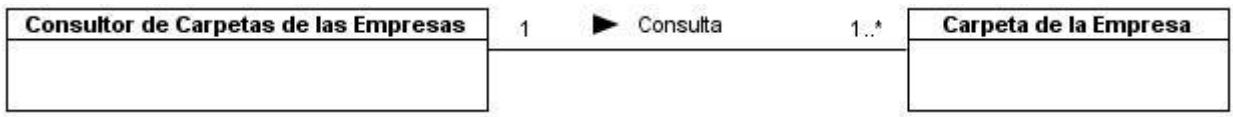

Fig. 25 Modelo de objeto del CU Consultar Carpetas de las Empresas.

## **Requerimientos funcionales**

Consultar las Carpetas de las Empresas registradas en el sistema.

Mostrar los datos de una Carpeta de la Empresa seleccionada.

Imprimir y/o exportar a PDF el listado de coincidencias.

## **IU 11. Consultar Carpeta de la Empresa**

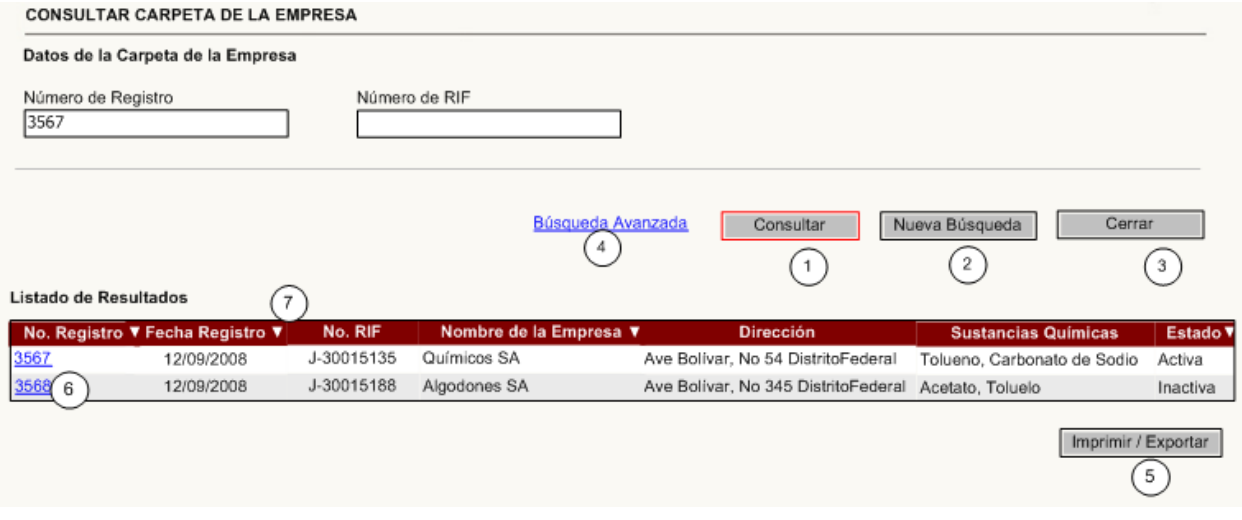

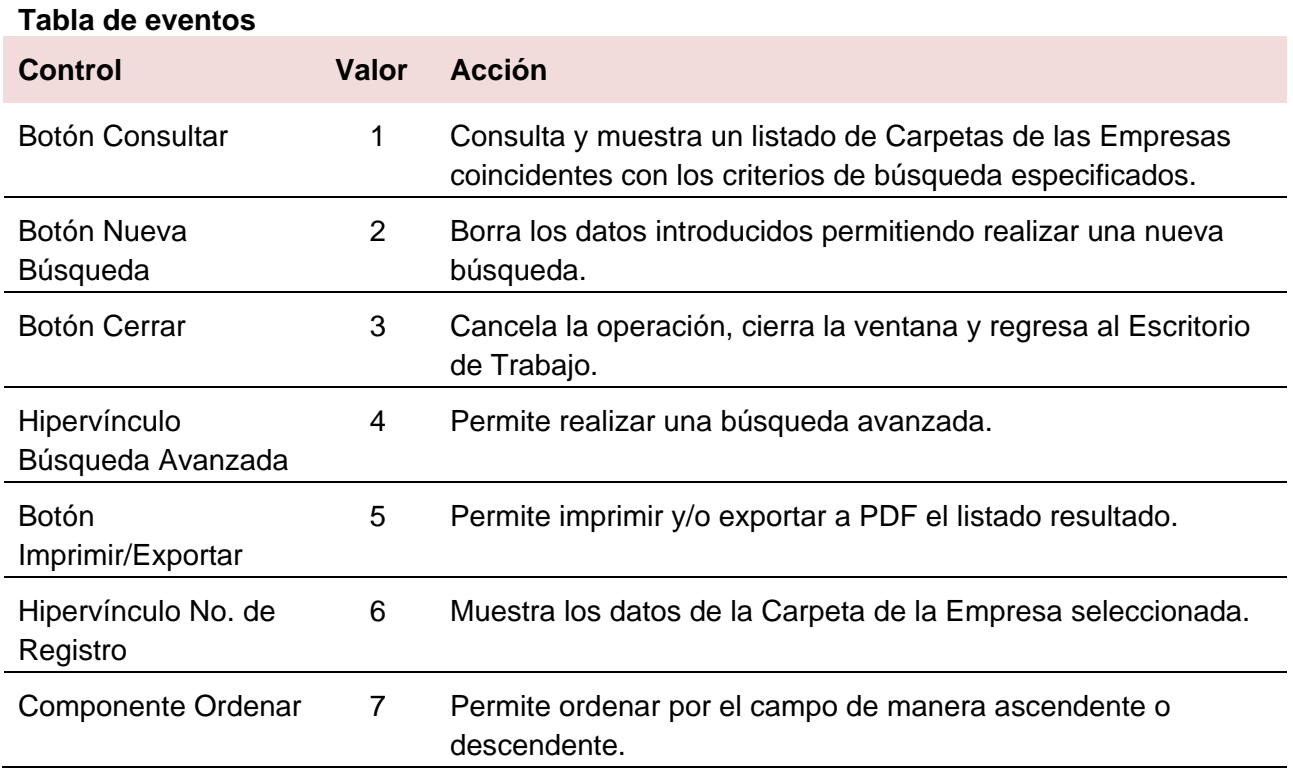

El mapa de navegación que se muestra a continuación evidencia cómo se conectarán las Interfaces de Usuarios (IU) de cada uno de los Casos de Uso descritos anteriormente para dar cumplimiento a las funcionalidades planteadas por la propuesta de sistema.

## *MODELO DE SISTEMA*

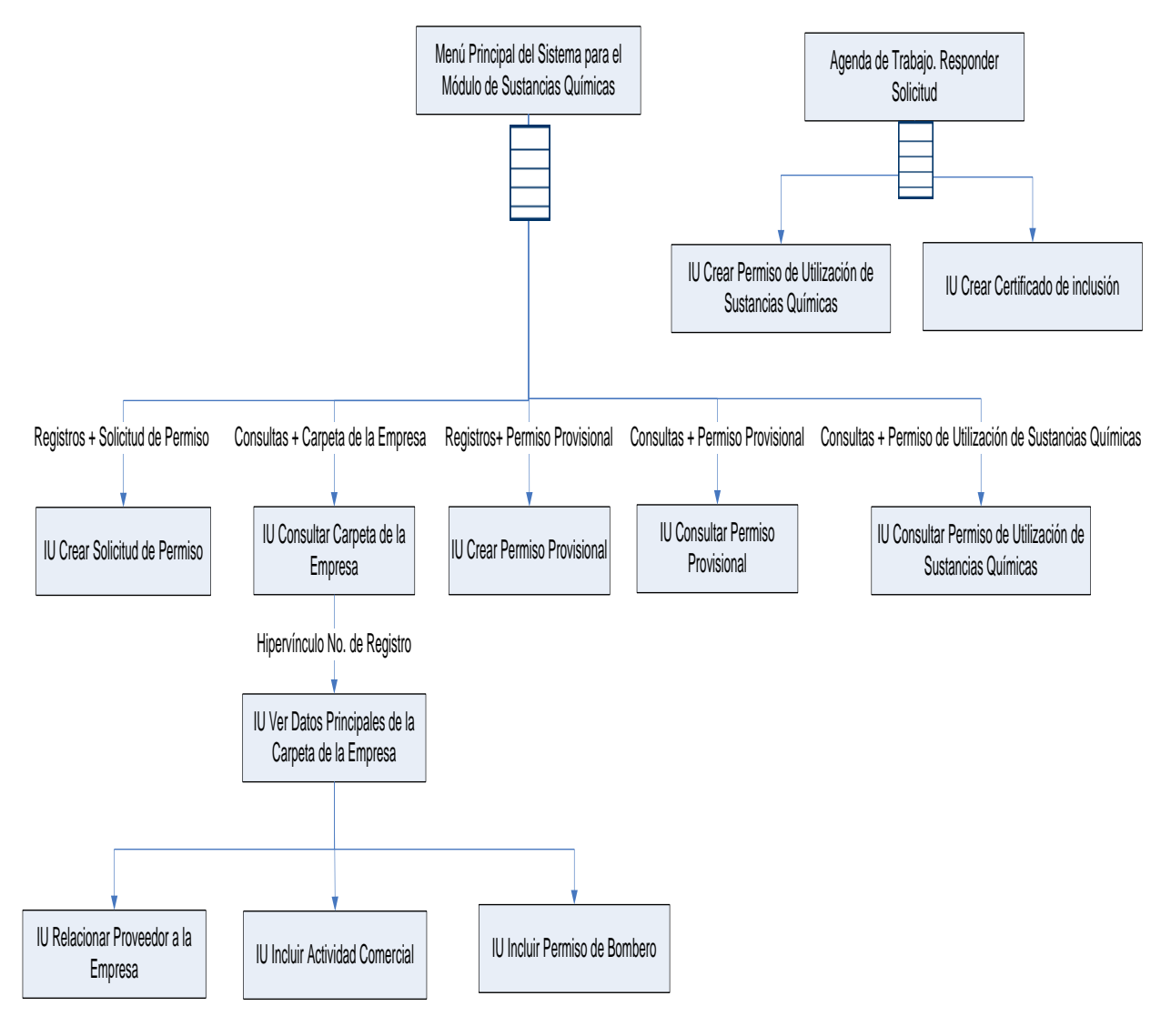

Fig. 26 Mapa de Navegación.

## **3.3 Requisitos no funcionales**

## **Interfaz de usuario**

- El sistema brindará una interfaz amigable para sus usuarios. El nivel de funcionamiento del sistema deberá corresponder con el nivel medio de conocimiento informático de los usuarios.
- El sistema aplicará normas de diseño que permitan la distinción visual entre los elementos de las tablas de resultados, a través del uso de colores.
- Las etiquetas contendrán los términos significativos del concepto que deseen transmitir.
- Ante la ocurrencia de un error, el sistema señalará los campos que generan el mismo, ya sea porque contienen información incompleta, o porque se encuentran vacíos.

## **Acceso**

- Para poder acceder al sistema se debe insertar: el nombre de usuario, la clave (contraseña) y un texto de seguridad.
- El sistema diferenciará los mensajes de información de los mensajes de error y de  $\bullet$ advertencia, mostrando mensajes de textos personalizados para cada uno de ellos.
- El sistema informará quién es el usuario correspondiente con la sección que esté activa.

## **Fiabilidad**

- $\bullet$ El sistema estará disponible durante 24 horas, los 7 días de la semana, los 365 días del año.
- El sistema tendrá un respaldo de la información del centro de datos, permitiendo la recuperación ante la pérdida parcial o total de la información.
- El sistema será capaz de hacer copias de respaldo de la base de datos a intervalos  $\bullet$ de tiempo fijos o a voluntad del usuario administrador.

## **Seguridad**

- El sistema concederá acceso a partir de un nombre de usuario y una contraseña.  $\bullet$
- El sistema manejará la seguridad de acceso y la administración de usuarios:  $\bullet$ otorgamiento de privilegios, roles y asignación de perfiles.
- El sistema permitirá el acceso a la aplicación sólo a terminales que pertenezcan al CICPC.
- El sistema concederá acceso a cada usuario autenticado solo a las funciones que le estén permitidas, de acuerdo con su perfil. Los menús serán generados a partir del propio perfil del usuario.
- Ninguna información que se haya ingresado en el sistema será eliminada  $\bullet$ físicamente de la base de datos.
- El sistema permitirá la recuperación de la información de la base de datos a partir de los respaldos o salvas realizadas.

## **Legal**

Para crear un Permiso Provisional el solicitante tiene que presentar la fotocopia de: la Cédula, la Cotización del Proveedor y los Estatutos de la Empresa.

*MODELO DE SISTEMA*

## **Conclusiones**

En este capítulo se realizó una propuesta de sistema para el Módulo de Sustancias Químicas del nuevo SIIPOL, la cual brinda soporte a los procesos descritos durante el Análisis del Negocio. Esta propuesta está constituida por once Casos de Uso del Sistema organizados en tres submódulos atendiendo a las funciones que realizan.

Con el objetivo de representar cómo será la interacción de los actores con el nuevo sistema se elaboraron diagramas y se describen a nivel resumen los Casos de Uso del Sistema. Para una mayor comprensión de la propuesta se ilustran mediante Interfaces de Usuarios (IU) posibles vistas de la aplicación y se representan algunas de sus características a través de Requisitos No Funciones.

El trabajo realizado reúne las funcionalidades que los usuarios necesitan para registrar y controlar la información referente a las sustancias químicas y constituye la propuesta de sistema que se utilizará como entrada fundamental para la construcción del software, de esta manera, se garantizará que se cumplan con las expectativas del cliente.

## **Conclusiones Generales**

En el presente trabajo se propone un Modelo de Sistema para el Módulo de Sustancias Químicas del nuevo SIIPOL, realizado a partir del estudio de los procesos que se llevan a cabo en la División de Investigación y Fiscalización de Sustancias Químicas. Se utilizaron las técnicas que propone la Ingeniería de Requisitos para la captura de información y siguiendo las recomendaciones del Rational Unified Process como metodología de desarrollo de software. La propuesta de sistema provee al equipo de desarrollo de una visión explícita de las funcionalidades que debe presentar la aplicación e indica la forma en que las mismas deben relacionarse, para contribuir con la satisfacción de los usuarios finales.

En esta propuesta se realizaron especificaciones de casos de uso y diagramas que hicieron más entendible y legible el Modelo de Sistema presentado. Los diagramas se realizaron siguiendo las orientaciones del Lenguaje Unificado de Modelado y utilizando el Visual Paradigm como herramienta para el modelado.

El resultado de este trabajo constituye la documentación necesaria para comenzar la implementación del Módulo de Sustancias Químicas del nuevo SIIPOL. Una vez que se haya concluido la implementación de esta propuesta y se entregue el software a disposición de los usuarios, se podrá apreciar una mejora en el registro y en el control de la información referente a la utilización de las Sustancias Químicas Controladas. De esta manera, se reducirán los riesgos de que en territorio venezolano existan empresas que de alguna manera participen o contribuyan a la producción o transportación de drogas.

# **Recomendaciones**

- Realizar las tareas de diseño e implementación correspondientes para el desarrollo del  $\bullet$ Módulo de Sustancias Químicas a partir de la propuesta de solución modelada.
- Seguir perfeccionando la Propuesta de Sistema a partir de validaciones con el cliente.
- Actualizar las descripciones de los casos de uso a partir de los cambios que puedan aparecer durante los flujos de implementación y pruebas.
- Actualizar el documento Procesos Elementales del Negocio (PEN), tomando como referencia este Trabajo de Diploma.
- Realizar talleres con el equipo de desarrollo donde se brinde información acerca de los  $\bullet$ Procesos del Negocio y se explique la Propuesta de Sistema, con el objetivo de involucrar al equipo de trabajo en la propuesta de solución.
- Realizar talleres u otro tipo de encuentro con los nuevos analistas del proyecto para garantizar el traspaso de los conocimientos y de las experiencias adquiridas durante la captura.
- Consultar la documentación del Proyecto CICPC para argumentar sobre la información recopilada en este trabajo.

# **Bibliografía**

1. **Institucional, División de Desarrollo y Fortalecimiento.** Cuerpo de Investigaciones Científicas, Penales y Criminalísticas. [En línea] 2008. http://www.cicpc.gov.ve/templates/misión1.html.

2. **Peralta, Manuel.** Sistema de Información. México : s.n., 2003.

3. **Cancho, Cristian Escudero.** EL SISTEMA DE INFORMACIÓN POLICIAL DE LA POLICÍA DE LA GENERALITAT - MOSSOS D'ESQUADRA. [En línea] 2007. http://www.revistaays.com/DocsNum13/SeguridadEstado/se13.pdf. 13.

4. **Estrada, Lisandra Guibert.** Trabajo Diploma: Ingeniería de Requerimientos Aplicada al Proceso de Registro y Control de Equipos Policiales del CICPC. Ciudad de La Habana: UCI : s.n., 2007.

5. **Ivar Jacobson, Grady Booch y James Rumbaugh.** El Proceso Unificado de Desarrollo, La guía completa del Proceso Unificado, escrita por sus creadores. Madrid : Addison Wesley, 2000.

6. IEEE Standard Glossary of Software Engineering Terminology. [En línea] 2007. http://standards.ieee.org/reading/ieee/std\_public/description/se/610.12-1990\_desc.html..

7. HACIA LA CAPTURA DE UN CORPUS DE REQUISITOS A PARTIR DE LA APLICACIÓN DEL EXPERIMENTO MAGO DE OZ. **Zapata, Carlos Mario.** Junio de 2007, Revista EIA, ISSN 1794-1237 Número 7, p. 25-40., pág. 16.

8. **Letelier, Patricio.** Jornada sobre Testeo de Software. [En línea] 2008. http://www.iti.upv.es/groups/squac/events/JTS2006/contenido.html.

9. **Arboleda Jiménez, Hugo F.** Metodologías tradicionales en el desarrollo. 2005.

10. **Dev, Willy.** Willy DEV. [En línea] 2008. http://www.willydev.net/Descargas/cualmetodologia.pdf. 8.

11. **Molpeceres, Alberto.** JavaHispano. [En línea] 2002. http://www.javahispano.org/contenidos/es/procesos\_de\_desarrollo/.

12. **Paradigm, Visual.** Sitio Oficial de Visual Paradigm. [En línea] 2007. http://www.visualparadigm.com/product/vpuml/communityedition.jsp#detailfeatures.

13. **Ivar Jacobson, Grady Booch y James Rumbaugh.** El Lenguaje Unificado de Modelado. 2006.

14. **IBM.** Sitio Oficial del Rational Rose. [En línea] [Citado el: ] http://www-306.ibm.com/software/awdtools/developer/rose/enterprise/index.html.

15. **Quintana, Claudia Jiménez.** Indicadores de Alineamiento entre Procesos de Negocios y Sistemas. Universidad de Concepción : s.n., 2002.

78

16. DAEDALUS. [En línea] 2009. http://www.daedalus.es/inteligencia-de-negocio/reglas de negocio.